# **CernVM-FS Documentation**

*Release 2.13.0-devel*

**CernVM Team**

**Jan 10, 2025**

# **CONTENTS**

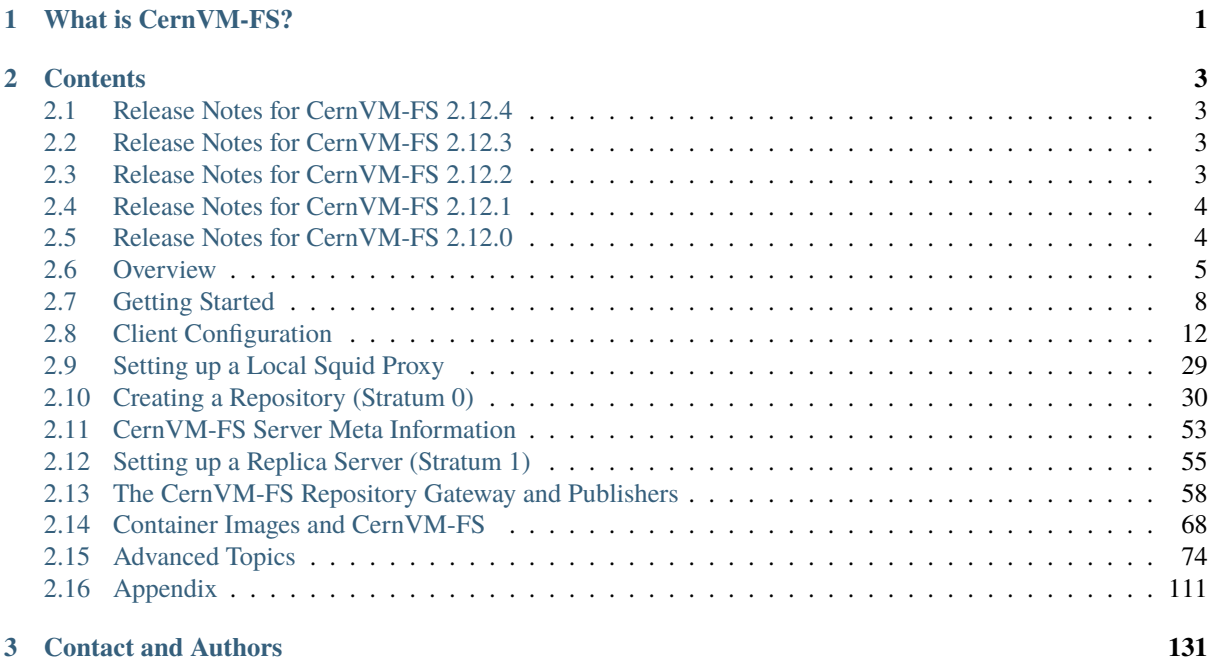

# **[Bibliography](#page-136-0) 133**

# **WHAT IS CERNVM-FS?**

<span id="page-4-0"></span>The CernVM File System (CernVM-FS) provides a scalable, reliable and low- maintenance software distribution service. It was developed to assist High Energy Physics (HEP) collaborations to deploy software on the worldwidedistributed computing infrastructure used to run data processing applications. CernVM-FS is implemented as a POSIX read-only file system in user space (a FUSE module). Files and directories are hosted on standard web servers and mounted in the universal namespace /cvmfs. Internally, CernVM-FS uses content-addressable storage and Merkle trees in order to maintain file data and metadata. CernVM-FS uses outgoing HTTP connections only, thereby it avoids most of the firewall issues of other network file systems. It transfers data and metadata on demand and verifies data integrity by cryptographic hashes.

By means of aggressive caching and reduction of latency, CernVM-FS focuses specifically on the software use case. Software usually comprises many small files that are frequently opened and read as a whole. Furthermore, the software use case includes frequent look-ups for files in multiple directories when search paths are examined.

CernVM-FS is actively used by small and large HEP collaborations. In many cases, it replaces package managers and shared software areas on cluster file systems as means to distribute the software used to process experiment data.

# **CHAPTER TWO**

# **CONTENTS**

# <span id="page-6-1"></span><span id="page-6-0"></span>**2.1 Release Notes for CernVM-FS 2.12.4**

CernVM-FS 2.12.4 is a small patch release that adds a minor fix to cvmfs\_config fsck -q and a minor fix to cvmfs\_server mkfs.

# **2.1.1 Bug fixes**

- [client] Fix cvmfs\_config fsck -q to work with rmd160, shake128 hashes [\(#3739\)](https://github.com/cvmfs/cvmfs/issues/3739)
- [server] Fix mkfs overwrite-manifest check when upstream is gateway [\(#37240\)](https://github.com/cvmfs/cvmfs/issues/3740)

# <span id="page-6-2"></span>**2.2 Release Notes for CernVM-FS 2.12.3**

CernVM-FS 2.12.3 is a small patch release that fixes the issue with zeroed files in the cache seen in 2.12.0.

# **2.2.1 Bug fixes**

• [client] Don't commit empty certificates to cache [\(#3728\)](https://github.com/cvmfs/cvmfs/issues/3728)

# <span id="page-6-3"></span>**2.3 Release Notes for CernVM-FS 2.12.2**

CernVM-FS 2.12.2 is a small patch release that adds the "quick" cvmfs\_config fsck -q option to check for and quarantine zeroed files in the cache.

### **2.3.1 Improvements and changes**

• [client] Add cvmfs\_config fsck -q(uick) to check for zeroed files in cache [\(#3726\)](https://github.com/cvmfs/cvmfs/issues/3726)

# <span id="page-7-0"></span>**2.4 Release Notes for CernVM-FS 2.12.1**

CernVM-FS 2.12.1 is a small patch release that fixes a packaging issue: it ensures that the service to reload cvmfs after package upgrades is correctly configured.

# **2.4.1 Bug fixes**

• [rpm] bugfix for reload service after rpm upgrades [\(#3725\)](https://github.com/cvmfs/cvmfs/issues/3725)

# <span id="page-7-1"></span>**2.5 Release Notes for CernVM-FS 2.12.0**

CernVM-FS 2.12.0 is a sizeable feature release with new features, bug fixes and performance improvements. NOTE: Testing has shown instances of cache corruption with this release, it will not be released in production. On your testing instances, upgrade to 2.12.2, run cymfs config fsck  $-\alpha$  frequently and report any errors.

Highlights are:

- Experimental Support for FUSE-T on MacOS, allowing for easy installation without security tweaks. NOTE: There are some known issues with FUSE-T, do not expext this to be stable yet.
- Refcounted Cache Manager now the default
- Fully-featured Streaming Cache Manager for data / files that should not be cached
- Support for Metalink server discovery
- Several fixes in the fuse internals, for example the page cache tracker
- Reloading of CVMFS after package upgrades is now done via a daemon to avoid blocking the package transaction

As with previous releases, upgrading clients should be seamless just by installing the new package from the repository. As usual, we recommend updating only a few worker nodes first and gradually ramp up once the new version proves to work correctly. Please take special care when upgrading a cvmfs client in NFS mode.

For Stratum 1 servers, there should be no running snapshots during the upgrade. For publisher and gateway nodes, all transactions must be closed; no active leases must be present before upgrading.

Packages are available for both the x86  $64$  and aarch64 architectures, for current debian- and rhel-based distros.

### **2.5.1 Bug fixes**

- [client] Add "cache limit set <MB>" function to cvmfs\_talk [\(#3623\)](https://github.com/cvmfs/cvmfs/issues/3623)
- [client] Fix replacement of stale inodes [\(#3507\)](https://github.com/cvmfs/cvmfs/issues/3507)
- [client] Print correct timezone in logbuffer [\(#3679\)](https://github.com/cvmfs/cvmfs/issues/3679)
- [client] log NOTFOUND in tracefile when lookup unsuccessful [\(#3704\)](https://github.com/cvmfs/cvmfs/issues/3704)
- [client] Close page cache tracker entry if cvmfs\_open() fails [\(#3588\)](https://github.com/cvmfs/cvmfs/issues/3588)
- [client] Remove unnecessary remount fence in forget callback [\(#3591\)](https://github.com/cvmfs/cvmfs/issues/3591)
- [client] Move getxattr check of valid return value closer to its request [\(#3516\)](https://github.com/cvmfs/cvmfs/issues/3516)
- [client] Improve error logging in inode tracker [\(#3502\)](https://github.com/cvmfs/cvmfs/issues/3502)
- [client] Fix a few Log2Histogram bugs [\(#3511\)](https://github.com/cvmfs/cvmfs/issues/3511)
- [client] Reduce write lock contention in catalog mgr [\(#3476\)](https://github.com/cvmfs/cvmfs/issues/3476)
- [client] Log JobInfo object id and its respective CURL requests [\(#3492\)](https://github.com/cvmfs/cvmfs/issues/3492)
- [client] Avoid possible race in mount helper [\(#3475\)](https://github.com/cvmfs/cvmfs/issues/3475)
- [server] Ingest Tarball now with modifiyable ownership [\(#3362\)](https://github.com/cvmfs/cvmfs/issues/3362)
- [server] Fixes and improvements to concurrency in SessionContext [\(#3546\)](https://github.com/cvmfs/cvmfs/issues/3546)
- [server] Fix race when publishing to a gateway [\(#3546\)](https://github.com/cvmfs/cvmfs/issues/3546)
- [server] Consistently use 64bit ints for catalog revision [\(#3478\)](https://github.com/cvmfs/cvmfs/issues/3478)
- [server] Create scratch dir with consistent permissions [\(#3660\)](https://github.com/cvmfs/cvmfs/issues/3660)
- [rpm] Fix externals for RISC-V build [\(#3446\)](https://github.com/cvmfs/cvmfs/issues/3446)
- [service container] use all env vars in config [\(#3677\)](https://github.com/cvmfs/cvmfs/issues/3677)

#### **2.5.2 Improvements and changes**

- [client] Better logging for host/proxies [\(#3617\)](https://github.com/cvmfs/cvmfs/issues/3617)
- [client] FUSE-T support for macOS [\(#3587\)](https://github.com/cvmfs/cvmfs/issues/3587)
- [client] Add metalink support [\(#3683\)](https://github.com/cvmfs/cvmfs/issues/3683)
- Add support for high-precision timestamps [\(#3513\)](https://github.com/cvmfs/cvmfs/issues/3513)
- [client] Turn CVMFS\_CACHE\_REFCOUNT on by default [\(#3684\)](https://github.com/cvmfs/cvmfs/issues/3684)
- [client] Add memory buffer to streaming cache manager [\(#3632\)](https://github.com/cvmfs/cvmfs/issues/3632)
- [client] Add "cache limit set <MB>" function to cvmfs\_talk [\(#3623\)](https://github.com/cvmfs/cvmfs/issues/3623)
- [client] add eio.emfile counter for open() operations [\(#3625\)](https://github.com/cvmfs/cvmfs/issues/3625)
- [server] mkfs: do not overwrite existing manifest in s3 bucket [\(#3693\)](https://github.com/cvmfs/cvmfs/issues/3693)
- [server] allow absolute paths for ingest –base\_dir and –to\_delete [\(#3695\)](https://github.com/cvmfs/cvmfs/issues/3695)
- [ducc] Enable syncronous GC on webhook [\(#3646\)](https://github.com/cvmfs/cvmfs/issues/3646)
- [gw] Cache catalogs for cvmfs\_receiver [\(#3431\)](https://github.com/cvmfs/cvmfs/issues/3431)
- [rpm] Run post-install reload in a unit [\(#3707\)](https://github.com/cvmfs/cvmfs/issues/3707)
- [client] Support for the new CVMFS\_FUSE3\_IDLE\_THREADS and CVMFS\_FUSE3\_MAX\_THREADS parameters [\(#3505\)](https://github.com/cvmfs/cvmfs/issues/3505)
- [client] Add paging to xattr [\(#3355\)](https://github.com/cvmfs/cvmfs/issues/3355)

# <span id="page-8-0"></span>**2.6 Overview**

The CernVM File System (CernVM-FS) is a read-only file system designed to deliver scientific software onto virtual machines and physical worker nodes in a fast, scalable, and reliable way. Files and file metadata are downloaded on demand and aggressively cached. For the distribution of files, CernVM-FS uses a standard HTTP [\[BernersLee96\]](#page-136-1) [\[Fielding99\]](#page-136-2) transport, which allows exploitation of a variety of web caches, including commercial content delivery networks. CernVM-FS ensures data authenticity and integrity over these possibly untrusted caches and connections. The CernVM-FS software comprises client-side software to mount "CernVM-FS repositories" (similar to AFS volumes) as well as a server-side toolkit to create such distributable CernVM-FS repositories.

The first implementation of CernVM-FS was based on grow-fs [\[Compostella10\]](#page-136-3) [\[Thain05\]](#page-136-4), which was originally provided as one of the private file system options available in Parrot. Ever since the design evolved and diverged, taking into account the works on HTTP- Fuse [\[Suzaki06\]](#page-136-5) and content-delivery networks [\[Freedman03\]](#page-137-0) [\[Nygren10\]](#page-137-1) [\[Tolia03\]](#page-137-2). Its current implementation provides the following key features:

- Use of the [Fuse kernel module](http://fuse.sourceforge.net) that comes with in-kernel caching of file attributes
- Cache quota management
- Use of a content addressable storage format resulting in immutable files and automatic file deduplication

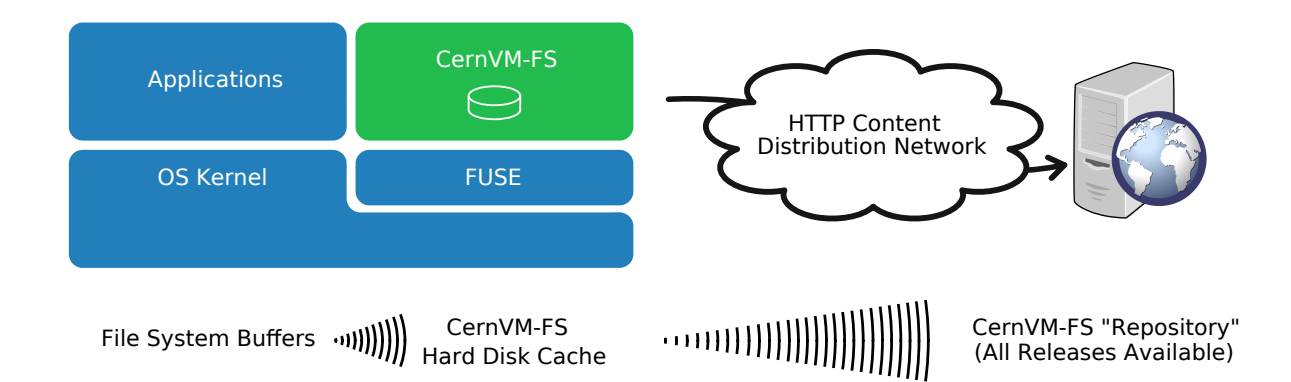

Fig. 1: A CernVM-FS client provides a virtual file system that loads data only on access. In this example, all releases of a software package (such as an HEP experiment framework) are hosted as a CernVM-FS repository on a web server.

- Possibility to split a directory hierarchy into sub catalogs at user-defined levels
- Automatic updates of file catalogs controlled by a time to live stored inside file catalogs
- Digitally signed repositories
- Transparent file compression/decompression and transparent file chunking
- Capability to work in offline mode provided that all required files are cached
- File system data versioning
- File system client hotpatching
- Dynamic expansion of environment variables embedded in symbolic links
- Support for extended attributes, such as file capabilities and SElinux attributes
- Automatic mirror server selection based on geographic proximity
- Automatic load-balancing of proxy servers
- Support for WPAD/PAC autoconfiguration of proxy servers
- Efficient replication of repositories
- Possibility to use S3 compatible storage instead of a file system as repository storage

In contrast to general purpose network file systems such as nfs or afs, CernVM-FS is particularly crafted for fast and scalable software distribution. Running and compiling software is a use case general purpose distributed file systems are not optimized for. In contrast to virtual machine images or Docker images, software installed in CernVM-FS does not need to be further packaged. Instead, it is distributed and versioned file-by-file. In order to create and update a CernVM-FS repository, a distinguished machine, the so-called *Release Manager Machine*, is used. On such a release manager machine, a CernVM-FS repository is mounted in read/write mode by means of a union file system [\[Wright04\]](#page-136-6). The union file system overlays the CernVM-FS read-only mount point by a writable scratch area. The CernVM-FS server tool kit merges changes written to the scratch area into the CernVM-FS repository. Merging and publishing changes can be triggered at user-defined points in time; it is an atomic operation. As such, a CernVM-FS repository is similar to a repository in the sense of a versioning system.

On the client, only data and metadata of the software releases that are actually used are downloaded and cached.

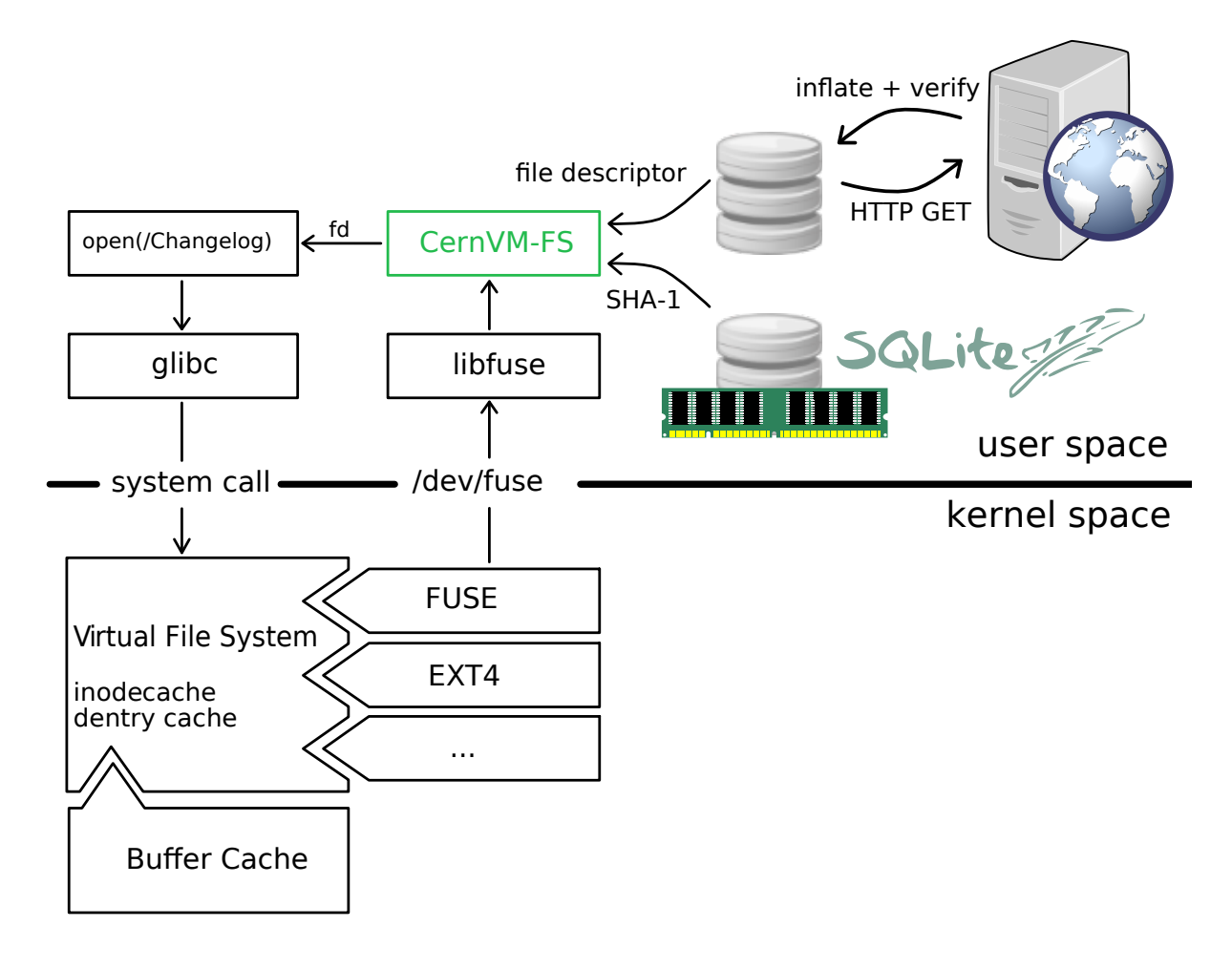

Fig. 2: Opening a file on CernVM-FS. CernVM-FS resolves the name by means of an SQLite catalog. Downloaded files are verified against the cryptographic hash of the corresponding catalog entry. The stat() system call can be entirely served from the in-kernel file system buffers.

# <span id="page-11-0"></span>**2.7 Getting Started**

This section describes how to install the CernVM-FS client. The CernVM-FS client is supported on x86, x86–64, and ARM architectures running Linux and macOS  $> 10.14$  as well as on Windows Services for Linux (WSL2). There is experimental support for Power and RISC-V architectures.

### **2.7.1 Overview**

The CernVM-FS repositories are located under /cvmfs. Each repository is identified by a *fully qualified repository name*. On Linux, mounting and unmounting of the CernVM-FS is usually controlled by autofs and automount. That means that starting from the base directory /cvmfs different repositories are mounted automatically just by accessing them. A repository will be automatically unmounted after some automount-defined idle time. On macOS, mounting and unmounting of the CernVM-FS is done by the user with sudo mount -t cvmfs /cvmfs/ ... commands.

### **2.7.2 Getting the Software**

The CernVM-FS source code and binary packages are available from the [CernVM website.](https://cernvm.cern.ch/fs/#download) However, it is recommended to use the available package repositories that are also provided for the supported operating systems.

#### **Linux**

To add the CVMFS repository (available for Debian and RHEL flavors) and install CVMFS, run:

#### **Scientific Linux / RHEL / Alma**

```
sudo yum install -y https://cvmrepo.s3.cern.ch/cvmrepo/yum/cvmfs-release-latest.
˓→noarch.rpm
sudo yum install -y cvmfs
```
#### **Debian/Ubuntu**

```
wget https://cvmrepo.s3.cern.ch/cvmrepo/apt/cvmfs-release-latest_all.deb
sudo dpkg -i cvmfs-release-latest_all.deb
rm -f cvmfs-release-latest_all.deb
sudo apt-get -y update
sudo apt-get -y install cvmfs
```
#### **Fedora**

```
sudo dnf install -y https://cvmrepo.s3.cern.ch/cvmrepo/yum/cvmfs-release-latest.
˓→noarch.rpm
sudo dnf install -y cvmfs
```
#### **Other Platforms**

#### **Service Container**

The CernVM-FS service container can expose the /cvmfs directory tree to the host. Import the container with

```
docker pull registry.cern.ch/cvmfs/service:latest
```
or with

```
curl https://ecsft.cern.ch/dist/cvmfs/cvmfs-2.12.0/cvmfs-service-2.12.0.x86_64.docker.
˓→tar.gz | docker load
```
Run the container as a system service with

```
docker run -d --rm \
 -e CVMFS_CLIENT_PROFILE=single \
 -e CVMFS_REPOSITORIES=sft.cern.ch,... \
 --cap-add SYS_ADMIN \
 --device /dev/fuse \
 --volume /cvmfs:/cvmfs:shared \
 cvmfs/service:2.12.0-1
```
Use docker stop to unmount the /cvmfs tree.

Note: If you run multiple nodes (a cluster), use -e CVMFS\_HTTP\_PROXY to set a proper site proxy as described further down.

#### **Mac OS X - homebrew / Fuse-t**

NOTE: Fuse-t is still EXPERIMENTAL and there are known issues. Use MacFuse for a stable experience. The easiest way to install CVMFS on MacOS is with homebrew:

```
brew tap macos-fuse-t/cask
brew tap cvmfs/homebrew-cvmfs
brew install cvmfs
```
#### **Mac OS X - Legacy macFUSE**

Note that as of macOS 11 Big Sur, [kernel extensions need to be enabled](https://support.apple.com/guide/mac-help/change-startup-disk-security-settings-a-mac-mchl768f7291/mac) to install macFUSE. Verify that fuse is available with

kextstat | grep -i fuse

Download the CernVM-FS client package in the terminal in order to avoid signature warnings

```
# For Intel Processors:
curl -O https://ecsft.cern.ch/dist/cvmfs/cvmfs-2.12.0/cvmfs-2.12.0.macfuse.intel.pkg
# For Apple Silicon M1/M2/...
curl -O https://ecsft.cern.ch/dist/cvmfs/cvmfs-2.12.0/cvmfs-2.12.0.macfuse.arm64.pkg
```
Install the CernVM-FS package by opening the .pkg file and reboot.

#### **Windows / WSL2**

Follow the [Windows instructions](https://docs.microsoft.com/en-us/windows/wsl/install-win10) to install the Windows Subsystem for Linux (WSL2). Install any of the Linux distributions and follow the instructions for the distribution in this guide. Whenever you open the Linux distribution, run

```
sudo cvmfs_config wsl2_start
```
to start the CernVM-FS service.

### **2.7.3 Setting up the Software**

#### **Configure AutoFS**

For the basic setup, run cvmfs\_config setup. This ensures that the file /etc/auto.master.d/cvmfs.autofs exists containing /cvmfs /etc/auto.cvmfs and that the autofs service is running. Reload the autofs service in order to apply an updated configuration.

NB: For OpenSUSE uncomment the line #+dir:/etc/auto.master.d/ in the file /etc/auto.master and restart the autofs service.

```
sed -i 's%#+dir:/etc/auto.master.d%+dir:/etc/auto.master.d%' /etc/auto.master
systemctl restart autofs
```
#### **Mac OS X**

Due to the lack of autofs on macOS, mount the individual repositories manually like

```
sudo mkdir -p /cvmfs/cvmfs-config.cern.ch
sudo mount -t cvmfs cvmfs-config.cern.ch /cvmfs/cvmfs-config.cern.ch
```
For optimal configuration settings, mount the config repository before any other repositories.

#### **Create default.local**

Create /etc/cvmfs/default.local and open the file for editing. Select the desired repositories by setting CVMFS\_REPOSITORIES=repo1,repo2,.... For ATLAS, for instance, set

CVMFS\_REPOSITORIES=atlas.cern.ch,atlas-condb.cern.ch,grid.cern.ch

For an individual workstation or laptop, set

CVMFS\_CLIENT\_PROFILE=single

If you set up a cluster of cvmfs nodes, specify the HTTP proxy servers on your site with

CVMFS\_HTTP\_PROXY="http://myproxy1:port|http://myproxy2:port"

If you're unsure about the proxy names, set CVMFS\_HTTP\_PROXY=DIRECT. This should *only* be done for very few clients (< 5), because large numbers can put a heavy load on the Stratum 1 servers and result, amongst others, in poorer performance for the clients. For the syntax of more complex HTTP proxy settings, see *[Network Settings](#page-19-0)*. If there are no HTTP proxies yet at your site, see *[Setting up a Local Squid Proxy](#page-32-0)* for instructions on how to set them up.

#### **Verify the file system**

Check if CernVM-FS mounts the specified repositories by cvmfs\_config probe. If the probe fails, try to restart autofs with sudo systemctl restart autofs.

#### **2.7.4 Building from source**

The CernVM-FS client is not relocatable and needs to be installed under /usr. On Intel architectures, it needs a gcc  $>$  4.2 compiler, on ARMv7 a gcc  $>$  4.7 compiler. In order to compile and install from sources, use the following commands

```
cd <source directory>
mkdir build && cd build
cmake ../
make
sudo make install
```
#### **Building with local libraries**

For development purposes it might be useful to use locally installed libraries instead of using default system libraries. This can be done by defining variables during the cmake configuration step. The correct naming of the variables can be found in cmake/Modules. For example, in case of Fuse3 following variables must be set: FUSE3\_INCLUDE\_DIR and FUSE3\_LIBRARY.

Furthermore, CMAKE\_INSTALL\_RPATH\_USE\_LINK\_PATH:BOOL=ON must be set, otherwise will sudo make install strip all linked libraries that point to none-system libraries.

Example code for building CernVM-FS with locally built Fuse3 and including the CernVM-FS unit tests and gateway:

```
cmake -DCMAKE_INSTALL_RPATH_USE_LINK_PATH:BOOL=ON \
      -D BUILD UNITTESTS=ON -D BUILD GATEWAY=ON \
      -D FUSE3_INCLUDE_DIR=/usr/local/include/ \
      -D FUSE3_LIBRARY=/usr/local/lib/x86_64-linux-gnu/libfuse3.so.3.10.5 \
      ../
make
sudo make install
```
#### **2.7.5 Troubleshooting**

• In order to check for common misconfigurations in the base setup, run

cvmfs\_config chksetup

• CernVM-FS gathers its configuration parameter from various configuration files that can overwrite each other's settings (default configuration, domain specific configuration, local setup, . . . ). To show the effective configuration for *repository*.cern.ch, run

cvmfs\_config showconfig repository.cern.ch

• In order to exclude autofs/automounter as a source of problems, you can try to mount *repository*.cern.ch manually with the following

```
mkdir -p /mnt/cvmfs
mount -t cvmfs repository.cern.ch /mnt/cvmfs
```
• In order to exclude SELinux as a source of problems, you can try mounting after SELinux has been disabled by

 ${\tt \langle usr/sbin/setenforce ~ \rangle}$ 

• Once the issue has been identified, ensure that the changes are taken by restarting autofs

systemctl restart autofs

- If the problem is that a repository can be mounted and unmounted but later cannot be remounted, see *[Re](#page-18-0)[mounting and Namespaces/Containers](#page-18-0)*.
- In order to exclude a corrupted local cache as a source of problems, run

cvmfs\_config wipecache

• Finally running with debug logs enabled can provide additional information for bug reports. This can be done by specifying a log file path in the client settings, e.g: CVMFS\_DEBUGLOG=/tmp/cvmfs.log. See *[Debug Logs](#page-32-1)* for more details.

# <span id="page-15-0"></span>**2.8 Client Configuration**

### **2.8.1 Structure of /etc/cvmfs**

The local configuration of CernVM-FS is controlled by several files in /etc/cvmfs listed in the table below. For every .conf file except for the files in /etc/cvmfs/default.d you can create a corresponding .local file having the same prefix in order to customize the configuration. The .local file will be sourced after the corresponding .conf file.

In a typical installation, a handful of parameters need to be set in /etc/cvmfs/default.local. Most likely, this is the list of repositories (CVMFS\_REPOSITORIES), HTTP proxies (see *[network settings](#page-19-0)*), and perhaps the cache directory and the cache quota (see *[cache settings](#page-24-0)*). In a few cases, one might change a parameter for a specific domain or a specific repository, or provide an exclusive cache for a specific repository. For a list of all parameters, see Appendix "*[Client parameters](#page-115-0)*".

The .conf and .local configuration files are key-value pairs in the form PARAMETER=value. For boolean parameters, yes/no, on/off, true/false or 1/0 can be used as truth values. These are case-insensitive, so TRUE, On, and yes are equivalent.

The configuration files are sourced by /bin/sh. Hence, a limited set of shell commands can be used inside these files including comments, if clauses, parameter evaluation, and shell math  $(\mathcal{S}((\ldots)))$ . Special characters have to be quoted. For instance, instead of CVMFS\_HTTP\_PROXY=p1;p2, write CVMFS\_HTTP\_PROXY='p1;p2' in order to avoid parsing errors. The shell commands in the configuration files can use the CVMFS\_FQRN parameter, which contains the fully qualified repository names that is being mounted. The current working directory is set to the parent directory of the configuration file at hand.

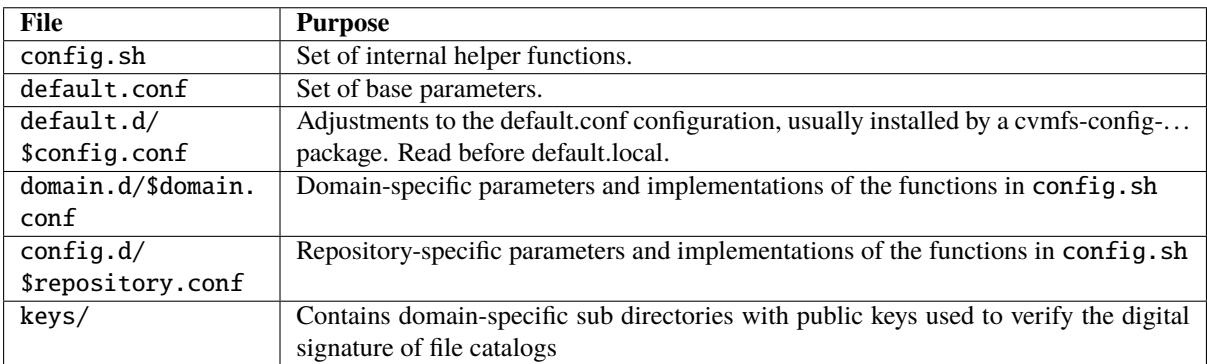

#### **The Config Repository**

In addition to the local system configuration, a client can configure a dedicated config repository. A config repository is a standard mountable CernVM-FS repository that resembles the directory structure of /etc/cvmfs. It can be used to centrally maintain the public keys and configuration of repositories that should not be distributed with rather static packages, and also to centrally *[blacklist](#page-106-0)* compromised repository keys. Configuration from the config repository is overwritten by the local configuration in case of conflicts; see the comments in /etc/ cvmfs/default.conf for the precise ordering of processing the config files. The config repository is set by the CVMFS\_CONFIG\_REPOSITORY parameter. The default configuration rpm cvmfs-config-default sets this parameter to cvmfs-config.cern.ch.

The CVMFS\_CONFIG\_REPO\_REQUIRED parameter can be used to force availability of the config repository in order for other repositories to get mounted.

The config repository is a very convenient method for updating the configuration on a lot of CernVM-FS clients at once. This also means that it is very easy to break configurations on a lot of clients at once. Also note that only one config repository may be used per client, and this is a technical limitation that is not expected to change. For these reasons, it makes the most sense to reserve the use of this feature for large groups of sites that share a common infrastructure with trusted people that maintain the configuration repository. In order to facilitate sharing of configurations between the infrastructures, a [github repository](https://github.com/cvmfs-contrib/config-repo) has been set up. Infrastructure maintainers are invited to collaborate there.

Some large sites that prefer to maintain control over their own client configurations publish their own config repository but have automated processes to compare it to a repository from a larger infrastructure. They then quickly update their own config repository with whatever changes have been made to the infrastructure's config repository.

Exchanges of configurations between limited numbers of sites that also use their own separate configuration repository are encouraged to be done by making rpm and/or dpkg packages and distributing them through [cvmfs-contrib](https://cvmfs-contrib.github.io) [package repositories.](https://cvmfs-contrib.github.io) Keeping configurations up to date through packages is less convenient than the configuration repository but better than manually maintaining configuration files.

### **2.8.2 Mounting**

Mounting of CernVM-FS repositories is typically handled by autofs. Just by accessing a repository directory under /cvmfs (/cvmfs/atlas.cern.ch), autofs will take care of mounting. autofs will also automatically unmount a repository if it is not used for a while.

Instead of using autofs, CernVM-FS repositories can be mounted manually with the system's mount command. In order to do so, use the cvmfs file system type, like

mount -t cvmfs atlas.cern.ch /cvmfs/atlas.cern.ch

Likewise, CernVM-FS repositories can be mounted through entries in /etc/fstab. A sample entry in /etc/fstab:

atlas.cern.ch /mnt/test cvmfs defaults,\_netdev,nodev 0 0

Every mount point corresponds to a CernVM-FS process. Using autofs or the system's mount command, every repository can only be mounted once. Otherwise, multiple CernVM-FS processes would collide in the same cache location. If a repository is needed under several paths, use a *bind mount* or use a *[private file system mount point](#page-17-0)*.

If a configuration repository is required to mount other repositories, it will need to be mounted first. Since /etc/fstab mounts are done in parallel at boot time, the order in /etc/fstab is not sufficient to make sure that happens. On systemd-based systems this can be done by adding the option x-systemd. requires-mounts-for=<configrepo> on all the other mounts. For example:

```
config-egi.egi.eu /cvmfs/config-egi.egi.eu cvmfs defaults,_netdev,nodev 0 0
cms.cern.ch /cvmfs/cms.cern.ch cvmfs defaults,_netdev,nodev,x-systemd.requires-mounts-
 \rightarrowfor=/cvmfs/config-egi.egi.eu 0 0
```
#### <span id="page-17-0"></span>**Private Mount Points**

In contrast to the system's mount command which requires root privileges, CernVM-FS can also be mounted like other Fuse file systems by normal users. In this case, CernVM-FS uses parameters from one or several userprovided config files instead of using the files under /etc/cvmfs. CernVM-FS private mount points do not appear as cvmfs2 file systems but as fuse file systems. The cvmfs\_config and cvmfs\_talk commands ignore privately mounted CernVM-FS repositories. On an interactive machine, private mount points are for instance unaffected by an administrator unmounting all system's CernVM-FS mount points by cvmfs\_config umount.

In order to mount CernVM-FS privately, use the cvmfs2 command like

cvmfs2 -o config=myparams.conf atlas.cern.ch /home/user/myatlas

A minimal sample myparams.conf file could look like this:

CVMFS\_CACHE\_BASE=/home/user/mycache CVMFS\_RELOAD\_SOCKETS=/home/user/mycache CVMFS\_USYSLOG=/home/user/cvmfs.log CVMFS\_CLAIM\_OWNERSHIP=yes CVMFS\_SERVER\_URL=http://cvmfs-stratum-one.cern.ch/cvmfs/atlas.cern.ch CVMFS\_KEYS\_DIR=/etc/cvmfs/keys/cern.ch CVMFS\_HTTP\_PROXY=DIRECT

Make sure to use absolute path names for the mount point and for the cache directory. Use fusermount -u in order to unmount a privately mounted CernVM-FS repository.

The private mount points can also be used to use the CernVM-FS Fuse module in case it has not been installed under /usr and /etc. If the public keys are not installed under /etc/cvmfs/keys, the directory of the keys needs to be specified in the config file by CVMFS\_KEYS\_DIR=<directory>. If the libcvmfs\_fuse.so resp. libcvmfs\_fuse3.so library is not installed in one of the standard search paths, the CVMFS\_LIBRARY\_PATH variable has to be set accordingly for the cvmfs2 command.

The easiest way to make use of CernVM-FS private mount points is with the cvmfsexec package. Read about that in the Security *[Running the client as a normal user](#page-115-1)* section.

#### **Pre-mounting**

In usual deployments, the fusermount utility from the system fuse package takes care of mounting a repository before handing of control to the CernVM-FS client. The fusermount utility is a suid binary because on older kernels and outside user namespaces, mounting is a privileged operation.

As of libfuse3, the task of mounting /dev/fuse can be performed by any utility. This functionality has been added, for instance, to [Singularity 3.4.](https://github.com/sylabs/singularity/releases/tag/v3.4.0)

An executable that pre-mounts /dev/fuse has to call the mount() system call in order to open a file descriptor. The file descriptor number is than passed as command line parameter to the CernVM-FS client. A working code example is available in the [CernVM-FS tests.](https://github.com/cvmfs/cvmfs/blob/cvmfs-2.7/test/src/084-premounted/fuse_premount.c)

In order to use the pre-mount functionality in Singularity, create a container that has the cvmfs package and configuration installed in it, and also the corresponding cvmfs-fuse3 package. Bind-mount scratch space at / var/run/cvmfs and cache space at /var/lib/cvmfs. For each desired repository, add a --fusemount option with container: cvmfs2 followed by the repository name and mountpoint, separated by whitespace. First mount the configuration repository if required. For example:

```
CONFIGREPO=config-osg.opensciencegrid.org
singularity exec -S /var/run/cvmfs -B $HOME/cvmfs_cache:/var/lib/cvmfs \
    --fusemount "container:cvmfs2 $CONFIGREPO /cvmfs/$CONFIGREPO" \
    --fusemount "container:cvmfs2 cms.cern.ch /cvmfs/cms.cern.ch" \
    docker://davedykstra/cvmfs-fuse3 bash
```
The singcvmfs command in the cvmfsexec package makes use of fuse pre-mounting. Read more about that package in the Security *[Running the client as a normal user](#page-115-1)* section.

#### <span id="page-18-0"></span>**Remounting and Namespaces/Containers**

It is common practice to use CernVM-FS from within containers, especially with Singularity. This sometimes results in a problem because the Linux kernel does not prevent unmounting a CernVM-FS repository if the only processes accessing it are in mount namespaces, even though the fuse processes managing the repository need to keep running until all processes using the repository exit. The problem in that case is that the repository cannot be remounted as long as the background processes keep running. This can be easily reproduced by interactively running a Singularity container out of CernVM-FS (without the -p option), running sleep in the background, and exiting Singularity. The repository can then be unmounted, but it cannot be remounted until the sleep process dies.

When this happens, cvmfs\_config fuser <repo> can be used to identify all the processes using <repo>. The system administrator can then contact the owners of the processes to ask to change the application behavior to avoid this situation (for example by using Singularity -p), and the processes can be killed to enable the repository to be remounted.

#### **Docker Containers**

There are two options to mount CernVM-FS in docker containers. The first option is to bind mount a mounted repository as a volume into the container. This has the advantage that the CernVM-FS cache is shared among multiple containers. The second option is to mount a repository inside a container, which requires a *privileged* container.

#### **Volume Driver**

There is an [external package](https://gitlab.cern.ch/cloud-infrastructure/docker-volume-cvmfs/) that provides a Docker Volume Driver for CernVM-FS. This package provides management of repositories in Docker and Kubernetes. It provides a convenient interface to handle CernVM-FS volume definitions.

#### **Bind mount from the host**

On Docker >= 1.10, the autofs managed area /cvmfs can be directly mounted into the container as a shared mount point like

docker run -it -v /cvmfs:/cvmfs:shared centos /bin/bash

In order to bind mount an individual repository from the host, turn off autofs on the host and mount the repository manually, like:

```
service autofs stop # systemd: systemctl stop autofs
chkconfig autofs off # systemd: systemctl disable autofs
mkdir -p /cvmfs/sft.cern.ch
mount -t cvmfs sft.cern.ch /cvmfs/sft.cern.ch
```
Start the docker container with the -v option to mount the CernVM-FS repository inside, like

docker run -it -v /cvmfs/sft.cern.ch:/cvmfs/sft.cern.ch centos /bin/bash

The -v option can be used multiple times with different repositories.

#### **Mount inside a container**

In order to use mount inside a container, the container must be started in privileged mode, like

docker run --privileged -i -t centos /bin/bash

In such a container, CernVM-FS can be installed and used the usual way provided that autofs is turned off.

#### **Parrot Connector to CernVM-FS**

In case Fuse cannot be installed, the [parrot toolkit](http://ccl.cse.nd.edu/software/parrot) provides a means to "mount" CernVM-FS on Linux in pure user space. Parrot sandboxes are an application similar to gdb sandboxes. But instead of debugging the application, parrot transparently rewrites file system calls and can effectively provide /cvmfs to an application. We recommend using the [latest precompiled parrot,](http://ccl.cse.nd.edu/software/downloadfiles.php) which has CernVM-FS support built-in.

In order to sandbox a command <CMD> with options <OPTIONS> in parrot, use

```
export PARROT_ALLOW_SWITCHING_CVMFS_REPOSITORIES=yes
export PARROT_CVMFS_REPO="<default-repositories>"
export HTTP_PROXY='<SITE HTTP PROXY>' # or 'DIRECT;' if not on a cluster or grid site
parrot_run <PARROT_OPTIONS> <CMD> <OPTIONS>
```
Repositories that are not available by default from the built-in <default-repositories> list can be explicitly added to PARROT\_CVMFS\_REPO. The repository name, a stratum 1 URL, and the public key of the repository need to be provided. For instance, in order to add alice-ocdb.cern.ch and ilc.desy.de to the list of repositories, one can write

```
export CERN_S1="http://cvmfs-stratum-one.cern.ch/cvmfs"
export DESY_S1="http://grid-cvmfs-one.desy.de:8000/cvmfs"
export PARROT CVMFS REPO="<default-repositories> \
  alice-ocdb.cern.ch:url=${CERN_S1}/alice-ocdb.cern.ch,pubkey=<PATH/key.pub> \
  ilc.desy.de:url=${DESY_S1}/ilc.desy.de,pubkey=<PATH/key.pub>"
```
given that the repository public keys are in the provided paths.

By default, parrot uses a shared CernVM-FS cache for all parrot instances of the same user stored under a temporary directory that is derived from the user ID. In order to place the CernVM-FS cache into a different directory, use

export PARROT\_CVMFS\_ALIEN\_CACHE=</path/to/cache>

In order to share this directory among multiple users, the users have to belong to the same UNIX group.

### <span id="page-19-0"></span>**2.8.3 Network Settings**

CernVM-FS uses HTTP for the data transfer. Repository data can be replicated to multiple web servers and cached by standard web proxies such as Squid [\[Guerrero99\]](#page-136-7). In a typical setup, repositories are replicated to a handful of web servers in different locations. These replicas form the CernVM-FS Stratum 1 service, whereas the replication source server is the CernVM-FS Stratum 0 server. In every cluster of client machines, there should be two or more web proxy servers that CernVM-FS can use (see *[Setting up a Local Squid Proxy](#page-32-0)*). These site-local web proxies reduce the network latency for the CernVM-FS clients, and they reduce the load for the Stratum 1 service. CernVM-FS supports WPAD/PAC proxy auto-configuration [\[Gauthier99\]](#page-136-8), choosing a random proxy for load-balancing, and automatic fail-over to other hosts and proxies in case of network errors. Roaming clients can connect directly to the Stratum 1 service.

#### **IP Protocol Version**

CernVM-FS can use both IPv4 and IPv6. For dual-stack stratum 1 hosts it will use the system default settings when connecting directly to the host. When connecting to a proxy, by default it will try on the IPv4 address unless the proxy only has IPv6 addresses configured. The CVMFS\_IPFAMILY\_PREFER=[4|6] parameter can be used to select the preferred IP protocol for dual-stack proxies.

#### **Stratum 1 List**

To specify the Stratum 1 servers, set CVMFS\_SERVER\_URL to a semicolon-separated list of known replica servers (enclose in quotes). The so defined URLs are organized as a ring buffer. Whenever download of files fails from a server, CernVM-FS automatically switches to the next mirror server. For repositories under the cern.ch domain, the Stratum 1 servers are specified in /etc/cvmfs/domain.d/cern.ch.conf.

It is recommended to adjust the order of Stratum 1 servers so that the closest servers are used with priority. This can be done automatically by *[using geographic ordering](#page-21-0)*. Alternatively, for roaming clients (clients not using a proxy server), the Stratum 1 servers can be automatically sorted according to round trip time by cvmfs\_talk host probe (see *[Auxiliary Tools](#page-29-0)*). Otherwise, the proxy server would invalidate round trip time measurement.

The special sequence @fqrn@ in the CVMFS\_SERVER\_URL string is replaced by fully qualified repository name (atlas.cern.ch, cms.cern.ch, ...). That allows to use the same parameter for many repositories hosted under the same domain. For instance, http://cvmfs-stratum-one.cern.ch/cvmfs/@fqrn@ can resolve to http:/ /cvmfs-stratum-one.cern.ch/cvmfs/atlas.cern.ch, http://cvmfs-stratum-one.cern.ch/cvmfs/ cms.cern.ch, and so on depending on the repository that is being mounted. The same works for the sequence @org@ which is replaced by the unqualified repository name (atlas, cms, . . . ).

#### **Proxy Lists**

CernVM-FS uses a dedicated HTTP proxy configuration, independent of system-wide settings. Instead of a single proxy, CernVM-FS uses a *chain of load-balanced proxy groups*. The CernVM-FS proxies are set by the CVMFS\_HTTP\_PROXY parameter.

Proxy groups are used for load-balancing among several proxies of equal priority. Starting with the first group, one proxy within a group is selected at random. By default, this randomly selected proxy will be used for all requests. If *[proxy sharding](#page-22-0)* is enabled, then the proxy is instead selected on a per-request basis to distribute the requests across all proxies within the current group.

If a proxy fails, CernVM-FS automatically switches to another proxy from the current group. If all proxies in a group have failed, CernVM-FS switches to the next proxy group. After probing the last proxy group in the chain, the first is probed again. To avoid endless loops, for each file download the number of switches is limited by the total number of proxies.

Proxies within the same group are separated by a pipe character |, while groups are separated from each other by a semicolon character;<sup>[1](#page-20-0)</sup>. Note that it is possible for a proxy group to consist of only one proxy. In the case of proxies that use a DNS *round-robin* entry, wherein a single host name resolves to multiple IP addresses, CVMFS automatically internally transforms the name into a load-balanced group, so you should use the host name and a semicolon. In order to limit the number of individual proxy servers used in a round-robin DNS entry, set CVMFS\_MAX\_IPADDR\_PER\_PROXY. This can also limit the perceived "hang duration" while CernVM-FS performs fail-overs.

The DIRECT keyword for a hostname avoids using a proxy altogether. Note that CVMFS\_HTTP\_PROXY must be defined in order to mount CVMFS, but to avoid using any proxies, you can set the parameter to DIRECT. However, note that this is not recommended for large numbers of clients accessing remote stratum servers, and stratum server administrators may ask you to deploy and use proxies.

CVMFS\_HTTP\_PROXY is typically configured with a primary proxy group listed first, and potentially other proxy groups listed after that for backup. In order to prevent CernVM-FS from permanently using the backup proxies after a fail-over, CernVM-FS will automatically retry the first proxy group in the list after some time. The delay

<span id="page-20-0"></span><sup>1</sup> The usual proxy notation rules apply, like http://proxy1:8080|http://proxy2:8080;DIRECT

for re-trying is set in seconds by CVMFS\_PROXY\_RESET\_AFTER. This reset behavior can be disabled by setting this parameter to 0.

### **Proxy List Examples**

Suppose there are two proxy servers local to your site, p1.site.example.org and p2.site.example.org, and two regional proxy servers nearby available for backup use, p3.region.example.org and p4.region. example.org. In this example all proxy servers are configured to listen on port 3128. If the two local proxies are equally preferable to use and configured identically to each other, and the same applies for the two regional proxies, use

```
CVMFS_HTTP_PROXY="http://p1.site.example.org:3128|http://p2.site.example.org:3128;
˓→http://p3.region.example.org:3128|http://p4.region.example.org:3128"
```
However, if p1 should always be preferred over p2 (for example if it has a faster network or larger cache), use

CVMFS\_HTTP\_PROXY="http://p1.site.example.org:3128;http://p2.site.example.org:3128; ˓<sup>→</sup>http://p3.region.example.org:3128|http://p4.region.example.org:3128"

Moreover, if p3 should always be preferred over p4 (for example if it is significantly closer to your site), use

```
CVMFS_HTTP_PROXY="http://p1.site.example.org:3128;http://p2.site.example.org:3128;
˓→http://p3.region.example.org:3128;http://p4.region.example.org:3128"
```
#### **Automatic Proxy Configuration**

The proxy settings can be automatically gathered through WPAD. The special proxy server "auto" in CVMFS\_HTTP\_PROXY is resolved according to the proxy server specification loaded from a PAC file. PAC files can be on a file system or accessible via HTTP. CernVM-FS looks for PAC files in the order given by the semicolon separated URLs in the CVMFS\_PAC\_URLS environment variable. This variable defaults to http://wpad/wpad.dat. The auto keyword used as a URL in CVMFS\_PAC\_URLS is resolved to http://wpad/wpad.dat, too, in order to be compatible with Frontier [\[Blumenfeld08\]](#page-136-9).

#### **Fallback Proxy List**

In addition to the regular proxy list set by CVMFS\_HTTP\_PROXY, a fallback proxy list is supported in CVMFS\_FALLBACK\_PROXY. The syntax of both lists is the same. The fallback proxy list is appended to the regular proxy list, and if the fallback proxy list is set, any DIRECT is removed from both lists. The automatic proxy configuration of the previous section only sets the regular proxy list, not the fallback proxy list. Also, the fallback proxy list can be automatically reordered; see the next section.

#### <span id="page-21-0"></span>**Ordering of Servers according to Geographic Proximity**

CernVM-FS Stratum 1 servers provide a RESTful service for geographic ordering. Clients can request http:/ /<HOST>/cvmfs/<FQRN>/api/v1.0/geo/<proxy\_address>/<server\_list>. The proxy address can be replaced by a UUID if no proxies are used, and the CernVM-FS client does that if there are no regular proxies. The server list is comma-separated. The result is an ordered list of indexes of the input host names. Use of this API can be enabled in a CernVM-FS client with CVMFS\_USE\_GEOAPI=yes. That will geographically sort both the servers set by CVMFS\_SERVER\_URL and the fallback proxies set by CVMFS\_FALLBACK\_PROXY.

#### **Timeouts**

CernVM-FS tries to gracefully recover from broken network links and temporarily overloaded paths. The timeout for connection attempts and for very slow downloads can be set by CVMFS\_TIMEOUT and CVMFS\_TIMEOUT\_DIRECT. The two timeout parameters apply to a connection with a proxy server and to a direct connection to a Stratum 1 server, respectively. A download is considered to be "very slow" if the transfer rate is below for more than the timeout interval. The threshold can be adjusted with the CVMFS\_LOW\_SPEED\_LIMIT parameter. A very slow download is treated like a broken connection.

On timeout errors and on connection failures (but not on name resolving failures), CernVM-FS will retry the path using an exponential backoff algorithm. This introduces a jitter in case there are many concurrent requests by a cluster of nodes, allowing a proxy server or web server to serve all the nodes consecutively. CVMFS\_MAX\_RETRIES sets the number of retries on a given path before CernVM-FS tries to switch to another proxy or host. The overall number of requests with a given proxy/host combination is \$CVMFS\_MAX\_RETRIES+1. CVMFS\_BACKOFF\_INIT sets the maximum initial backoff (time) in seconds. The actual initial backoff is picked with milliseconds precision randomly in the interval  $[1, $CVMFS_BACKOFF_NIT \cdot 1000]$ . With every retry, the backoff is then doubled.

#### **DNS Nameserver Changes**

CernVM-FS can watch /etc/resolv.conf and automatically follow changes to the DNS servers. This behavior is controlled by the CVMFS\_DNS\_ROAMING client configuration. It is by default turned on macOS and turned off on Linux.

#### **Network Path Selection**

This section summarizes the CernVM-FS mechanics to select a network path from the client through an HTTP forward proxy to an HTTP endpoint. At any given point in time, there is only one combination of web proxy and web host that a new request will utilize. In this section, it is this combination of proxy and host that is called "network path". The network path is chosen from the collection of web proxies and hosts in the CernVM-FS configuration according to the following rules.

#### **Host Selection**

The hosts specified as an ordered list. CernVM-FS will always start with the first host and fail-over one by one to the next hosts in the list.

#### **Proxy Selection**

Web proxies are treated as an ordered list of load-balance groups. Like the hosts, load-balance groups will be probed one after another. Within a load-balance group, a proxy is chosen at random. DNS proxy names that resolve to multiple IP addresses are automatically transformed into a proxy load-balance group, whose maximum size can be limited by CVMFS\_MAX\_IPADDR\_PER\_PROXY.

#### <span id="page-22-0"></span>**Proxy Sharding**

In the default (non-sharded) configuration, each CernVM-FS client will independently choose a single proxy to be used for all requests. For sites with many clients that are likely to access the same content, this can result in unnecessary duplication of cached content across multiple proxies.

If proxy sharding is enabled via the CVMFS\_PROXY\_SHARD parameter, all proxies within a load-balancing group are used concurrently. Each proxy handles a subset of the requests. Proxies are selected using consistent hashing so that multiple clients will independently select the same proxy for a given request, to maximize cache efficiency. If any proxy fails, CernVM-FS automatically removes it from the load-balancing group and distributes its requests evenly across the remaining proxies.

#### **Failover Rules**

On download failures, CernVM-FS tries to figure out if the failure is caused by the host or by the proxy.

- Failures of host name resolution, HTTP 5XX and 404 return codes, and any connection/timeout error, partial file transfer, or non 2XX return code in case no proxy is in use are classified as host failure.
- Failures of proxy name resolution and any connection/timeout error, partial file transfer, or non 2XX return code (except 5XX and 404) are classified as proxy failure if a proxy server is used.
- Explicit proxy errors (indicated via the *X-Squid-Error* or *Proxy-Status* headers) will always be classified as proxy failure.

If CernVM-FS detects a host failure, it will fail over to the next host in the list while keeping the proxy server untouched. If it detects a proxy failure, it will fail over to another proxy while keeping the host untouched. CernVM-FS will try all proxies of the current load-balance group in random order before trying proxies from the next loadbalance group.

The change of host or proxy is a global change affecting all subsequent requests. In order to avoid concurrent requests changing the global network path at the same time, the actual change of path is only performed if the global host/proxy is equal to the currently used host/proxy of the request. Otherwise, the request assumes that another request already performed the fail-over and only the request's fail-over counter is increased.

In order to avoid endless loops, every request carries a host fail-over counter and a proxy fail-over counter. Once this counter reaches the number of host/proxies, CernVM-FS gives up and returns a failure.

The failure classification can mistakenly take a host failure for a proxy failure. Therefore, after all proxies have been probed, a connection/timeout error, partial file transfer, or non 2XX return code is treated like a host failure in any case and the proxy server as well as the proxy server failure counter of the request at hand is reset. This way, eventually all possible network paths are examined.

#### **Network Path Reset Rules**

On host or proxy fail-over, CernVM-FS will remember the timestamp of the failover. The first request after a given grace period (see *[Default Values](#page-23-0)*) will reset the proxy to a random proxy of the first load-balance group or the host to the first host, respectively. If the default proxy/host is still unavailable, the fail-over routines again switch to a working network path.

#### **Retry and Backoff**

On connection and timeout errors, CernVM-FS retries a fixed, limited number of times on the same network path before performing a fail-over. Retrying involves an exponential backoff with a minimum and maximum waiting time.

#### <span id="page-23-0"></span>**Default Values**

- Network timeout for connections using a proxy: 5 seconds (adjustable by CVMFS\_TIMEOUT)
- Network timeout for connections without a proxy: 10 seconds (adjustable by CVMFS\_TIMEOUT\_DIRECT)
- Grace period for proxy reset after fail-over: 5 minutes (adjustable by CVMFS\_PROXY\_RESET\_AFTER)
- Grace period for host reset after fail-over: 30 minutes (adjustable by CVMFS\_HOST\_RESET\_AFTER)
- Maximum number of retries on the same network path: 1 (adjustable by CVMFS\_MAX\_RETRIES)
- Minimum waiting time on a retry: 2 seconds (adjustable by CVMFS\_BACKOFF\_MIN)
- Maximum waiting time on a retry: 10 seconds (adjustable by CVMFS\_BACKOFF\_MAX)
- Minimum/Maximum DNS name cache: 1 minute / 1 day

**Note:** A continuous transfer rate below 1 kB/s is treated like a network timeout.

# <span id="page-24-0"></span>**2.8.4 Cache Settings**

Downloaded files will be stored in a local cache directory. The CernVM-FS cache has a soft quota; as a safety margin, the partition hosting the cache should provide more space than the soft quota limit; we recommend to leave at least 20% + 1 GB.

Once the quota limit is reached, CernVM-FS will automatically remove files from the cache according to the least recently used policy. Removal of files is performed bunch-wise until half of the maximum cache size has been freed. The quota limit can be set in Megabytes by CVMFS\_QUOTA\_LIMIT. For typical repositories, a few Gigabytes make a good quota limit.

The cache directory needs to be on a local file system in order to allow each host the accurate accounting of the cache contents; on a network file system, the cache can potentially be modified by other hosts. Furthermore, the cache directory is used to create (transient) sockets and pipes, which is usually only supported by a local file system. The location of the cache directory can be set by CVMFS\_CACHE\_BASE.

On SELinux enabled systems, the cache directory and its content need to be labeled as cvmfs\_cache\_t. During the installation of CernVM-FS RPMs, this label is set for the default cache directory /var/lib/cvmfs. For other directories, the label needs to be set manually by chcon -Rv --type=cvmfs\_cache\_t \$CVMFS\_CACHE\_BASE.

Each repository can either have an exclusive cache or join the CernVM-FS shared cache. The shared cache enforces a common quota for all repositories used on the host. File duplicates across repositories are stored only once in the shared cache. The quota limit of the shared directory should be at least the maximum of the recommended limits of its participating repositories. In order to have a repository not join the shared cache but use an exclusive cache, set CVMFS\_SHARED\_CACHE=no.

#### **Alien Cache**

An "alien cache" provides the possibility to use a data cache outside the control of CernVM-FS. This can be necessary, for instance, in HPC environments where local disk space is not available or scarce but powerful cluster file systems are available. The alien cache directory is a directory in addition to the ordinary cache directory. The ordinary cache directory is still used to store control files.

The alien cache directory is set by the CVMFS\_ALIEN\_CACHE option. It can be located anywhere including cluster and network file systems. If configured, all data chunks are stored there. CernVM-FS ensures atomic access to the cache directory. It is safe to have the alien directory shared by multiple CernVM-FS processes, and it is safe to unlink files from the alien cache directory anytime. The contents of files, however, must not be touched by third-party programs.

In contrast to normal cache mode where files are store in mode 0600, in the alien cache files are stored in mode 0660. So all users being part of the alien cache directory's owner group can use it.

The skeleton of the alien cache directory should be created upfront. Otherwise, the first CernVM-FS process accessing the alien cache determines the ownership. The cvmfs2 binary can create such a skeleton using

cvmfs2 \_\_MK\_ALIEN\_CACHE\_\_ \$alien\_cachedir \$owner\_uid \$owner\_gid

Since the alien cache is unmanaged, there is no automatic quota management provided by CernVM-FS; the alien cache directory is ever-growing. The CVMFS\_ALIEN\_CACHE requires CVMFS\_QUOTA\_LIMIT=-1 and CVMFS\_SHARED\_CACHE=no.

The alien cache might be used in combination with a special repository replication mode that preloads a cache directory (Section *[Setting up a Replica Server \(Stratum 1\)](#page-58-0)*). This allows to propagate an entire repository into the cache of a cluster file system for HPC setups that do not allow outgoing connectivity.

#### **Advanced Cache Configuration**

For exotic cache configurations, CernVM-FS supports specifying multiple, independent "cache manager instances" of different types. Such cache manager instances replace the local cache directory. Since the local cache directory is also used to store transient special files, CVMFS\_WORKSPACE=\$local\_path must be used when advanced cache configuration is used.

A concrete cache manager instance has a user-defined name, and it is specified like

```
CVMFS_CACHE_PRIMARY=myInstanceName
CVMFS_CACHE_myInstanceName_TYPE=posix
```
Multiple instances can thus be safely defined with different names, but only one is selected when the client boots. The following table lists the valid cache manager instance types.

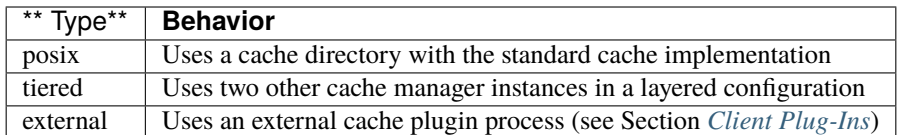

The instance name "default" is blocked because the regular cache configuration syntax is automatically mapped to CVMFS\_CACHE\_default\_... parameters. The command sudo cvmfs\_talk cache instance can be used to show the currently used cache manager instance.

#### **Refcounted Cache Mode**

The default posix cache manager has a "refcounted" mode, which uses additional maps to count references to open file descriptors. Multiple processes reading the same cached files will then no longer create new duplicated file descriptors for the same opened file, which can be useful for highly parallelized workloads. This functionality comes with a small memory overhead, which should however not exceed a few MBs.

The refcount mode can be turned on by setting

#### CVMFS\_CACHE\_REFCOUNT=yes

and reloading the cvmfs configuration. To switch it off, the repositories have to be remounted. Switching it off and doing cvmfs\_config reload will not fail, but silently ignore the option until the next remount in order to properly work with already open file descriptors.

#### **Tiered Cache**

The tiered cache manager combines two other cache manager instances as an upper layer and a lower layer into a single functional cache manager. Usually, a small and fast upper layer (SSD, memory) is combined with a larger and slower lower layer (HDD, network drive). The upper layer needs to be large enough to serve all currently open files. On an upper layer cache miss, CernVM-FS tries to copy the missing object from the lower into the upper layer. On a lower layer cache miss, CernVM-FS download and stores objects either in both layers or in the upper layer only, depending on the configuration.

The parameters CVMFS\_CACHE\_\$tieredInstanceName\_UPPER and CVMFS\_CACHE\_\$tieredInstanceName\_LOWER set the names of the upper and the lower instances. The parameter CVMFS\_CACHE\_\$tieredInstanceName\_LOWER\_READONLY=[yes|no] controls whether the lower layer can be populated by the client or not.

#### **Streaming Cache Manager**

This mode uses a download manager and a backing cache manager to deliver data. Pinned files and catalogs use the backing cache manager. Regular data blocks are downloaded on read, the required data window copied to the user. In order to use the streaming cache manager, set:

```
CVMFS_STREAMING_CACHE=yes
```
Note: The streaming cache manager is not ideal when doing multiple small reads of a large chunk, as each read will trigger a re-download of the entire chunk.

#### **External Cache Plugin**

A CernVM-FS cache manager instance can be provided by an external process. The cache manager process and the CernVM-FS client are connected through a socket, whose address is called "locator". The locator can either address a UNIX domain socket on the local file system, or a TCP socket, as in the following examples

```
CVMFS_CACHE_instanceName_LOCATOR=unix=/var/lib/cvmfs/cache.socket
# or
CVMFS_CACHE_instanceName_LOCATOR=tcp=192.168.0.24:4242
```
If a UNIX domain socket is used, both the CernVM-FS client and the cache manager need to be able to access the socket file. Usually that means they have to run under the same user.

Instead of manually starting the cache manager, the CernVM-FS client can optionally automatically start and stop the cache manager process. This is called a "supervised cache manager". The first booting CernVM-FS client starts the cache manager process, the last terminating client stops the cache manager process. In order to start the cache manager in supervised mode, use CVMFS\_CACHE\_instanceName\_CMDLINE=<executable and arguments>, using a comma (,) instead of a space to separate the command line parameters.

#### **Example**

The following example configures a tiered cache with an external cache plugin as an upper layer and a read-only, network drive as a lower layer. The cache plugin uses memory to cache data and is part of the CernVM-FS client. This configuration could be used in a data center with diskless nodes and a preloaded cache on a network drive (see Chapter *[CernVM-FS on Supercomputers](#page-84-0)*)

```
CVMFS_WORKSPACE=/var/lib/cvmfs
CVMFS_CACHE_PRIMARY=hpc
CVMFS_CACHE_hpc_TYPE=tiered
CVMFS_CACHE_hpc_UPPER=memory
CVMFS_CACHE_hpc_LOWER=preloaded
CVMFS_CACHE_hpc_LOWER_READONLY=yes
CVMFS_CACHE_memory_TYPE=external
CVMFS_CACHE_memory_CMDLINE=/usr/libexec/cvmfs/cache/cvmfs_cache_ram,/etc/cvmfs/cache-
\Boxmem.conf
CVMFS_CACHE_memory_LOCATOR=unix=/var/lib/cvmfs/cvmfs-cache.socket
CVMFS_CACHE_preloaded_TYPE=posix
CVMFS_CACHE_preloaded_ALIEN=/gpfs/cvmfs/alien
CVMFS_CACHE_preloaded_SHARED=no
CVMFS_CACHE_preloaded_QUOTA_LIMIT=-1
```
The example configuration for the in-memory cache plugin in /etc/cvmfs/cache-mem.conf is

```
CVMFS_CACHE_PLUGIN_LOCATOR=unix=/var/lib/cvmfs/cvmfs-cache.socket
# 2G RAM
CVMFS_CACHE_PLUGIN_SIZE=2000
```
# **2.8.5 NFS Server Mode**

In case there is no local hard disk space available on a cluster of worker nodes, a single CernVM-FS client can be exported via nfs [\[Callaghan95\]](#page-136-10) [\[Shepler03\]](#page-136-11) to these worker nodes. This mode of deployment will inevitably introduce a performance bottleneck and a single point of failure and should be only used if necessary.

NFS export requires Linux kernel >= 2.6.27 on the NFS server. For instance, exporting works for Scientific Linux 6 but not for Scientific Linux 5. The NFS server should run a lock server as well. For proper NFS support, set CVMFS\_NFS\_SOURCE=yes. On the client side, all available nfs implementations should work.

In the NFS mode, upon mount an additional directory nfs\_maps.\$repository\_name appears in the CernVM-FS cache directory. These *NFS maps* use leveldb to store the virtual inode CernVM-FS issues for any accessed path. The virtual inode may be requested by NFS clients anytime later. As the NFS server has no control over the lifetime of client caches, entries in the NFS maps cannot be removed.

Typically, every entry in the NFS maps requires some 150-200 Bytes. A recursive find on /cvmfs/atlas.cern. ch with 50 million entries, for instance, would add up 8 GB in the cache directory. For a CernVM-FS instance that is exported via NFS, the safety margin for the NFS maps needs be taken into account. It also might be necessary to monitor the actual space consumption.

**Note:** The NFS share should be mounted with the mount option nordirplus. Without this option, traversals of directories with large number of files can slow down significantly.

#### **Tuning**

The default settings in CernVM-FS are tailored to the normal, non-NFS use case. For decent performance in the NFS deployment, the amount of memory given to the metadata cache should be increased. By default, this is 16M. It can be increased, for instance, to 256M by setting CVMFS\_MEMCACHE\_SIZE to 256. Furthermore, the maximum number of download retries should be increased to at least 2.

The number of NFS daemons should be increased as well. A value of 128 NFS daemons has shown perform well. In Scientific Linux, the number of NFS daemons is set by the RPCNFSDCOUNT parameter in /etc/sysconfig/nfs.

The performance will benefit from large RAM on the NFS server ( $\geq 16$  GB) and CernVM-FS caches hosted on an SSD hard drive.

#### **Export of** /cvmfs **with Cray DVS**

On Cray DVS and possibly other systems that export /cvmfs as a whole instead of individual repositories as separate volumes, an additional effort is needed to ensure that inodes are distinct from each other across multiple repositories. The CVMFS\_NFS\_INTERLEAVED\_INODES parameter can be used to configure repositories to only issue inodes of a particular residue class. To ensure pairwise distinct inodes across repositories, each repository should be configured with a different residue class. For instance, in order to avoid inode clashes between the atlas.cern.ch and the cms.cern.ch repositories, there can be a configuration file /etc/cvmfs/config.d/atlas. cern.ch.local with

CVMFS\_NFS\_INTERLEAVED\_INODES=0%2 # issue inodes 0, 2, 4, ...

and a configuration file /etc/cvmfs/config.d/cms.cern.ch.local with

CVMFS\_NFS\_INTERLEAVED\_INODES=1%2 # issue inodes 1, 3, 5, ...

The maximum number of possibly exported repositories needs to be known in advance. The CVMFS\_NFS\_INTERLEAVED\_INODES only has an effect in NFS mode.

#### **Shared NFS Maps (HA-NFS)**

As an alternative to the existing, [leveldb](https://github.com/google/leveldb) managed NFS maps, the NFS maps can optionally be managed out of the CernVM-FS cache directory by SQLite. This allows the NFS maps to be placed on shared storage and accessed by multiple CernVM-FS NFS export nodes simultaneously for clustering and active high-availability setups. In order to enable shared NFS maps, set CVMFS\_NFS\_SHARED to the path that should be used to host the SQLite database. If the path is on shared storage, the shared storage has to support POSIX file locks. The drawback of the SQLite managed NFS maps is a significant performance penalty which in practice can be covered by the memory caches.

#### **Example**

An example entry /etc/exports (note: the fsid needs to be different for every exported CernVM-FS repository)

```
/cvmfs/atlas.cern.ch 172.16.192.0/24(ro,sync,no_root_squash,\
 no_subtree_check,fsid=101)
```
A sample entry /etc/fstab entry on a client:

```
172.16.192.210:/cvmfs/atlas.cern.ch /cvmfs/atlas.cern.ch nfs4 \
 ro,ac,actimeo=60,lookupcache=all,nolock,rsize=1048576,wsize=1048576 0 0
```
### <span id="page-28-0"></span>**2.8.6 File Ownership**

By default, cvmfs presents all files and directories as belonging to the mounting user, which for system mounts under /cvmfs is the user cvmfs. Alternatively, CernVM-FS can present the uid and gid of file owners as they have been at the time of publication by setting CVMFS\_CLAIM\_OWNERSHIP=no.

If the real uid and gid values are shown, stable uid and gid values across nodes are recommended; otherwise the owners shown on clients can be confusing. The client can also dynamically remap uid and gid values. To do so, the parameters CVMFS\_UID\_MAP and CVMFS\_GID\_MAP should provide the path to text files that specify the mapping. The format of the map files is identical to the map files used for *[bulk changes of ownership on release manager](#page-50-0) [machines](#page-50-0)*.

# **2.8.7 Hotpatching and Reloading**

Hotpatching a running CernVM-FS instance allows reloading most of the code without unmounting the file system. The current active code is unloaded and the code from the currently (newly) installed binaries is loaded. Hotpatching is logged to syslog. Since CernVM-FS is re-initialized during hotpatching and configuration parameters are re-read, hotpatching can be also seen as a "reload".

**Note:** During reload not all client config parameters can be changed, some need a remount to take effect.

Since CernVM-FS 2.11, reloading the client considers the status of CVMFS\_DEBUGLOG. Independent of if the client runs in debug mode or not before the reload, after the reload the debug mode is only selected if CVMFS\_DEBUGLOG is set. For earlier versions before CernVM-FS 2.11, the client mode was static and reload was not able to switch from or to debug mode.

Hotpatching has to be done for all repositories concurrently by

cvmfs\_config [-c] reload

The optional parameter -c specifies if the CernVM-FS cache should be wiped out during the hotpatch. Reloading of the parameters of a specific repository can be done like

cvmfs\_config reload atlas.cern.ch

In order to see the history of loaded CernVM-FS Fuse modules, run

cvmfs\_talk hotpatch history

The currently loaded set of parameters can be shown by

cvmfs\_talk parameters

The CernVM-FS packages use hotpatching in the package upgrade process.

### <span id="page-29-0"></span>**2.8.8 Auxiliary Tools**

#### **cvmfs\_fsck**

CernVM-FS assumes that the local cache directory is trustworthy. However, it might happen that files get corrupted in the cache directory caused by errors outside the scope of CernVM-FS. CernVM-FS stores files in the local disk cache with their cryptographic content hash key as name, which makes it easy to verify file integrity. CernVM-FS contains the cvmfs\_fsck utility to do so for a specific cache directory. Its return value is comparable to the system's fsck. For example,

cvmfs\_fsck -j 8 /var/lib/cvmfs/shared

checks all the data files and catalogs in /var/lib/cvmfs/shared using 8 concurrent threads. Supported options are:

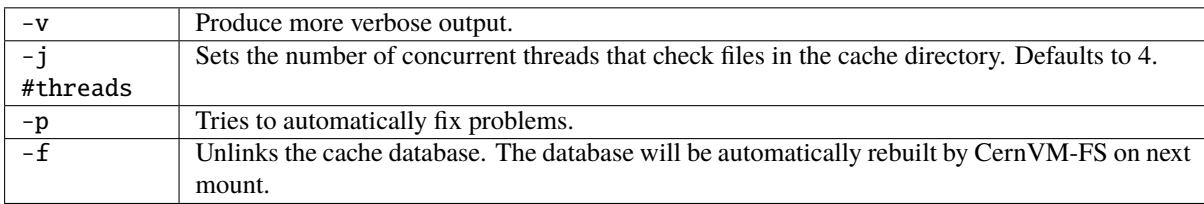

The cvmfs\_config fsck command can be used to verify all configured repositories.

#### **cvmfs\_config**

The cvmfs\_config utility provides commands in order to set up the system for use with CernVM-FS.

**setup**

The setup command takes care of basic setup tasks, such as creating the cvmfs user and allowing access to CernVM-FS mount points by all users.

#### **chksetup**

The chksetup command inspects the system and the CernVM-FS configuration in /etc/cvmfs for common problems.

#### **showconfig**

The showconfig command prints the CernVM-FS parameters for all repositories or for the specific repository given as argument. With the *-s* option, only non-empty parameters are shown.

**stat**

The stat command prints file system and network statistics for currently mounted repositories.

#### **status**

The status command shows all currently mounted repositories and the process ID (PID) of the CernVM-FS processes managing a mount point.

#### **probe**

The probe command tries to access /cvmfs/\$repository for all repositories specified in CVMFS\_REPOSITORIES or the ones specified as a space separated list on the command line, respectively.

#### **fsck**

Run cvmfs\_fsck on all repositories specified in CVMFS\_REPOSITORIES.

#### **fuser**

Identify all the processes that are accessing a cvmfs repository, preventing it from either being unmounted or mounted. See *[Remounting and Namespaces/Containers](#page-18-0)*.

#### **reload**

The reload command is used to *[reload or hotpatch CernVM-FS instances](#page-28-0)*.

#### **umount**

The umount command unmounts all currently mounted CernVM-FS repositories, which will only succeed if there are no open file handles on the repositories.

#### **wipecache**

The wipecache command is an alias for reload -c.

#### **killall**

The killall command immediately unmounts all repositories under /cvmfs and terminates the associated processes. It is meant to escape from a hung state without the need to reboot a machine. However, all processes that use CernVM-FS at the time will be terminated, too. The need to use this command very likely points to a network problem or a bug in cvmfs.

#### **bugreport**

The bugreport command creates a tarball with collected system information which can be attached to a bug report.

#### **cvmfs\_talk**

The cvmfs\_talk command provides a way to control a currently running CernVM-FS process and to extract information about the status of the corresponding mount point. Most of the commands are for special purposes only or covered by more convenient commands, such as cvmfs\_config showconfig or cvmfs\_config stat. Four commands might be of particular interest though.

cvmfs\_talk cleanup 0

will, without interruption of service, immediately clean up the cache from all files that are not currently pinned in the cache.

cvmfs\_talk cleanup rate 120

shows the number of cache cleanups in the last two hours (120 minutes). If this value is larger than one or two, the cache size is probably two small and the client experiences cache thrashing.

#### cvmfs\_talk internal affairs

prints the internal status information and performance counters. It can be helpful for performance engineering. They can also be exported in regular intervals (see *[Client Telemetry Aggregators](#page-81-0)*).

cvmfs\_talk -i <repo> remount

starts the catalog update routine. When using remount sync the system waits for the new file system snapshot to be served (if there is a new one).

### **Kernel Cache Tuning**

Using efficiently the kernel cache can increase the overall performance. Requests that would normally be answered by cvmfs, can - if cached - be directly answered by the kernel which shortens the overall request time. There are multiple client config parameters that influence the kernel cache behavior.

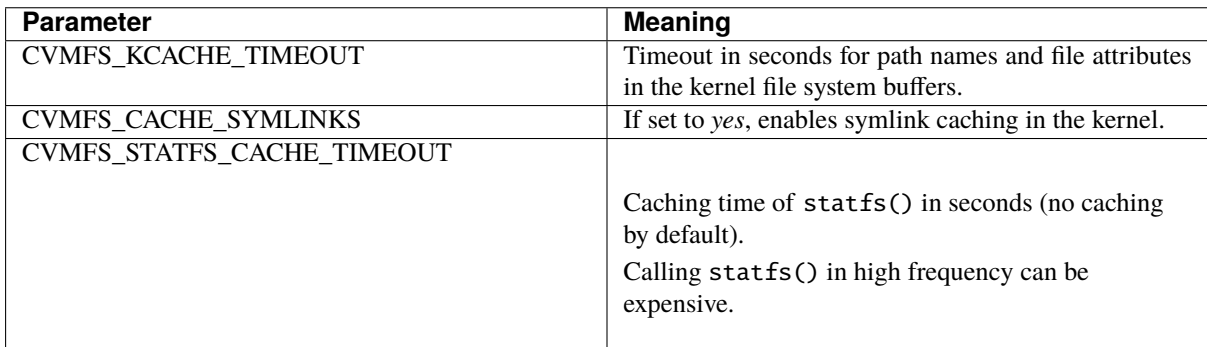

Caching of symlink in the kernel means that the mangled name is stored, so that there is no need to resolve it again when it is requested for another time. Activating this option makes only sense if symlinks are heavily accessed. First performance measurement showed a slightly slower performance on the very first access (*cold cache*) but a better performance for multiple accesses (*warm* and *hot cache*).

**Warning:** Symlink caching works best with kernel  $> = 6.2$ rc1 and libfuse  $> = 3.16$ . It already works from version libfuse 3.10.0 on but has restriction, e.g. *mounts on top of mounts* will be destroyed if they are a symlink.

#### **File System Information**

Information about the current cache usage can be gathered using the df utility. For repositories created with the CernVM-FS 2.1 toolchain, information about the overall number of file system entries in the repository as well as the number of entries covered by currently loaded metadata can be gathered by  $df -i$ .

# **2.8.9 Monitoring**

CernVM-FS offers multiple options to remotely monitor client status and behavior.

Since the early days, CernVM-FS supports the [Nagios monitoring system](http://www.nagios.org) [\[Schubert08\]](#page-136-12). A checker plugin is available [on our website.](https://cernvm.cern.ch/fs/#download)

Since CernVM-FS 2.11 there are two more options: 1) *[Telemetry Aggregator](#page-81-0)* that allows the remote monitoring of all counters of cvmfs\_talk internal affairs, and 2) sending an extended CURL HTTP header for each download request. For this, CVMFS\_HTTP\_TRACING must be set. It will then include uid, gid, and pid with each download request.

**Note:** Depending on which CernVM-FS component sends the CURL request, uid, gid or pid might not be set. Based on the platform, their default value -1 might change to a large number if the base type is unsigned.

Furthermore, CVMFS\_HTTP\_TRACING\_HEADERS can be set. This parameter allows for user-defined, static keyvalue pairs to be added to the header, e.g. to identify the client that send the request. As key, only alphanumeric sequences are accepted and white space around the key is ignored. Invalid keys are ignored. An example is given below

```
# client config
CVMFS_HTTP_TRACING=on #(default off)
# illegal headers are: CVMFS-X-h2:ff and X-CVMFS-h3:12_ad
CVMFS_HTTP_TRACING_HEADERS='h1:test|CVMFS-X-h2:ff|X-CVMFS-h3:12_ad | h4 : 12fs_?'
# debug output
(download) CURL Header for URL: /data/81/7c882d4a2e9dd7f9c5c2bfb4e04ff316e436dfC is:
Connection: Keep-Alive
Pragma:
User-Agent: cvmfs Fuse 2.11.0
X-CVMFS-h1: test
X-CVMFS-h4: 12fs_?
X-CVMFS-PID: 561710
X-CVMFS-GID: 0
X-CVMFS-UID: 0
```
### <span id="page-32-1"></span>**2.8.10 Debug Logs**

The cvmfs2 binary forks a watchdog process on start. Using this watchdog, CernVM-FS is able to create a stack trace in case certain signals (such as a segmentation fault) are received. The watchdog writes the stack trace into syslog as well as into a file stacktrace in the cache directory.

CernVM-FS can be started in debug mode. In the debug mode, CernVM-FS will log with high verbosity which makes the debug mode unsuitable for production use. In order to turn on the debug mode, set CVMFS\_DEBUGLOG=/ tmp/cvmfs.log.

# <span id="page-32-0"></span>**2.9 Setting up a Local Squid Proxy**

For clusters of nodes with CernVM-FS clients, we strongly recommend setting up two or more [Squid forward](http://www.squid-cache.org) [proxy](http://www.squid-cache.org) servers as well. The forward proxies will reduce the latency for the local worker nodes, which is critical for cold cache performance. They also reduce the load on the Stratum 1 servers.

From what we have seen, a Squid server on commodity hardware scales well for at least a couple of hundred worker nodes. The more RAM and hard disk you can devote for caching the better. We have good experience with memory cache and hard disk cache. We suggest setting up two identical Squid servers for reliability and load-balancing. Assuming the two servers are A and B, set

CVMFS\_HTTP\_PROXY="http://A:3128|http://B:3128"

Squid is very powerful and has lots of configuration and tuning options. For CernVM-FS we require only the very basic static content caching. If you already have a [Frontier Squid](https://twiki.cern.ch/twiki/bin/view/Frontier/InstallSquid) [\[Dykstra10\]](#page-137-3) installed you can use it as well for CernVM-FS.

One option that is particularly important when there are a lot of worker nodes and jobs that start close together is the *collapsed\_forwarding* option. This combines multiple simultaneous requests for the same object into a single request to a Stratum 1 server. This did not work properly on squid versions prior to 3.5.28, which includes the default squid on EL7. This also works properly in Frontier Squid.

In any case, cache sizes and access control needs to be configured in order to use the Squid server with CernVM-FS. In order to do so, browse through your /etc/squid/squid.conf and make sure the following lines appear accordingly:

```
collapsed_forwarding on
minimum_expiry_time 0
maximum_object_size 1024 MB
```
(continues on next page)

(continued from previous page)

```
cache_mem 128 MB
maximum_object_size_in_memory 128 KB
# 50 GB disk cache
cache_dir ufs /var/spool/squid 50000 16 256
```
Furthermore, Squid needs to allow access to all Stratum 1 servers. This is controlled through Squid ACLs. Most sites allow all of their IP addresses to connect to any destination address. By default, squid allows that for the standard private IP addresses, but if you're not using a private network then add your public address ranges, with something like this:

#### acl localnet src A.B.C.D/NN

If you instead want to limit the destinations to major cvmfs Stratum 1s, it is better to use the list built in to [Frontier](https://twiki.cern.ch/twiki/bin/view/Frontier/InstallSquid#Restricting_the_destination) [Squid](https://twiki.cern.ch/twiki/bin/view/Frontier/InstallSquid#Restricting_the_destination) because the list is sometimes updated with new releases.

The Squid configuration can be verified by squid -k parse. Before the first service start, the cache space on the hard disk needs to be prepared by squid -z. In order to make enough file descriptors available to squid, execute ulimit -n 8192 or some higher number prior to starting the squid service.

# <span id="page-33-0"></span>**2.10 Creating a Repository (Stratum 0)**

CernVM-FS is a file system with a single source of (new) data. This single source, the repository *Stratum 0*, is maintained by a dedicated *release manager machine* or *publisher*. A read-writable copy of the repository is accessible on the publisher. The CernVM-FS server tool kit is used to *publish* the current state of the repository on the release manager machine. Publishing is an atomic operation.

All data stored in CernVM-FS have to be converted into a CernVM-FS *repository* during the process of publishing. The CernVM-FS repository is a form of content-addressable storage. Conversion includes creating the file catalog(s), compressing new and updated files, and calculating content hashes. Storing the data in a contentaddressable format results in automatic file de-duplication. It furthermore simplifies data verification, and it allows for file system snapshots.

In order to provide a writable CernVM-FS repository, CernVM-FS uses a union file system that combines a readonly CernVM-FS mount point with a writable scratch area. *[This figure below](#page-35-0)* outlines the process of publishing a repository.

# **2.10.1 CernVM-FS Server Quick-Start Guide**

#### **System Requirements**

- Apache HTTP server *or* S3 compatible storage service
- union file system in the kernel
	- **–** OverlayFS (as of kernel version 4.2.x or RHEL7.3)
- Officially supported platforms
	- **–** CentOS/SL >= 7.3, provided that /var/spool/cvmfs is served by an ext4 file system.
	- **–** Fedora 25 and above (with kernel  $> 4.2$ .x)
	- **–** Ubuntu 15.10 and above (using upstream OverlayFS)

#### **Installation**

- 1. Install cvmfs and cvmfs-server packages
- 2. Ensure enough disk space in /var/spool/cvmfs (>50 GiB)
- 3. For local storage: Ensure enough disk space in /srv/cvmfs
- 4. Create a repository with cvmfs\_server mkfs (See *[Repository Creation](#page-36-0)*)

#### **Content Publishing**

- 1. cvmfs\_server transaction <repository name>
- 2. Install content into / cvmfs/<repository name>
- 3. Create nested catalogs at proper locations
	- Create .cvmfscatalog files (See *[Managing Nested Catalogs](#page-47-0)*) or
	- Consider using a .cvmfsdirtab file (See *[Managing Nested Catalogs with .cvmfsdirtab](#page-48-0)*)
- 4. cvmfs\_server publish <repository name>

#### **Backup Policy**

- Create backups of signing key files in /etc/cvmfs/keys
- Entire repository content
	- **–** For local storage: /srv/cvmfs
	- **–** Stratum 1s can serve as last resort backup of repository content

# **2.10.2 Publishing a new Repository Revision**

Since the repositories may contain many file system objects (i.e. ATLAS contains  $70 * 10^6$  file system objects – February 2016), we cannot afford to generate an entire repository from scratch for every update. Instead, we add a writable file system layer on top of a mounted read-only CernVM-FS repository using a union file system. This renders a read-only CernVM-FS mount point writable to the user, while all performed changes are stored in a special writable scratch area managed by the union file system. A similar approach is used by Linux Live Distributions that are shipped on read-only media, but allow *virtual* editing of files where changes are stored on a RAM disk.

If a file in the CernVM-FS repository gets changed, the union file system first copies it to the writable volume and applies any changes to this copy (copy-on-write semantics). Also, newly created files or directories will be stored in the writable volume. Additionally, the union file system creates special hidden files (called *white-outs*) to keep track of file deletions in the CernVM-FS repository.

Eventually, all changes applied to the repository are stored in this scratch area and can be merged into the actual CernVM-FS repository by a subsequent synchronization step. Up until the actual synchronization step takes place, no changes are applied to the CernVM-FS repository. Therefore, any unsuccessful updates to a repository can be rolled back by simply clearing the writable file system layer of the union file system.

<span id="page-35-0"></span>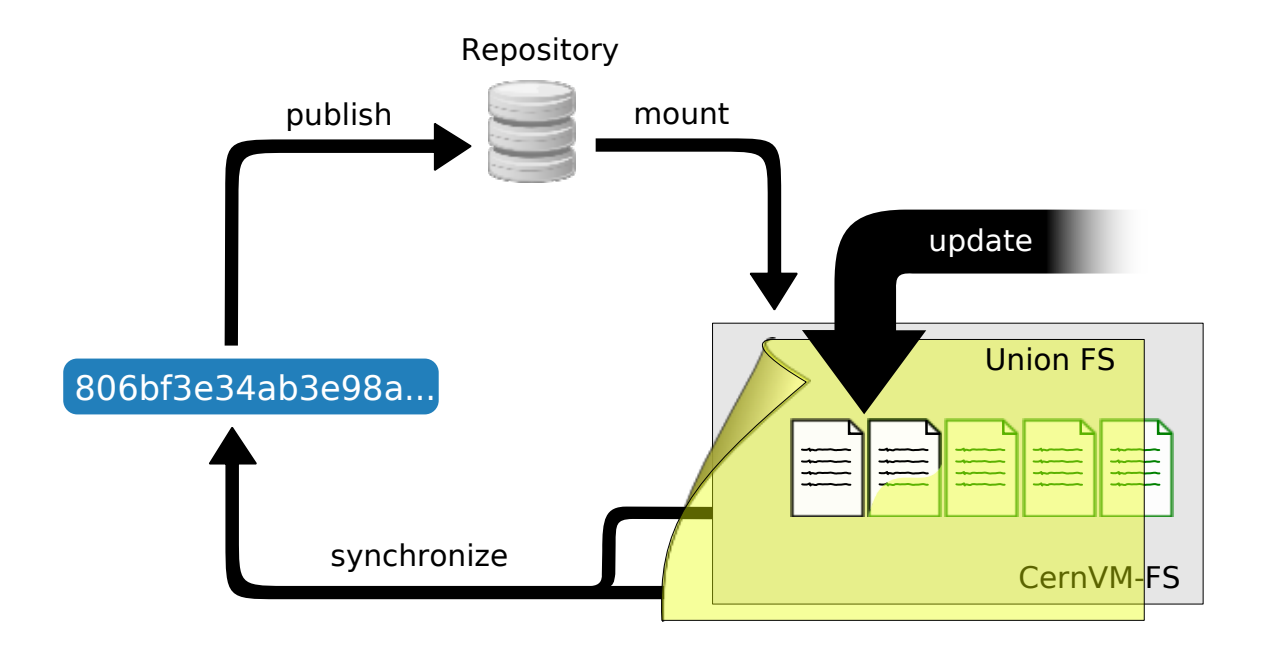

Fig. 3: Updating a mounted CernVM-FS repository by overlaying it with a copy-on-write union file system volume. Any changes will be accumulated in a writable volume (yellow) and can be synchronized into the CernVM-FS repository afterwards. The file catalog contains the directory structure as well as file metadata, symbolic links, and secure hash keys of regular files. Regular files are compressed and renamed to their cryptographic content hash before copied into the data store.

# **2.10.3 Requirements for a new Repository**

In order to create a repository, the server and client part of CernVM-FS must be installed on the release manager machine. Furthermore, you will need a kernel containing a union file system implementation as well as a running Apache2 web server. Currently, we support  $EL \ge 7.3$ , Ubuntu 14.04+ and Fedora 25+ distributions.

CernVM-FS supports OverlayFS as a union file system. Earlier versions also supported aufs, but no active support is given anymore. At least a 4.2.x kernel is needed to use CernVM-FS with OverlayFS. (Red Hat) Enterprise Linux >= 7.3 works, too, provided that /var/spool/cvmfs is served by an ext3 or ext4 file system. Furthermore, note that OverlayFS cannot fully comply with POSIX semantics, in particular hard links must be broken into individual files. That is usually not a problem but should be kept in mind when installing certain software distributions into a CernVM-FS repository.

# **2.10.4 Notable CernVM-FS Server Locations and Files**

There are a number of possible customizations in the CernVM-FS server installation. The following table provides an overview of important configuration files and intrinsic paths together with some customization hints. For an exhaustive description of the CernVM-FS server infrastructure please consult Appendix "*[CernVM-FS Server](#page-127-0) [Infrastructure](#page-127-0)*".
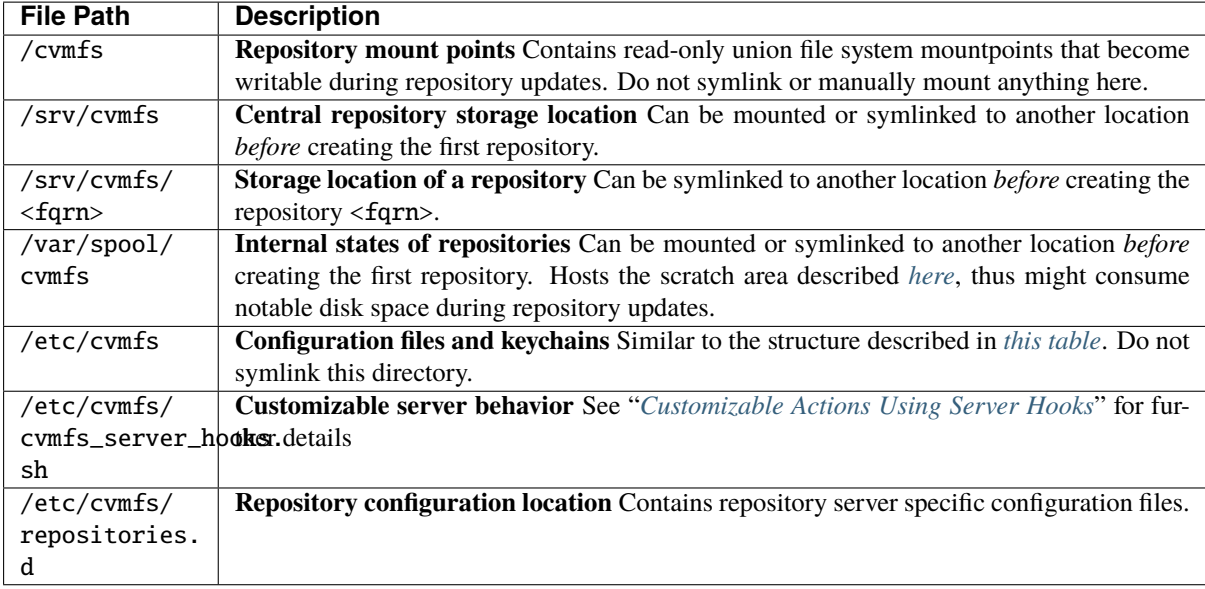

# <span id="page-36-0"></span>**2.10.5 CernVM-FS Repository Creation and Updating**

The CernVM-FS server tool kit provides the cvmfs\_server utility in order to perform all operations related to repository creation, updating, deletion, replication and inspection. Without any parameters it prints a short documentation of its commands.

# <span id="page-36-1"></span>**Repository Creation**

A new repository is created by cvmfs\_server mkfs:

### cvmfs\_server mkfs my.repo.name

The utility will ask for a user that should act as the owner of the repository and afterwards create all the infrastructure for the new CernVM-FS repository. Additionally, it will create a reasonable default configuration and generate a new release manager certificate and by default a new master key and corresponding public key (see more about that in the next section).

The cvmfs\_server utility will use /srv/cvmfs as storage location by default. In case a separate hard disk should be used, a partition can be mounted on /srv/cvmfs or /srv/cvmfs can be symlinked to another location (see *[Notable CernVM-FS Server Locations and Files](#page-35-0)*). Besides local storage it is possible to use a *[S3 compatible storage](#page-39-0) [service](#page-39-0)* as data backend.

Once created, the repository is mounted under /cvmfs/my.repo.name containing only a single file called new\_repository. The next steps describe how to change the repository content.

The repository name resembles a DNS scheme, but it does not need to reflect any real server name. It is supposed to be a globally unique name that indicates where/who the publishing of content takes place. A repository name must only contain alphanumeric characters plus  $-, \_$ , or  $\cdot$ , and it is limited to a length of 60 characters.

# **Master keys**

Each cvmfs repository uses two sets of keys, one for the individual repository and another called the "masterkey" which signs the repository key. The pub key that corresponds to the masterkey is what needs to be distributed to clients to verify the authenticity of the repository. It is usually most convenient to share the masterkey between all repositories in a domain so new repositories can be added without updating the client configurations. If the clients are maintained by multiple organizations it can be very difficult to quickly update the distributed pub key, so in that case it is important to keep the masterkey especially safe from being stolen. If only repository keys are stolen, they can be replaced without having to update client configurations.

By default, cvmfs\_server mkfs my.repo.name creates a new /etc/cvmfs/keys/my.repo.name. masterkey and corresponding /etc/cvmfs/keys/my.repo.name.pub for every new repository. Additional user-written procedures can then be applied to replace those files with a common masterkey/pub pair, and then cvmfs\_server resign must be run to update the corresponding signature (in /srv/cvmfs/my.repo.name/ .cvmfswhitelist). Signatures are only good for 30 days by default, so cvmfs\_server resign must be run again before they expire.

cvmfs\_server also supports the ability to store the masterkey in a separate inexpensive smartcard, so that even if the computer hosting the repositories is compromised, the masterkey cannot be stolen. Smartcards allow writing keys into them and signing files, but they never allow reading the keys back. Currently, the supported hardware are the Yubikey 4 or Nano USB devices.

If one of those devices is plugged in to a release manager machine, this is how to use it:

- 1. Create a repository with cvmfs\_server mkfs my.repo.name
- 2. Store its masterkey and pub into the smartcard with cvmfs\_server masterkeycard -s my.repo.name
- 3. **Make a backup copy of** /etc/cvmfs/keys/my.repo.name.masterkey **on** at least one USB flash drive because the next step will irretrievably delete the file. Keep the flash drive offline in a safe place in case something happens to the smartcard.
- 4. Convert the repository to use the smartcard with cvmfs\_server masterkeycard -c my.repo.name. This will delete the masterkey file. This command can also be applied to other repositories on the same machine; their pub file will be updated with what is stored in the card, and they will be resigned.

From then on, every newly created repository on the same machine will automatically use the shared masterkey stored on the smartcard.

When using a masterkeycard, the default signature expiration reduces from 30 days to 7 days. cvmfs\_server resign needs to be run to renew the signature. It is recommended to run that daily from cron.

# **Repositories for Volatile Files**

Repositories can be flagged as containing *volatile* files using the -v option:

cvmfs\_server mkfs -v my.repo.name

When CernVM-FS clients perform a cache cleanup, they treat files from volatile repositories with priority. Such volatile repositories can be useful, for instance, for experiment conditions data.

# **Compression and Hash Algorithms**

Files in the CernVM-FS repository data store are compressed and named according to their compressed content hash. The default settings use DEFLATE (zlib) for compression and SHA-1 for hashing.

CernVM-FS can optionally skip compression of files. This can be beneficial, for instance, if the repository is known to contain already compressed content, such as JPG images or compressed ROOT files. In order to disable compression, set CVMFS\_COMPRESSION\_ALGORITHM=none in the /etc/cvmfs/repositories.d/\$repository/ server.conf file. Client version  $\geq$  2.2 is required in order to read uncompressed files.

Instead of SHA-1, CernVM-FS can use RIPEMD-160 or SHAKE-128 (a variant of SHA-3 with 160 output bits) as hash algorithm. In general, we do not advise to change the default. However, if required, a specific hash algorithm can be enforced by setting CVMFS\_HASH\_ALGORITHM=sha1, CVMFS\_HASH\_ALGORITHM=rmd160, or CVMFS\_HASH\_ALGORITHM=shake128 in the server.conf file. Client version >= 2.1.18 is required for accessing repositories that use RIPEMD-160. Client version >= 2.2 is required for accessing repositories that use SHAKE-128.

Both compression and hash algorithm can be changed at any point during the repository lifetime. Existing content will remain untouched, new content will be processed with the new settings.

# **External Files**

Files in a CernVM-FS repository can be marked as *external files*. Externals files are not expected to be served from the HTTP server(s) that provide the file catalogs but from an independent set of HTTP server(s). The idea is for CernVM-FS to be able to provide a directory of files that is already present on an HTTP service. External files are often *[grafted](#page-42-0)*.

While regular files use their content hash as basis for the HTTP URL, external files are expected to be available under their file system name. For instance, a file /foo/bar with content hash 0x1234 would be addressed as

\$HTTP\_SERVER\_URL/12/34 # as regular file \$HTTP\_EXTERNAL\_URL/foo/bar # as external file

**Note:** The content hash of external files is still verified on download.

Note: CernVM-FS by itself does not know or store the location of external files. Instead, the location must be explicitly set through the client configuration. On the clients, the CVMFS\_EXTERNAL\_URL, CVMFS\_EXTERNAL\_HTTP\_PROXY and the other "external" parameters are used to configure the external HTTP servers (see *[appendix](#page-115-0)*).

Files are marked as external data if the CVMFS\_EXTERNAL\_DATA server setting is enabled or if the cvmfs\_server publish -X option is used. Conversely, if CVMFS\_EXTERNAL\_DATA is set and the cvmfs\_server publish -N option is used, this particular publish-operation will treat its files exceptionally as non-external files.

# **Confidential Repositories**

Repositories can be created with the -V options or republished with the -F option with a membership requirement. Clients that mount repositories with a membership requirement will grant or deny access to the repository based on the decision made by an authorization helper. See Section *[Authorization Helpers](#page-79-0)* for details on authorization helpers.

For instance, a repository can be configured to grant access to a repository only to those users that have an X.509 certificate with a certain DN.

Note: The corresponding client-side X.509 authorization helper is not part of CernVM-FS but is provided as a third-party plugin by the Open Science Grid.

A membership requirement makes most sense if the repository is served by an HTTPS server that requires clientside authentication. Due to the access control, such repositories cannot be replicated to Stratum 1 servers, nor benefit from site proxies. They tend to be either part of a (non CernVM-FS) HTTPS content distribution network, or they might be installed for very few users that, for example, require access to licensed software.

**Warning:** Confidential repositories cannot be replicated to Stratum 1 servers. They also cannot benefit from site proxies.

# <span id="page-39-0"></span>**S3 Compatible Storage Systems**

CernVM-FS can store data directly to S3 compatible storage systems, such as Amazon S3, Azure Blob Storage or Ceph. The S3 target bucket needs to be created beforehand, for example with s3cmd. The bucket needs to be public for reading and require authorization for writing:

```
# The --configure is optional. For the CERN Ceph S3 instance, for example, use host␣
˓→s3.cern.ch and the %(bucket).s3.cern.ch URL template.
s3cmd --configure
export AWS_ACCESS_KEY_ID=<ACCESS KEY>
export AWS_SECRET_ACCESS_KEY=<SECRET KEY>
s3cmd mb s3://<BUCKET NAME>
s3cmd --acl-public setacl s3://<BUCKET NAME>
```
**Note:** If you use the Minio client, the download bucket policy won't work as a bucket policy.

Once the bucket is available, the S3 storage settings are given as parameters to cvmfs\_server mkfs or cvmfs\_server add-replica:

```
cvmfs server mkfs -s /etc/cvmfs/.../mys3.conf \setminus-w http://mybucket.s3.amazonaws.com my.repo.name
```
The file mys3.conf contains the S3 settings (see *[table below](#page-40-0)*). The -w option is used define the S3 server URL, e.g. [http://localhost:3128,](http://localhost:3128) which is used for accessing the repository's backend storage on S3.

<span id="page-40-0"></span>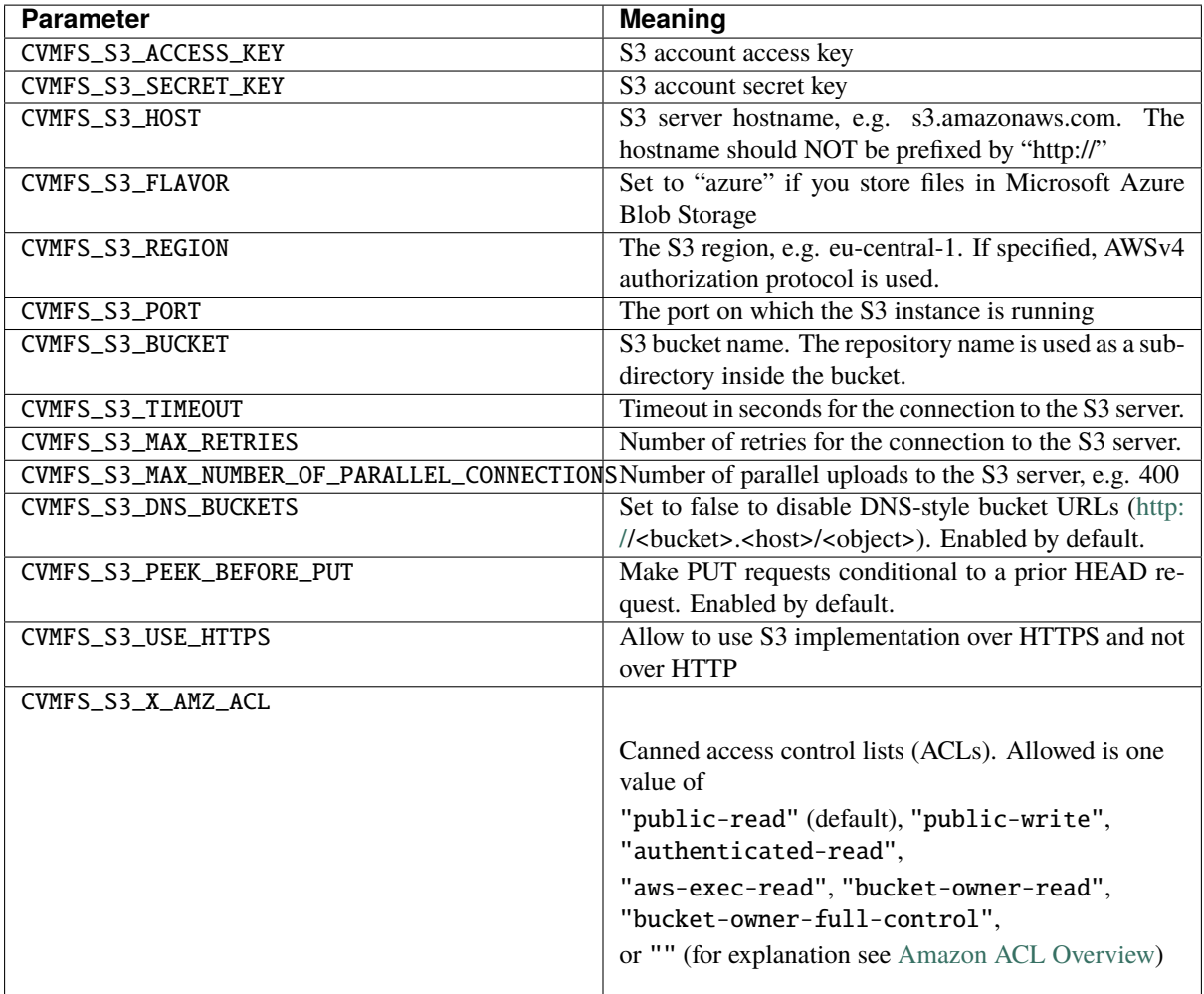

# <span id="page-40-1"></span>**Repository Update**

Typically, a repository publisher does the following steps in order to create a new revision of a repository:

- 1. Run cvmfs\_server transaction to switch to a copy-on-write enabled CernVM-FS volume
- 2. Make the necessary changes to the repository, add new directories, patch certain binaries, . . .
- 3. Test the software installation
- 4. Do one of the following:
	- Run cvmfs\_server publish to finalize the new repository revision *or*
	- Run cvmfs\_server abort to clear all changes and start over again

In order to see the current set of staged changes, use the cvmfs\_server diff --worktree command.

CernVM-FS supports having more than one repository on a single server machine. In case of a multi-repository host, the target repository of a command needs to be given as a parameter when running the cvmfs\_server utility. Most cvmfs\_server commands allow for wildcards to do manipulations on more than one repository at once, cvmfs\_server migrate \*.cern.ch would migrate all present repositories ending with .cern.ch.

# **Repository Update Propagation**

Updates to repositories won't immediately appear on the clients. For scalability reasons, clients will only regularly check for updates. The frequency of update checks is stored in the repository itself and defaults to 4 minutes. The default can be changed by setting CVMFS\_REPOSITORY\_TTL in the /etc/cvmfs/repositories.d/ \$repository/server.conf file to a new value given in seconds. The value should not fall below 1 minute.

If the repository is replicated to a stratum 1 server (see Chapter *[Setting up a Replica Server \(Stratum 1\)](#page-58-0)*), replication of the changes needs to finish before the repository time-to-live applies. The status of the replication can be checked by the [cvmfs\\_info](https://github.com/cvmfs/cvmfs_info) utility, like

cvmfs\_info http://cvmfs-stratum-zero.cern.ch/cvmfs/cernvm-prod.cern.ch

The cvmfs\_info utility can be downloaded as a stand-alone Perl script from the linked GitHub repository.

The cvmfs\_info utility relies on the repository metadata as described in Chapter *[CernVM-FS Server Meta Infor](#page-56-0)[mation](#page-56-0)*. It shows timestamp and revision number of the repository on the stratum 0 master server and all replicas, as well as the remaining lifetime of the repository whitelist and the catalog time-to-live.

**Note:** The cvmfs\_info utility queries stratum servers without passing through web proxies. It is not meant to be used on a large-scale by all clients. On clients, the extended attribute revision can be used to check for the currently active repository state, like

attr -g revision /cvmfs/cernvm-prod.cern.ch

# **Tarball Publishing**

Tarballs can be directly published in a repository without the need to extract them first. The ingest command can be used to publish the contents of a tarball at a given subdirectory:

```
cvmfs_server ingest --tar_file <tarball.tar> --base_dir <path/where/extract/>
˓→<repository name>
```
The optional --catalog switch of the ingest command is used to automatically create a nested file catalog at the base directory where the tarball is extracted (see *[Managing Nested Catalogs](#page-47-0)*).

**Warning:** Currently, the *[.cvmfsdirtab file](#page-48-0)* does not apply to the ingest command.

The ingest command can also be used for the reverse operation of recursively removing a directory tree:

cvmfs\_server ingest --delete <path/to/delete> <repository name>

The ingest command internally opens and closes a transaction. Therefore, it can only run if no other transactions are currently open.

### <span id="page-42-0"></span>**Grafting Files**

When a repository is updated, new files are checksummed and copied / uploaded to a directory exported to the web. There are situations where this is not optimal - particularly, when *["large-scale" repositories](#page-94-0)* are used, it may not be pragmatic to copy every file to a single host. In these cases, it is possible to "graft" files by creating a special file containing the necessary publication data. When a graft is encountered, the file is published as if it was present on the repository machine: the repository admin is responsible for making sure the file's data is distributed accordingly.

To graft a file, foo to a directory, one must: - Create an empty, zero-length file named foo in the directory. - Create a separate graft-file named .cvmfsgraft-foo in the same directory.

The .cvmfsgraft file must have the following format:

```
size=$SIZE
checksum=$CHECKSUM
chunk_offsets=$OFFSET_1,$OFFSET_2,$OFFSET_3,...
chunk_checksums=$CHECKSUM_1,$CHECKSUM_2,$CHECKSUM_3,...
```
Here, \$SIZE is the entire file size and \$CHECKSUM is the file's checksum; the checksums used by this file are assumed to correspond to the algorithm selected at publication time. The offsets \$OFFSET\_X and checksums \$CHECKSUM\_X correspond to the checksum and beginning offset of each chunk in the file. \$OFFSET\_1 is always at 0. Implicitly, the last chunk ends at the end of the file.

To help generate checksum files, the cvmfs\_swissknife graft command is provided. The graft command takes the following options:

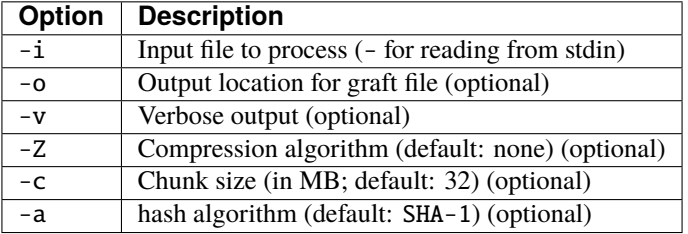

This command outputs both the .cvmfsgraft file and zero-length "real" file if -o is used; otherwise, it prints the contents of the .cvmfsgraft file to stdout. A typical invocation would look like this:

```
cat /path/to/some/file | cvmfs_swissknife graft -i - -o /cvmfs/repo.example.com/my_
\rightarrowfile
```
#### **Template Transactions**

In a "template transaction", an existing directory is used as a template for the changes to be published. Open a template transaction with the -T option like

cvmfs\_server transaction -T /foo=/bar

The command clones the existing directory /foo to /bar before the transaction becomes available to writing. This can be useful to publish a new directory tree that is almost identical to an existing one, for instance to publish a patch release. Cloning the existing directory tree is a fast, metadata only operation.

**Warning:** Template transactions must be used with care. Excessive use can quickly explode the repository size with negative consequences, e.g. greatly increased garbage collection times.

# **Variant Symlinks**

It may be convenient to have a symlink in the repository resolve based on the CVMFS client configuration; this is called a *variant symlink*. For example, in the **oasis**.opensciencegrid.org repository, the OSG provides a default set of CAs at /cvmfs/oasis.opensciencegrid.org/mis/certificates but would like to give the sysadmin the ability to override this with their own set of CA certificates.

To set up a variant symlink in your repository, create a symlink as follows inside a repository transaction:

ln -s '\$(OSG\_CERTIFICATES)' /cvmfs/oasis.opensciencegrid.org/mis/certificates

Here, the certificates symlink will evaluate to the value of the OSG\_CERTIFICATES configuration variable in the client. If OSG\_CERTIFICATES is not provided, the symlink resolution will be an empty string. To provide a server-side default value, you can instead do:

```
ln -s '$(OSG_CERTIFICATES:-/cvmfs/oasis.opensciencegrid.org/mis/certificates-real)' /
˓→cvmfs/oasis.opensciencegrid.org/mis/certificates
```
Here, the symlink will evaluate to /cvmfs/oasis.opensciencegrid.org/mis/certificates-real by default unless the sysadmin sets OSG\_CERTIFICATES in a configuration file (such as /etc/cvmfs/config.d/ oasis.opensciencegrid.org.local).

# **Repository Import**

The CernVM-FS server tools support the import of a CernVM-FS file storage together with its corresponding signing keychain. The import functionality is useful to bootstrap a release manager machine for a given file storage.

cvmfs\_server import works similar to cvmfs\_server mkfs (described in *[Repository Creation](#page-36-1)*) except it uses the provided data storage instead of creating a fresh (and empty) storage.

During the import it might be necessary to resign the repository's whitelist. Usually because the whitelist's expiry date has exceeded. This operation requires the corresponding masterkey to be available in /etc/cvmfs/keys or in a masterkeycard. Resigning is enabled by adding -r to cvmfs\_server import.

An import can either use a provided repository keychain placed into /etc/cvmfs/keys or generate a fresh repository key and certificate for the imported repository. The latter case requires an update of the repository's whitelist to incorporate the newly generated repository key. To generate a fresh repository key add  $-$ t  $-$ r to cvmfs\_server import.

Refer to Section *[Repository Signature](#page-104-0)* for a comprehensive description of the repository signature mechanics.

# <span id="page-43-0"></span>**Customizable Actions Using Server Hooks**

The cvmfs\_server utility allows release managers to trigger custom actions before and after crucial repository manipulation steps. This can be useful for example for logging purposes, establishing backend storage connections automatically or other workflow triggers, depending on the application.

There are six designated server hooks that are potentially invoked during the *[repository update procedure](#page-40-1)*:

- When running cvmfs\_server transaction:
	- **–** *before* the given repository is transitioned into transaction mode
	- **–** *after* the transition was successful
- When running cvmfs\_server publish:
	- **–** *before* the publish procedure for the given repository is started
	- **–** *after* it was published and remounted successfully
- When running cvmfs\_server abort:
	- **–** *before* the unpublished changes will be erased for the given repository

**–** *after* the repository was successfully reverted to the last published state

All server hooks must be defined in a single shell script file called:

```
/etc/cvmfs/cvmfs_server_hooks.sh
```
The cvmfs\_server utility will check the existence of this script and source it. To subscribe to the described hooks one needs to define one or more of the following shell script functions:

- transaction\_before\_hook()
- transaction\_after\_hook()
- publish\_before\_hook()
- publish\_after\_hook()
- abort\_before\_hook()
- abort\_after\_hook()

The defined functions get called at the specified positions in the repository update process and are provided with the fully qualified repository name as their only parameter (\$1). Undefined functions automatically default to a NO-OP. An example script is located at cvmfs/cvmfs\_server\_hooks.sh.demo in the CernVM-FS sources.

# **2.10.6 Maintaining a CernVM-FS Repository**

CernVM-FS is a versioning, snapshot-based file system. Similar to versioning systems, changes to /cvmfs/... are temporary until they are committed (cvmfs\_server publish) or discarded (cvmfs\_server abort). That allows you to test and verify changes, for instance to test a newly installed release before publishing it to clients. Whenever changes are published (committed), a new file system snapshot of the current state is created. These file system snapshots can be tagged with a name, which makes them *named snapshots*. A named snapshot is meant to stay in the file system. One can roll back the repository to a specific named snapshots. Furthermore, on the client side, any named snapshots can be mounted instead of the newest available snapshot.

Two named snapshots are managed automatically by CernVM-FS, trunk and trunk-previous. This allows for easy unpublishing of a mistake, by rolling back to the trunk-previous tag.

#### **Integrity Check**

CernVM-FS provides an integrity checker for repositories. It is invoked by

cvmfs\_server check

The integrity checker verifies the sanity of file catalogs and verifies that referenced data chunks are present. Ideally, the integrity checker is used after every publish operation. Where this is not affordable due to the size of the repositories, the integrity checker should run regularly.

The checker can also run on a nested catalog subtree. This is useful to follow up a specific issue where a check on the full tree would take a lot of time:

cvmfs\_server check  $-s$  <path to nested catalog mountpoint>

Optionally cvmfs\_server check can also verify the data integrity (command line flag -i) of each data object in the repository. This is a time-consuming process, and we recommend it only for diagnostic purposes.

# <span id="page-45-0"></span>**Named Snapshots**

Named snapshots or *tags* are an easy way to organize checkpoints in the file system history. CernVM-FS clients can explicitly mount a repository at a specific named snapshot to expose the file system content published with this tag. It also allows for rollbacks to previously created and tagged file system revisions. Tag names need to be unique for each repository and are not allowed to contain spaces or spacial characters. Besides the actual tag's name they can also contain a free descriptive text and store a creation timestamp.

To mount a specific named snapshot as a client use

### CVMFS\_REPOSITORY\_TAG=\$tagname

Named snapshots are best to use for larger modifications to the repository, for instance when a new major software release is installed. Named snapshots provide the ability to easily undo modifications and to preserve the state of the file system for the future. Nevertheless, named snapshots should not be used excessively. Less than 50 named snapshots are a good number of named snapshots in many cases.

# **Automatically Generated Tags**

By default, new repositories will automatically create a generic tag if no explicit tag is given during publish. The automatic tagging can be turned off using the -g option during repository creation or by setting CVMFS\_AUTO\_TAG=false in the /etc/cvmfs/repositories.d/\$repository/server.conf file.

The lifetime of automatic tags can be restricted by the CVMFS\_AUTO\_TAG\_TIMESPAN parameter or by the -G option to cvmfs\_server mkfs. The parameter takes a string that the date utility can parse, for instance "4 weeks ago". On every publish, automatically generated tags older than the defined threshold are removed.

# **Creating a Named Snapshot**

Tags can be added while publishing a new file system revision. To do so, the -a and -m options for cymfs server publish are used. The following command publishes a CernVM-FS revision with a new revision that is tagged as "release-1.0":

```
cvmfs_server transaction
# Changes
cvmfs_server publish -a release-1.0 -m "first stable release"
```
# **Managing Existing Named Snapshots**

Management of existing tags is done by using the cvmfs\_server tag command. Without any command line parameters, it will print all currently available named snapshots. Snapshots can be inspected (-i <tag name>), removed (-r <tag name>) or created (-a <tag name> -m <tag description> -h <catalog root hash>). Furthermore, machine-readable modes for both listing  $(-1 - x)$  and inspection  $(-i \lt tag$  name> -x) are available.

### **Rollbacks**

A repository can be rolled back to any of the named snapshots. Rolling back is achieved through the command cvmfs\_server rollback -t release-1.0 A rollback is, like restoring from backups, not something one would do often. Use caution, a rollback is irreversible.

### **Named Snapshot Diffs**

The command cvmfs\_server diff shows the difference in terms of added, deleted, and modified files and directories between any two named snapshots. It also shows the difference in total number of files and nested catalogs.

Unless named snapshots are provided by the  $-$ s and  $-d$  flags, the command shows the difference from the last snapshot ("trunk-previous") to the current one ("trunk").

Note: The command cvmfs\_server diff shows the changes of the currently active transaction.

#### **Instant Access to Named Snapshots**

CernVM-FS can maintain a special directory

```
/cvmfs/${repository_name}/.cvmfs/snapshots
```
through which the contents of all named snapshots is accessible by clients. The directory is enabled and disabled by setting CVMFS\_VIRTUAL\_DIR=[true,false]. If enabled, for every named snapshot \$tag\_name a directory /cvmfs/\${repository\_name}/.cvmfs/snapshots/\${tag\_name} is maintained, which contains the contents of the repository in the state referenced by the snapshot.

To prevent accidental recursion, the top-level directory .cvmfs is hidden by CernVM-FS clients >= 2.4 even for operations that show dot-files like ls -a. Clients before version 2.4 will show the .cvmfs directory, but they cannot recurse into the named snapshot directories.

# <span id="page-46-0"></span>**Branching**

In certain cases, one might need to publish a named snapshot based not on the latest revision but based on a previous named snapshot. This can be useful, for instance, if versioned data sets are stored in CernVM-FS and certain files in a past data set needs to be fixed.

In order to publish a branch, use cvmfs\_server checkout in order to switch to the desired parent branch before starting a transaction. The following example publishes based on the existing snapshot "data-v201708" the new named snapshot "data-v201708-fix01" in the branch "fixes\_data-v201708".

```
cvmfs_server checkout -b fixes_data-v201708 -t data-v201708
cvmfs_server transaction
# show that the repository is in a checked-out state
cvmfs_server list
# make changes to /cvmfs/${repository_name}
cvmfs_server publish -a data-v201708-fix01
# show all named snapshots and their branches
cvmfs_server tag -l
# verify that the repository is back on the trunk revision
cvmfs_server list
```
When publishing a checked out state, it is mandatory to specify a tag name. Later, it might be necessary to publish another set of fixes in the same branch. To do so, the command cvmfs\_server checkout -b fixes\_data-v201708 checks out the latest named snapshot from the given branch. The command cvmfs\_server checkout jumps back to the trunk of the repository.

The command cvmfs\_server tag -b displays the tree of branches and their respective initial revisions. The -x switch triggers displaying of the tree in a machines-readable format.

Branching makes most sense for repositories that use the instant snapshot access (see Section *[Branching](#page-46-0)*).

**Warning:** While CernVM-FS supports branching, it does not support merging of repository snapshots.

### <span id="page-47-0"></span>**Managing Nested Catalogs**

CernVM-FS stores metadata (path names, file sizes, . . . ) in file catalogs. When a client accesses a repository, it has to download the file catalog first, and then it downloads on-demand the files as they are opened. A single file catalog for an entire repository can quickly become large and impractical. Also, clients typically do not need all the repository's metadata at the same time. For instance, clients using software release 1.0 do not need to know about the contents of software release 2.0.

With nested catalogs, CernVM-FS has a mechanism to partition the directory tree of a repository into many catalogs. Repository maintainers are responsible for sensible cutting of the directory trees into nested catalogs. They can do so by creating and removing magic files named .cvmfscatalog.

For example, in order to create a nested catalog for software release 1.0 in the hypothetical repository experiment.cern.ch, one would invoke

```
cvmfs_server transaction
touch /cvmfs/experiment.cern.ch/software/1.0/.cvmfscatalog
cvmfs_server publish
```
In order to merge a nested catalog with its parent catalog, the corresponding .cvmfscatalog file needs to be removed. Nested catalogs can be nested on arbitrary many levels.

### <span id="page-47-1"></span>**Recommendations for Nested Catalogs**

Nested catalogs should be created having in mind which files and directories are accessed together. This is typically the case for software releases, but can be also on the directory level that separates platforms. For instance, for a directory layout like

```
/cvmfs/experiment.cern.ch
 |- /software
 | |- /i686
 | | |- 1.0
 | | |- 2.0
 \vert \vert - common
 | | | \sqrt{x86} 64
 | | |- 1.0
 \vert \vert - common
 |- /grid-certificates
 |- /scripts
```
it makes sense to have nested catalogs at

```
/cvmfs/experiment.cern.ch/software/i686
/cvmfs/experiment.cern.ch/software/x86_64
/cvmfs/experiment.cern.ch/software/i686/1.0
/cvmfs/experiment.cern.ch/software/i686/2.0
/cvmfs/experiment.cern.ch/software/x86_64/1.0
```
A nested catalog at the top level of each software package release is generally the best approach because once package releases are installed they tend to never change, which reduces churn and garbage generated in the repository from old catalogs that have changed. In addition, each run only tends to access one version of any package so having a separate catalog per version avoids loading catalog information that will not be used. A nested catalog at the top level of each platform may make sense if there is a significant number of platform-specific files that aren't included in other catalogs.

It could also make sense to have a nested catalog under grid-certificates, if the certificates are updated much more frequently than the other directories. It would not make sense to create a nested catalog under /cvmfs/ experiment.cern.ch/software/i686/common, because this directory needs to be accessed anyway whenever its parent directory is needed. As a rule of thumb, a single file catalog should contain more than 1000 files and directories but not contain more than ≈200000 files. See *[Inspecting Nested Catalog Structure](#page-49-0)* how to find catalogs that do not satisfy this recommendation.

Restructuring the repository's directory tree is an expensive operation in CernVM-FS. Moreover, it can easily break client applications when they switch to a restructured file system snapshot. Therefore, the software directory tree layout should be relatively stable before filling the CernVM-FS repository.

# <span id="page-48-0"></span>**Managing Nested Catalogs with** .cvmfsdirtab

Rather than managing .cvmfscatalog files by hand, a repository administrator may create a file called . cvmfsdirtab, in the top directory of the repository, which contains a list of paths relative to the top of the repository where .cvmfscatalog files will be created. Those paths may contain shell wildcards such as asterisk (\*) and question mark (?). This is useful for specifying patterns for creating nested catalogs as new files are installed. A very good use of the patterns is to identify directories where software releases will be installed. Manually-placed .cvmfscatalog files can still be used along with .cvmfsdirtab.

In addition, lines in . cvmfsdirtab that begin with an exclamation point (!) are shell patterns that will be excluded from those matched by lines without an exclamation point. Empty lines and comment lines starting with a pound sign (#) are ignored. For example a .cvmfsdirtab might contain these lines for the repository of the previous subsection:

```
# Nested catalogs for every platform
/software/*
# Nested catalogs for every version
/software/*/*
! */common
/grid-certificates
```
This will create nested catalogs at

```
/cvmfs/experiment.cern.ch/software/i686
/cvmfs/experiment.cern.ch/software/i686/1.0
/cvmfs/experiment.cern.ch/software/i686/2.0
/cvmfs/experiment.cern.ch/software/x86_64
/cvmfs/experiment.cern.ch/software/x86_64/1.0
/cvmfs/experiment.cern.ch/grid-certificates
```
**Note:** Unlike the regular lines that add catalogs, asterisks in the exclamation point exclusion lines can span the slashes separating directory levels.

# **Automatic Management of Nested Catalogs**

An alternative to .cvmfsdirtab is the automatic catalog generation. This feature automatically generates nested catalogs based on their weight (number of entries). It can be enabled by setting CVMFS\_AUTOCATALOGS=true in the server configuration file.

Catalogs are split when their weight is greater than a specified maximum threshold, or removed if their weight is less than a minimum threshold. Automatically generated catalogs contain a .cvmfsautocatalog file (along with the .cvmfscatalog file) in its root directory. User-defined catalogs (containing only a .cvmfscatalog file) always remain untouched. Hence, one can mix both manual and automatically managed directory subtrees.

The following conditions are applied when processing a nested catalog:

- If the weight is greater than CVMFS\_AUTOCATALOGS\_MAX\_WEIGHT, this catalog will be split in smaller catalogs that meet the maximum and minimum thresholds.
- If the weight is less than CVMFS\_AUTOCATALOGS\_MIN\_WEIGHT, this catalog will be merged into its parent.

Both CVMFS\_AUTOCATALOGS\_MAX\_WEIGHT and CVMFS\_AUTOCATALOGS\_MIN\_WEIGHT have reasonable defaults and usually do not need to be defined by the user.

# <span id="page-49-0"></span>**Inspecting Nested Catalog Structure**

The following command visualizes the current nested file catalog layout of a repository.

cvmfs\_server list-catalogs

This command also allows problematic nested catalogs to be identified. As stated *[here](#page-47-1)* the recommended maximal file entry count of a single catalog should not exceed  $\approx$  200000. One can use the switch list-catalogs -e to inspect the current nested catalog entry counts in the repository. Furthermore, list-catalogs -s will print the file sizes of the catalogs in bytes.

# **Repository Mount Point Management**

CernVM-FS server maintains two mount points for each repository (see *[CernVM-FS Server Infrastructure](#page-127-0)* for details) and needs to keep them in sync with *[transactional operations](#page-34-0)* on the repository.

In rare occasions (for example at reboot of a release manager machine) CernVM-FS might need to perform repair operations on those mount points. [As of CernVM-FS 2.2.0](https://sft.its.cern.ch/jira/browse/CVM-872) those mount points are not automatically mounted on reboot of the release manager machine anymore. Usually the mount point handling happens automatically and transparently to the user when invoking arbitrary cvmfs\_server commands.

Nevertheless, cvmfs\_server mount <repo name> allows users to explicitly trigger this repair operation anytime for individual repositories. Mounting all hosted repositories is possible with the -a parameter but requires root privileges. If you want to have all hosted repositories mounted after reboot then put cvmfs\_server mount -a in a boot script, for example in /etc/rc.local.

```
# properly mount a specific repository
cvmfs_server mount test.cern.ch
# properly mount all hosted repositories (as root)
sudo cvmfs_server mount -a
```
### **Syncing files into a repository with cvmfs\_rsync**

A common method of publishing into CernVM-FS is to first install all the files into a convenient shared file system, mount the shared file system on the publishing machine, and then sync the files into the repository during a transaction. The most common tool to do the syncing is rsync, but rsync by itself doesn't have a convenient mechanism for avoiding generated .cvmfscatalog and .cvmfsautocatalog files in the CernVM-FS repository. Actually the --exclude option is good for avoiding the extra files, but the problem is that if a source directory tree is removed, then rsync will not remove the corresponding copy of the directory tree in the repository if it contains a catalog, because the extra file remains in the repository. For this reason, a tool called cvmfs\_rsync is included in the cvmfs-server package. This is a small wrapper around rsync that adds the --exclude options and removes .cvmfscatalog and .cvmfsautocatalog files from a repository when the corresponding source directory is removed. This is the usage:

cvmfs\_rsync [rsync\_options] srcdir /cvmfs/reponame[/destsubdir]

This is an example use case:

\$ cvmfs\_rsync -av --delete /data/lhapdf /cvmfs/cms.cern.ch

### **Migrate File Catalogs**

In rare cases the further development of CernVM-FS makes it necessary to change the internal structure of file catalogs. Updating the CernVM-FS installation on a Stratum 0 machine might require a migration of the file catalogs.

It is recommended that cvmfs\_server list is issued after any CernVM-FS update to review if any of the maintained repositories need a migration. Outdated repositories will be marked as "INCOMPATIBLE" and cvmfs\_server refuses all actions on these repositories until the file catalogs have been updated.

In order to run a file catalog migration use cvmfs\_server migrate for each of the outdated repositories. This will essentially create a new repository revision that contains the exact same file structure as the current revision. However, all file catalogs will be recreated from scratch using the updated internal structure.

**Note:** Historic file catalogs of all previous repository revisions stay untouched and are not migrated!

After cvmfs\_server migrate has successfully updated all file catalogs repository maintenance can continue as usual.

#### **Change File Ownership on File Catalog Level**

CernVM-FS tracks the UID and GID of all contained files and exposes them through the client to all using machines. Repository maintainers should keep this in mind and plan their UID and GID assignments accordingly.

Repository operation might occasionally require to bulk-change many or all UIDs/GIDs. While this is of course possible via chmod -R in a normal repository transaction, it is cumbersome for large repositories. We provide a tool to quickly do such adaption on *[CernVM-FS catalog level](#page-101-0)* using UID and GID mapping files:

cvmfs\_server catalog-chown -u <uid map> -g <gid map> <repo name>

Both the UID and GID map contain a list of rules to apply to each file metadata record in the CernVM-FS catalogs. This is an example of such a rules list:

```
# map root UID/GID to 1001
0 1001
# swap UID/GID 1002 and 1003
1002 1003
```
(continues on next page)

(continued from previous page)

1003 1002

```
# map everything else to 1004
 1004
```
**Note:** Running cvmfs\_server catalog-chown produces a new repository revision containing *[CernVM-FS](#page-101-0) [catalogs](#page-101-0)* with updated UIDs and GIDs according to the provided rules. Thus, previous revisions of the CernVM-FS repository will *not* be affected by this update.

# **2.10.7 Publisher Statistics**

The CernVM-FS server tools now record a number of metrics related to the publication and garbage collection processes. By default, the database is located at /var/spool/cvmfs/<REPOSITORY\_NAME>/stats.db, but the location can be changed through the CVMFS\_STATISTICS\_DB parameter.

At the end of each successful transaction, a new row is inserted into the publish\_statistics table of the database, with the following columns:

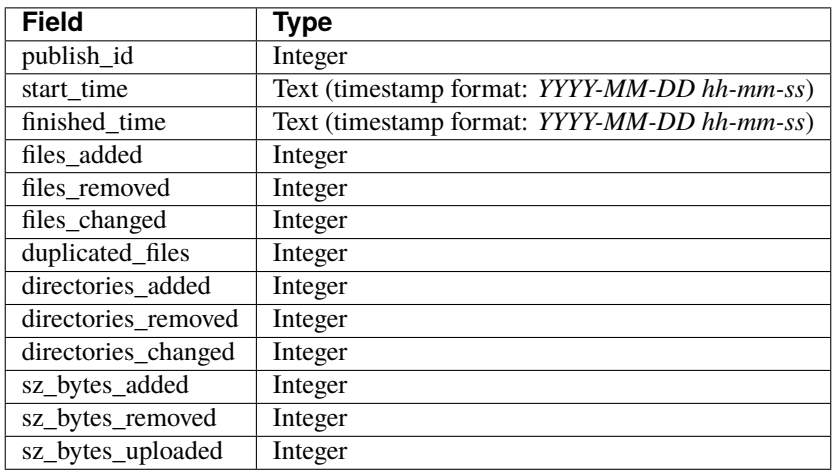

By setting CVMFS\_PRINT\_STATISTICS=true, in addition to being saved in the database, the metrics are printed to the console at the end of the cvmfs\_server publish or cvmfs\_server ingest commands.

When the garbage collector is run, a new row is inserted into the gc\_statistics table, with the following columns:

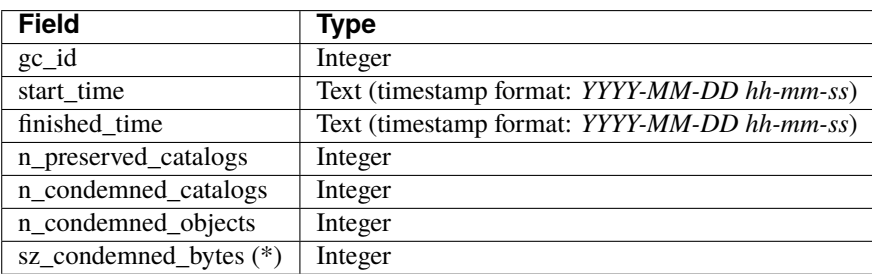

(\*) Disabled by default due to the non-negligible computation cost. Can be enabled with CVMFS\_EXTENDED\_GC\_STATS=true

Entries in the statistics database are kept, by default, for 1 year. This interval can be changed by the CVMFS\_STATS\_DB\_DAYS\_TO\_KEEP parameter.

The contents of any table (publish\_statistics, gc\_statistics, or properties) in the database can be exported to text using:

# cvmfs\_server print-stats [-t <TABLE\_NAME>] <REPO\_NAME>

If the -t argument is omitted, the publish\_statistics table is exported.

Two database files can be merged as follows:

# cvmfs\_server merge-stats [-o <OUTPUT\_DB>] <DB\_FILE\_1> <DB\_FILE\_2>

The merge can only take place if the two database files come from the same repository and have the same schema version.

By setting CVMFS\_UPLOAD\_STATS\_DB=true, the statistics database together with a web page with relevant plots will be published to the stratum  $0$  /stats location. This provides a lightweight monitoring for repository maintainers.

# **2.10.8 Repository Garbage Collection**

Since CernVM-FS is a versioning file system it is following an insert-only policy regarding its backend storage. When files are deleted from a CernVM-FS repository, they are not automatically deleted from the underlying storage. Therefore, legacy revisions stay intact and usable forever (cf. *[Named Snapshots](#page-45-0)*) at the expense of an ever-growing storage volume both on the Stratum 0 and the Stratum 1s.

For this reason, applications that frequently install files into a repository and delete older ones - for example the output from nightly software builds - might quickly fill up the repository's backend storage. Furthermore, these applications might actually never make use of the aforementioned long-term revision preservation rendering most of the stored objects "garbage".

CernVM-FS supports garbage-collected repositories that automatically remove unreferenced data objects and free storage space. This feature needs to be enabled on the Stratum 0 and automatically scans the repository's catalog structure for unreferenced objects both on the Stratum 0 and the Stratum 1 installations on every publish respectively snapshot operation.

# **Garbage Sweeping Policy**

The garbage collector of CernVM-FS is using a mark-and-sweep algorithm to detect unused files in the internal catalog graph. Revisions that are referenced by named snapshots (cf. *[Named Snapshots](#page-45-0)*) or that are recent enough are preserved while all other revisions are condemned to be removed. The default value of this time-based threshold is *three days* but can be changed using the configuration variable CVMFS\_AUTO\_GC\_TIMESPAN both on Stratum 0 and Stratum 1. The value of this variable is expected to be parsable by the date command, for example 3 days ago or 1 week ago.

# **Enabling Garbage Collection**

# **Creating a Garbage Collectable Repository**

Repositories can be created as *garbage-collectable* from the start by adding -z to the cvmfs\_server mkfs command (cf. *[Repository Creation](#page-36-1)*). It is generally recommended to also add -g to switch off automatic tagging in a garbage collectable repository. For debugging or bookkeeping it is possible to log deleted objects into a file by setting CVMFS\_GC\_DELETION\_LOG to a writable file path.

# **Enabling Garbage Collection on an Existing Repository (Stratum 0)**

Existing repositories can be reconfigured to be garbage collectable by adding CVMFS\_GARBAGE\_COLLECTION=true and CVMFS\_AUTO\_GC=true to the server.conf of the repository. Furthermore, it is recommended to switch off automatic tagging by setting CVMFS\_AUTO\_TAG=false for a garbage collectable repository. The garbage collection will be enabled with the next published transaction and will run every once in a while after a publish operation. Alternatively, CVMFS AUTO GC=false may be set and cvmfs\_server gc run from cron at a time when no publish operations will be happening; garbage collection and publish operations cannot happen at the same time.

# **Enabling Garbage Collection on an Existing Replication (Stratum 1)**

In order to use automatic garbage collection on a stratum 1 replica, set CVMFS\_AUTO\_GC=true in the server. conf file of the stratum 1 installation. This will run the garbage collection every once in a while after a snapshot. It will only work if the upstream stratum 0 repository has garbage collection enabled.

Alternatively, all garbage collectable repositories can be automatically collected in turn separately from snapshots. See *[Maintenance processes](#page-61-0)*.

# **Frequency of the Automatic Garbage Collection**

If CVMFS\_AUTO\_GC=true is set, the parameter CVMFS\_AUTO\_GC\_LAPSE controls how frequently automatic garbage collection is executed. By default, CVMFS\_AUTO\_GC\_LAPSE is set to 1 day ago. If, on publish or snapshot, the last manual or automatic garbage collection is farther in the past than the given threshold, garbage collection will run. Otherwise, it is skipped.

# **2.10.9 Limitations on Repository Content**

Because CernVM-FS provides what appears to be a POSIX file system to clients, it is easy to think that it is a general purpose file system and that it will work well with all kinds of files. That is not the case, however, because CernVM-FS is optimized for particular types of files and usage. This section contains guidelines for limitations on the content of repositories for best operation.

# **Data files**

First and foremost, CernVM-FS is designed to distribute executable code that is shared between thousands of jobs that run together at grid sites, clouds, or clusters. Worker node cache sizes and web proxy bandwidth are generally engineered to accommodate that application. The total amount read per job is expected to be roughly limited by the amount of RAM per job slot. The same files are also expected to be read from the worker node cache multiple times by similar jobs, and read from a caching web proxy by multiple worker nodes.

If there are data files distributed by CernVM-FS that follow similar access patterns and size limits as executable code, it will probably work fine. In addition, if there are files that are larger but read slowly throughout long jobs, as opposed to all at once at the beginning, that can also work well if the same files are read by many jobs. That is because web proxies have to be engineered for handling bursts at the beginning of jobs, and so they tend to be lightly loaded a majority of the time.

As a general rule of thumb, calculate the maximum rate at which jobs typically start and limit the amount of data that might be read from a web proxy to around 100 MB/s per thousand jobs, assuming a reasonable amount of overlap of jobs on the same worker nodes. Also, limit the amount of data that will be put into any one worker node cache to around 5 GB. Of course, if you have a special arrangement with particular sites to have large caches and bandwidths available, these limits can be made higher at those sites. Web proxies may also need to be engineered with faster disks if the data causes their cache hit ratios to be reduced.

If you need to publish files with much larger working set sizes than a typical software environment, refer to *[large](#page-94-0)[scale repositories](#page-94-0)* and *[alien cache](#page-24-0)*. Using an alien cache is a good way to distribute large data sets when multiple users on the cluster are accessing the same data files.

Also, keep in mind that the total amount of data distributed is not unlimited. The files are stored and distributed compressed, and files with the same content stored in multiple places in the same repository are collapsed to the same file in storage, but the storage space is used not only on the original repository server, it is also replicated onto multiple Stratum 1 servers. Generally if only executable code is distributed, there is no problem with the space taken on Stratum 1s, but if many large data files are distributed they may exceed the Stratum 1 storage capacity. Data files also tend to not compress as well, and that is especially the case of course if they are already compressed before installation.

# **Tarballs, zip files, and other archive files**

If the contents of a tarball, zip file, or some other type of archive file is desired to be distributed by CernVM-FS, it is usually better to first unpack it into its separate pieces first. This is because it allows better sharing of content between multiple releases of the file. In most cases, a new release will not change all files within an archive. Files that have not changed between releases will just be stored as a single file in the CernVM-FS repository with the different releases referencing it. As such, only the *delta* between releases is saved. Furthermore, CernVM-FS will compress the content of the individual pieces, so even if there is no sharing between releases it should not take much more space.

# **File permissions**

Care should be taken to make all the files in a repository readable by "other". This is because permissions on files in the original repository are generally the same as those seen by end clients, except the files are owned by the "cvmfs" user and group. The write permissions are ignored by the client since it is a read-only file system. However, unless the client has set

### CVMFS\_CHECK\_PERMISSIONS=no

(and most do not), unprivileged users will not be able to read files unless they are readable by "other" and all their parent directories have at least "execute" permissions. It makes little sense to publish files in CernVM-FS if they won't be able to be read by anyone.

# **Hard Links**

CernVM-FS breaks hard links on publishing into multiple, independent regular files.

# **2.10.10 Configuration Recommendation by Use Case**

The default configuration of a fresh CernVM-FS repository are tuned for production software repositories and maximum compatibility and safety. For other typical use cases, the configuration should be adapted.

# **General Recommendations**

Unless an older client base needs to be supported, we recommend to the following configuration changes:

```
CVMFS_AUTO_TAG_TIMESPAN="2 weeks ago"
CVMFS_HASH_ALGORITHM=shake128
```
These changes make unreferenced objects older than two weeks subject to garbage collection (without enabling garbage collection) and uses the more future-proof SHA-3 derived content hash algorithm.

# **Multi-Tenant Repositories**

For repositories that are edited by several, possibly inexperienced users, we suggest the following configuration settings:

```
CVMFS_AUTOCATALOGS=true
CVMFS_ENFORCE_LIMITS=true
CVMFS_FORCE_REMOUNT_WARNING=false
```
This will, in addition to manually created nested catalogs, keep the maximum file catalog size small and enforce the limit on maximum file sizes. It will also prevent forced remounts from sending a broadcast message to all users.

# **Repositories for Software "Nightly Builds"**

Repositories containing the result of "nightly builds" are usually subject to a lot of churn and accumulate unreferenced objects quickly. We recommend to set

CVMFS\_AUTO\_TAG=false CVMFS\_GARBAGE\_COLLECTION=true CVMFS\_AUTO\_GC=true

in order to activate garbage collection and to turn off CernVM-FS' versioning (provided that the content on such repositories is ephemeral). Instead of automatic garbage collection, one can also install a regular cron job running cvmfs\_server gc -af, or the nightly build script should be updated to invoke cvmfs\_server gc <repo name>.

# **Repositories for (Conditions) Data**

Repositories containing data sets (cf. *[Large-Scale Data CernVM-FS](#page-94-0)*) should start with the following base configuration

```
CVMFS_COMPRESSION_ALGORITHM=none
CVMFS_FILE_MBYTE_LIMIT= >> larger than expected maximum file size
CVMFS_VIRTUAL_DIR=true
```
provided that data files are already compressed and that access to previous file system revisions on client-side is desired.

# **Repositories for Container Images**

Repositories containing Linux container image contents (that is: container root file systems) should use OverlayFS as a union file system and have the following configuration:

CVMFS\_INCLUDE\_XATTRS=true CVMFS\_VIRTUAL\_DIR=true

Extended attributes of files, such as file capabilities and SElinux attributes, are recorded. And previous file system revisions can be accessed from the clients.

# <span id="page-56-0"></span>**2.11 CernVM-FS Server Meta Information**

The CernVM-FS server automatically maintains both global and repository-specific meta information as JSON data. Release manager machines keep a list of hosted Stratum0 and Stratum1 repositories and user-defined administrative meta information.

Furthermore, each repository contains user-maintained signed meta-information that gets replicated to Stratum1 servers automatically.

# <span id="page-56-1"></span>**2.11.1 Global Meta Information**

This JSON data provides information about the CernVM-FS server itself. A list of all repositories (both Stratum0 and Stratum1) hosted at this specific server is automatically generated and can be accessed here:

http://<server base URL>/cvmfs/info/v1/repositories.json

Furthermore, there might be user-defined information like the administrator's name, contact information and an arbitrary user-defined JSON portion here:

http://<server base URL>/cvmfs/info/v1/meta.json

Using the cymfs server utility, an administrator can edit the user-defined portion of the data with a text editor (cf. \$EDITOR):

cvmfs\_server update-info

**Note:** The cvmfs\_server package requires the jq utility, which validates CVMFS JSON data.

Below are *[examples](#page-57-0)* of both the repository list and user-defined JSON files.

# **2.11.2 Repository Specific Meta Information**

Each repository contains a JSON object with repository-specific metadata. The information is maintained by the repository's owner on the Stratum0 release manager machine. It contains the maintainer's contact information, a description of the repository's content, the recommended Stratum 0 URL and a list of recommended Stratum 1 replica URLs. Furthermore, it provides a custom JSON region for arbitrary information.

Note that this JSON file is stored inside CernVM-FS's backend data structure and gets replicated to Stratum1 servers automatically.

Editing is done per repository using the cvmfs\_server utility. As with the *[global meta information](#page-56-1)* cvmfs\_server uses jq to validate edited JSON information before storing it:

cvmfs\_server update-repoinfo <repo name>

Besides the interactive editing (cf. \$EDITOR) one can specify a file path that should be stored as the repository's meta information:

cvmfs\_server update-repoinfo  $-f$  <path to JSON file> <repo name>

An example of a repository-specific meta information file can be found in *[the section below](#page-57-1)*.

# <span id="page-57-0"></span>**2.11.3 Examples**

**/cvmfs/info/v1/meta.json**

```
{
 "administrator" : "Your Name",
  "email" : "you@organisation.org",
  "organisation" : "Your Organisation",
  "custom" : {
    "_comment" : "Put arbitrary structured data here"
 }
}
```
**/cvmfs/info/v1/repositories.json**

```
{
  "schema" : 1,
  "repositories" : [
    \mathbf{f}"name" : "atlas.cern.ch",
      "url" : "/cvmfs/atlas.cern.ch"
   },
    {
      "name" : "cms.cern.ch",
      "url" : "/cvmfs/cms.cern.ch"
   }
 ],
  "replicas" : [
    {
      "name" : "lhcb.cern.ch",
      "url" : "/cvmfs/lhcb.cern.ch"
   }
 ]
}
```
# <span id="page-57-1"></span>**Repository Specific Meta Information**

```
{
 "administrator" : "Your Name",
 "email" : "you@organisation.org",
  "organisation" : "Your Organisation",
  "description" : "Repository content",
 "url" : "https://www.example.com/",
 "recommended-stratum0" : "http://cvmfs-s0.example.com/cvmfs/repo.example.com",
 "recommended-stratum1s" : [ "http://cvmfs-s1-a.example.com/cvmfs/repo.example.com",
˓→"http://cvmfs-s1-b.example.com/cvmfs/repo.example.com" ],
  "custom" : {
    "_comment" : "Put arbitrary structured data here"
 }
}
```
# <span id="page-58-0"></span>**2.12 Setting up a Replica Server (Stratum 1)**

While a CernVM-FS Stratum 0 repository server is able to serve clients directly, when having many clients it is better to serve them by a set of Stratum 1 replica servers. Multiple Stratum 1 servers improve the reliability, reduce the load, and protect the Stratum 0 master copy of the repository from direct accesses. Stratum 0 server, Stratum 1 servers and the site-local proxy servers can be seen as content distribution network. The *[figure below](#page-58-1)* shows the situation for the repositories hosted in the cern.ch domain.

<span id="page-58-1"></span>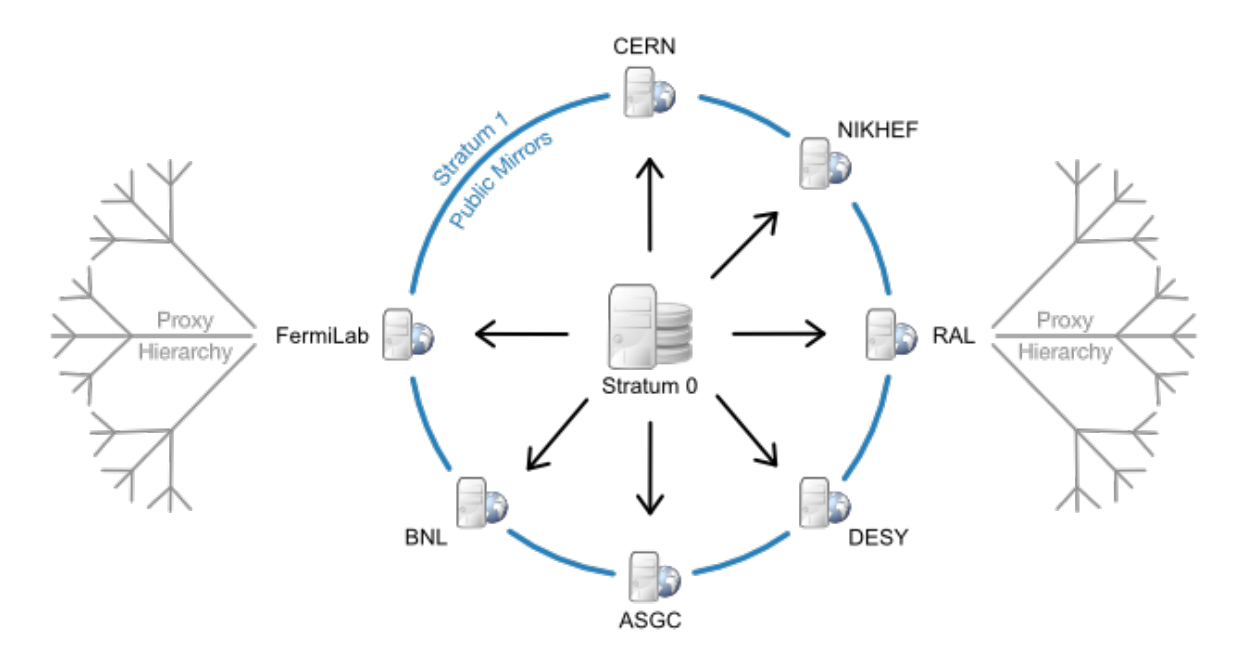

Fig. 4: CernVM-FS content distribution network for the cern.ch domain: Stratum1 replica servers are located in Europe, the U.S. and Asia. One protected read/write instance (Stratum 0) is feeding up the public, distributed mirror servers. A distributed hierarchy of proxy servers fetches content from the closest public mirror server.

A Stratum 1 server is a standard web server that uses the CernVM-FS server toolkit to create and maintain a mirror of a CernVM-FS repository served by a Stratum 0 server. To this end, the cvmfs\_server utility provides the add-replica command. This command will register the Stratum 0 URL and prepare the local web server. Periodical synchronization has to be scheduled, for instance with cron, using the cvmfs\_server snapshot -a command. The advantage over general purpose mirroring tools such as rSync is that all CernVM-FS file integrity verifications mechanisms from the Fuse client are reused. Additionally, by the aid of the CernVM-FS file catalogs, the cvmfs\_server utility knows beforehand (without remote listing) which files to transfer.

In order to prevent accidental synchronization from a repository, the Stratum 0 repository maintainer has to create a .cvmfs\_master\_replica file in the HTTP root directory. This file is created by default when a new repository is created. Note that replication can thrash caches that might exist between Stratum 1 and Stratum 0. A direct connection is therefore preferable.

# **2.12.1 Recommended Setup**

The vast majority of HTTP requests will be served by the site's local proxy servers. Being a publicly available service, however, we recommend installing a Squid frontend in front of the Stratum 1 web server.

We suggest the following key parameters:

**Storage**

RAID-protected storage. The cvmfs\_server utility should have low latency to the storage because it runs lots of system calls (stat()) against it.

### **Web server**

A standard Apache server. Directory listing is not required. In addition, it is a good practice to exclude

search engines from the replica web server by an appropriate robots.txt. The web server should be close to the storage in terms of latency.

### **Squid frontend**

Squid should be used as a frontend to Apache, configured as a reverse proxy. It is recommended to run it on the same machine as Apache instead of a separate machine, to reduce the number of points of failure. In that case caching can be disabled for the data (since there's no need to store it again on the same disk), but caching is helpful for the responses to geo api calls. Using a squid is also helpful for participating in shared monitoring such as the [WLCG Squid Monitor.](http://wlcg-squid-monitor.cern.ch)

Alternatively, separate Squid server machines may be configured in a round-robin DNS and each forward to the Apache server, but note that if any of them are down the entire service will be considered down by CernVM-FS clients. A front end hardware load balancer that quickly takes a machine that is down out of service would help reduce the impact.

### **High availability**

On the subject of availability, note that it is not advised to use two separate complete Stratum 1 servers in a single round-robin service because they will be updated at different rates. That would cause errors when a client sees an updated catalog from one Stratum 1 but tries to read corresponding data files from the other that does not yet have the files. Different Stratum 1s should either be separately configured on the clients, or a pair can be configured as a high availability active/standby pair using the cvmfs-contrib [cvmfs-hastratum1](https://github.com/cvmfs-contrib/cvmfs-hastratum1) [package.](https://github.com/cvmfs-contrib/cvmfs-hastratum1) An active/standby pair can also be managed by switching a DNS name between two different servers.

### **DNS cache**

The geo api on a Stratum 1 does DNS lookups. It caches lookups for 5 minutes so the DNS server load does not tend to be severe, but we still recommend installing a DNS caching mechanism on the machine such as dnsmasq or bind. We do not recommend nscd since it does not honor the DNS Time-To-Live protocol.

# **2.12.2 Apache Configuration**

In general the cvmfs\_server utility automatically manages the Apache configuration. However, for systems based on Red Hat Enterprise Linux 7 it is recommended that heavily used Stratum 1s disable the "prefork" Multi-Process Module (MPM) and instead use the "worker" or "event" MPM which perform much better under heavy load because they work with multiple threads per process. That can be done by changing which module is uncommented in / etc/httpd/conf.modules.d/00-mpm.conf. The "event" MPM is the default on Red Hat Enterprise Linux 8.

# **2.12.3 Squid Configuration**

If you participate in the Open Science Grid (OSG) or the European Grid Infrastructure (EGI), you are encouraged to use their distribution of squid called frontier-squid. It is kept up to date with the latest squid bug fixes and has features for easier upgrading and monitoring. Step-by-step instructions for setting it up with a Stratum 1 is available in the [OSG documentation.](https://opensciencegrid.org/docs/other/install-cvmfs-stratum1/#configuring-frontier-squid)

Otherwise, a *squid* package is available in most Linux operating systems. The Squid configuration differs from the site-local Squids because the Stratum 1 Squid servers are transparent to the clients (*reverse proxy*). As the expiry rules are set by the web server, Squid cache expiry rules remain unchanged.

The following lines should appear accordingly in /etc/squid/squid.conf:

```
http_port 8000 accel
http_access allow all
cache_peer <APACHE_HOSTNAME> parent <APACHE_PORT> 0 no-query originserver
cache_mem <MEM_CACHE_SIZE> MB
cache_dir ufs /var/spool/squid <DISK_CACHE_SIZE in MB> 16 256
maximum_object_size 1024 MB
maximum_object_size_in_memory 128 KB
```
Note that http\_access allow all has to be inserted before (or instead of) the line http\_access deny all. If Apache is running on the same host, the APACHE\_HOSTNAME will be localhost. Also, in that case there is not a performance advantage for squid to cache files that came from the same machine, so you can configure squid to not cache files. Do that with the following lines:

```
acl CVMFSAPI urlpath_regex ^/cvmfs/[^/]*/api/
cache deny !CVMFSAPI
```
Then the squid will only cache API calls. You can then set MEM\_CACHE\_SIZE and DISK\_CACHE\_SIZE quite small. Even if squid is configured to cache everything it is best to keep MEM\_CACHE\_SIZE small, because it is generally better to leave as much RAM to the operating system for file system caching as possible.

Check the configuration syntax by squid -k parse. Create the hard disk cache area with squid -z. In order to make the increased number of file descriptors effective for Squid, execute ulimit -n 8192 prior to starting the squid service.

The Squid also needs to respond to port 80, but Squid might not have the ability to directly listen there if it is run unprivileged, plus Apache listens on port 80 by default. Direct external port 80 traffic to port 8000 with the following command:

iptables -t nat -A PREROUTING -p tcp -m tcp --dport 80 -j REDIRECT --to-ports 8000

If IPv6 is supported, do the same command with ip6tables. This will leave localhost traffic to port 80 going directly to Apache, which is good because cvmfs\_server uses that, and it doesn't need to go through squid.

**Note:** Port 8000 might be assigned to soundd. On SElinux systems, this assignment must be changed to the HTTP service by semanage port -m -t http\_port\_t -p tcp 8000. The cvmfs-server RPM for EL7 executes this command as a post-installation script.

# **2.12.4 Geo API Setup**

One of the essential services supplied by Stratum 1s to CernVM-FS clients is the Geo API. This enables clients to share configurations worldwide while automatically sorting Stratum 1s geographically to prioritize connecting to the closest ones. This makes use of a GeoIP database from [Maxmind](https://dev.maxmind.com/geoip/geoip2/geolite2/) that translates IP addresses of clients to longitude and latitude.

The database is free, but the Maxmind [End User License Agreement](https://www.maxmind.com/en/geolite2/eula/) requires that each user of the database [sign](https://www.maxmind.com/en/geolite2/signup/) [up for an account](https://www.maxmind.com/en/geolite2/signup/) and promise to update the database to the latest version within 30 days of when they issue a new version. The signup process will end with giving you a License Key. The cvmfs\_server add-replica and snapshot commands will take care of automatically updating the database if you put a line like the following in /etc/cvmfs/server.local, replacing <license key> with the key you get from the signup process:

CVMFS\_GEO\_LICENSE\_KEY=<license key>

To keep the key secret, set the mode of /etc/cvmfs/server.local to 600. You can test that it works by running cvmfs\_server update-geodb.

Alternatively, if you have a separate mechanism of installing and updating the Geolite2 City database file, you can instead set CVMFS\_GEO\_DB\_FILE to the full path where you have installed it. If the path is NONE, then no database will be required, but note that this will break the client Geo API so only use it for testing, when the server is not used by production clients. If the database is installed in the default directory used by Maxmind's own [geoipupdate](https://dev.maxmind.com/geoip/geoipupdate/) tool, /usr/share/GeoIP, then cvmfs\_server will use it from there and neither variable needs to be set.

Normally repositories on Stratum 1s are created owned by root, and the cvmfs\_server snapshot command is run by root. If you want to use a different user ID while still using the built-in mechanism for updating the geo database, change the owner of /var/lib/cvmfs-server/geo and /etc/cvmfs/server.local to the user ID.

The built-in geo database update mechanism normally checks for updates once a week on Tuesdays but can be controlled through a set of variables defined in cvmfs\_server beginning with CVMFS\_UPDATEGEO\_. Look in the cvmfs\_server script for the details. An update can also be forced at any time by running cvmfs\_server update-geodb.

# **2.12.5 Monitoring**

The cvmfs\_server utility reports status and problems to stdout and stderr.

For the web server infrastructure, we recommend [cvmfs-servermon](https://github.com/cvmfs-contrib/cvmfs-servermon) which watches for problems in every repository's .cvmfs\_status.json status file.

In order to tune the hardware and cache sizes, keep an eye on the Squid server's CPU and I/O load.

Keep an eye on HTTP 404 errors. For normal CernVM-FS traffic, such failures should not occur. Traffic from CernVM-FS clients is marked by an X-CVMFS2 header.

# <span id="page-61-0"></span>**2.12.6 Maintenance processes**

If any replicated repositories have Garbage Collection enabled, the Stratum 1 also needs to run garbage collection in order to prevent the disk space usage from growing rapidly. Run cvmfs\_server gc -af periodically (e.g. daily or weekly) from cron to run garbage collection on all repositories that have garbage collection enabled. Logs will go into /var/log/cvmfs/gc.log.

In addition, over time problems can show up with a small percentage of files stored on a large Stratum 1. Run cvmfs\_server check -a daily from cron to start a check process. On a large Stratum 1 it will run for many days, but only with a single thread, so it is not very intrusive. If another check is still in process a new one will not start. Each repository by default will only be checked at most once every 30 days. Logs will go into /var/log/ cvmfs/checks.log and problems will be recorded in a repository's .cvmfs\_status.json.

# **2.13 The CernVM-FS Repository Gateway and Publishers**

This page describes the distributed CernVM-FS publication architecture, composed of a repository gateway machine and separate publisher machines.

# **2.13.1 Glossary**

### **Publisher**

A machine running the CernVM-FS server tools which can publish to a number of repositories, using a repository gateway as mediator.

The resource-intensive parts of the publication operation take place here: compressing and hashing the files which are to be added or modified. The processed files are then packed together and sent to the gateway to be inserted into the repository and made available to clients.

### **Repository gateway**

This machine runs the cvmfs-gateway application. It is the sole entity able to write to the authoritative storage of the managed repositories, either by mounting the storage volume or through an S3 API.

The role of the gateway is to mediate access to a set of repositories by assigning exclusive leases for specific repository sub-paths to different publisher machines. The gateway receives payloads from publishers, in the form of object packs, which it processes and writes to the repository storage. Its final task is to rebuild the catalogs and repository manifest of the modified repositories at the end of a successful publication transaction.

# **2.13.2 Repository gateway configuration**

Install the cvmfs-gateway package on the gateway machine. Packages for various platforms are available for download [here.](https://cernvm.cern.ch/fs/#download)

When the CernVM-FS client and server packages are also installed and set up as a stratum 0, it's possible to use the gateway machine as a master publisher (for example to perform some initialization operations on a repository, before a separate publisher machine is set up). To avoid any possible repository corruption, the gateway application should always be stopped before starting a local repository transaction on the gateway machine.

With the gateway application installed, create the repository which will be used for the rest of this guide:

```
# cvmfs_server mkfs -o root test.cern.ch
```
Create an API key file for the new repo (replace <KEY\_ID> and <SECRET> with actual values):

```
# cat <<EOF > /etc/cvmfs/keys/test.cern.ch.gw
plain_text <KEY_ID> <SECRET>
EOF
# chmod 600 /etc/cvmfs/keys/test.cern.ch.gw
```
Since version 1.0 of cvmfs-gateway, the repository and key configuration have been greatly simplified. If an API key file is present at the conventional location (/etc/cvmfs/keys/<REPOSITORY\_NAME>.gw), it will be used by default as the key for that repository. The repository configuration file only needs to specify which repositories are to be handled by the application:

```
cat <<EOF > /etc/cvmfs/gateway/repo.json
{
  "version": 2,
  "repos": [
    "test.cern.ch"
 ]
}
EOF
```
The "version": 2 property enables the use of the improved configuration syntax. If this property is omitted, the parser will interpret the file using the legacy configuration syntax, maintaining compatibility with existing configuration files (see *[Legacy repository configuration syntax](#page-66-0)*). The *[Advanced repository configuration](#page-65-0)* section shows how to implement more complex key setups.

In addition to repo. json, the user. json configuration file contains runtime parameters for the gateway application. The most important are:

- max\_lease\_time the maximum duration, in seconds, of an acquired lease
- port the TCP port on which the gateway application listens, 4929 by default (the legacy name for this option is "fe\_tcp\_port")
- num\_receivers the number of parallel cvmfs\_receiver worker processes to be spawned. Default value is 1, and it should not be increased beyond the number of available CPU cores (the legacy name of this option is the size entry in the receiver\_config map).

To access the gateway service API, the specified port needs to be open in the firewall. If the gateway machine also serves as a repository stratum 0 (i.e. the repository is created with "local" upstream), then the port on which httpd listens (80 by default) also needs to be open for TCP.

**Note:** The gateway service receives data from publishers via HTTP transport. However, since the gateway and publisher have a shared secret (the API key), it is not strictly necessary to use TLS certificates and HTTPS to secure the connection to the gateway. Instead, to ensure the integrity and authenticity of content during the publishing process, a hash-based message authentication code (HMAC) is produced by a publisher, and verified by the gateway.

Finally, to start the gateway application, use systemctl if systemd is available:

# systemctl start cvmfs-gateway.service

otherwise use the service command:

# service cvmfs-gateway start

Note that in order to apply any gateway configuration changes, including changes to the API keys, the gateway service must be restarted.

If systemd is available, the application logs can be consulted with:

# journalctl -u cvmfs-gateway

Additional log files may also be found in /var/log/cvmfs-gateway and /var/log/cvmfs-gateway-runner.

### **Running under a different user**

By default, the cvmfs-gateway application is run as root. An included systemd service template file allows running it as an arbitrary user:

# systemctl start cvmfs-gateway@<USER>

To consult the logs of the application instance running as *<USER>*, run:

# journalctl -u cvmfs-gateway@<USER>

# **2.13.3 Publisher configuration**

This section describes how to set up a publisher for a specific CVMFS repository. The precondition is a working gateway machine where the repository has been created as a Stratum 0.

# **Example procedure**

- The gateway machine is gateway.cern.ch.
- The publisher is publisher.cern.ch.
- The new repository's fully qualified name is test.cern.ch.
- The repository's public key (RSA) is test.cern.ch.pub.
- The repository's public key (encoded as an X.509 certificate) is test.cern.ch.crt.
- The gateway API key is test.cern.ch.gw.
- The gateway application is running on port 4929 at the URL http://gateway.cern.ch:4929/api/v1.
- The three key files for the repository (.pub, .crt, and .gw) have been copied from the gateway machine onto the publisher machine, in the directory /tmp/test.cern.ch\_keys/.

To make the repository available for writing on publisher.cern.ch, run the following command on that machine as a non-root user with sudo access:

```
$ sudo cvmfs_server mkfs -w http://gateway.cern.ch/cvmfs/test.cern.ch \
                          -u gw,/srv/cvmfs/test.cern.ch/data/txn,http://gateway.cern.
\rightarrowch:4929/api/v1 \
                          -k /tmp/test.cern.ch_keys -o `whoami` test.cern.ch
```
At this point, it's possible to start writing into the repository from the publisher machine:

\$ cvmfs\_server transaction test.cern.ch

Alternatively, to take advantage of the gateway functionality which allows concurrent transactions on different paths of a repository, or fine-grained permission to only publish changes in certain paths, you can request a publishing lease that is scoped to a subdirectory of the repository by starting a transaction like this:

\$ cvmfs\_server transaction test.cern.ch/example/path

Then to commit the changes to the repository and publish:

\$ cvmfs\_server publish

# **2.13.4 Querying the gateway machine**

The configuration and current state of the gateway application can be queried using standard HTTP requests. A "GET" request to the "repos" endpoint returns the key configuration for all the repositories:

```
$ curl http://example.gateway.org:4929/api/v1/repos | jq
{
  "data": {
    "example.repo.org": {
      "key1": "/"
    }
 },
  "status": "ok"
}
```
The configuration of a single repository can also be obtained:

```
$ curl http://example.gateway.org:4929/api/v1/repos/example.repo.org | jq
{
  "data": {
    "key1": "/"
  },
  "status": "ok"
}
```
The list of current active leases can be obtained as follows:

```
$ curl http://example.gateway.org:4929/api/v1/leases | jq
{
 "data": {
    "example.repo.org/sub/dir/1": {
     "key_id": "key1",
      "expires": "2019-05-09 23:10:31.730136676 +0200 CEST"
    },
    "example.repo.org/sub/dir/2": {
      "key_id": "key1",
      "expires": "2019-05-09 23:10:32.497061458 +0200 CEST"
    },
    "example.repo.org/sub/dir/3": {
      "key_id": "key1",
      "expires": "2019-05-09 23:10:31.935336579 +0200 CEST"
```
(continues on next page)

(continued from previous page)

```
}
  },
  "status": "ok"
}
```
# <span id="page-65-0"></span>**2.13.5 Advanced repository configuration**

It's possible to register multiple API keys with each repository, and each key can be restricted to a specific subpath of the repository. When there are multiple keys for the same repository, and they are defined as files, naturally they can not all have the same filename, so at least some of them will be in a location not automatically imported by the gateway. For this reason, all the key file names need to be explicitly enumerated. Keys can also be declared inline. The "version": 2 property needs to be specified for this configuration format to be accepted:

```
{
  "version": 2,
  "repos": [
    {
      "domain": "test.cern.ch",
      "keys": [
        {
          "id": "keyid1",
          "path": "/"
        },
        {
          "id": "keyid2",
          "path": "/restricted/to/subdir"
        }
      ]
    }
  ],
  "keys": [
    {
      "type": "file",
      "file_name": "/etc/cvmfs/keys/test.cern.ch.gw"
    },
    {
      "type": "plain_text",
      "id": "keyid2",
      "secret": "<SECRET>"
    }
  ]
}
```
It should be noted that when keys are loaded from a file, an id field does not need to be specified in the configuration file. The public ID of the loaded key is the one specified in the key file itself.

# <span id="page-66-0"></span>**2.13.6 Legacy repository configuration syntax**

In the legacy repository configuration format, subpath restrictions are given with the key declaration, not when associating the keys with the repository:

```
{
  "repos": [
    {
      "domain": "test.cern.ch",
      "keys": ["<KEY_ID>"]
    }
 ],
  "keys": [
    {
      "type": "file",
      "file_name": "/etc/cvmfs/keys/test.cern.ch.gw",
      "repo_subpath": "/"
    }
 ]
}
```
# **2.13.7 Updating from cvmfs-gateway-0.2.5**

In the first published version, cvmfs-gateway-0.2.5, the application files were installed under /opt/ cvmfs-gateway and the database files under /opt/cvmfs-mnesia. Starting with version 0.2.6, the application is installed under /usr/libexec/cvmfs-gateway, while the database files are under /var/lib/cvmfs-gateway.

When updating from 0.2.5, please make sure that the application is stopped:

```
# systemctl stop cvmfs-gateway
```
and rerun the setup script:

# /usr/libexec/cvmfs-gateway/scripts/setup.sh

At this point, the new version of the application can be started. If the old directories are still present, they can be deleted:

```
# rm -r /opt/cvmfs-{gateway,mnesia}
```
# **2.13.8 API reference**

This section describes the HTTP API exposed by the gateway application.

### **Repositories**

#### **GET /repos**

Retrieve the list of all configured repositories

**Response**

{

```
"data": {
  "test1.cern.ch": {
```
(continues on next page)

(continued from previous page)

```
"keys": {
        "k1": "/"
      },
      "enabled": true
    }
  },
  "status": "ok"
}
```
# **GET /repos/<REPO\_NAME>**

Retrieve the configuration for a repository

**Response**

```
{
  "data": {
    "keys": {
      "k1": "/"
    },
    "enabled": true
  },
  "status": "ok"
}
```
# **Leases**

# **GET /leases**

Retrieve the current list of leases

# **Response**

```
{
 "data": {
    "test1.cern.ch/": {
     "key_id": "k1",
      "expires": "2021-10-25 22:02:12.688703553 +0000 UTC"
    }
 },
  "status": "ok"
}
```
# **GET /leases/<TOKEN>**

Retrieve information about the lease identified by the given token

# **Response**

```
{
 "data": {
   "key_id": "k1",
    "path": "test1.cern.ch/",
    "expires": "2021-10-25 22:14:12.695939889 +0000 UTC"
```
(continues on next page)

(continued from previous page)

} }

# **POST /leases**

Request a new lease

# **Headers**

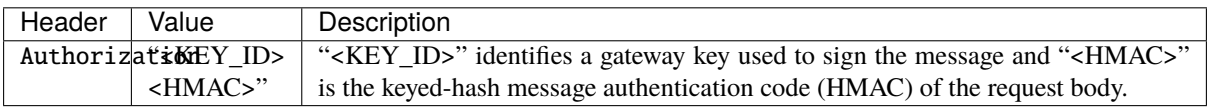

# **Request parameters**

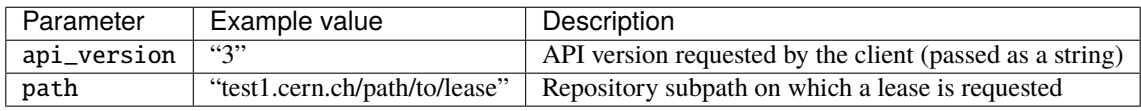

# **Response**

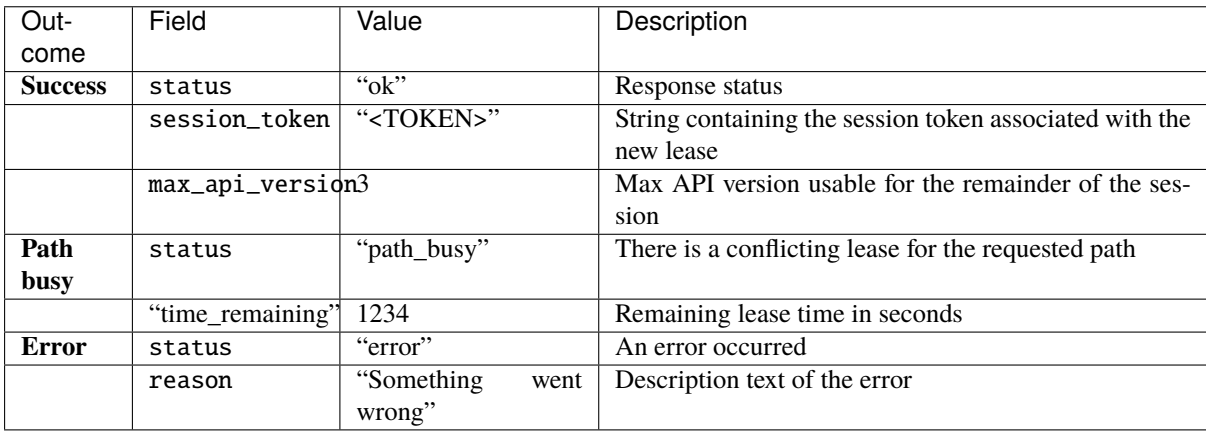

# **POST /leases/<TOKEN>**

Commit all changes associated with a lease

# **Headers**

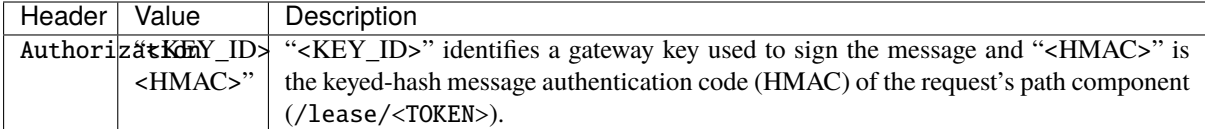

# **Request parameters**

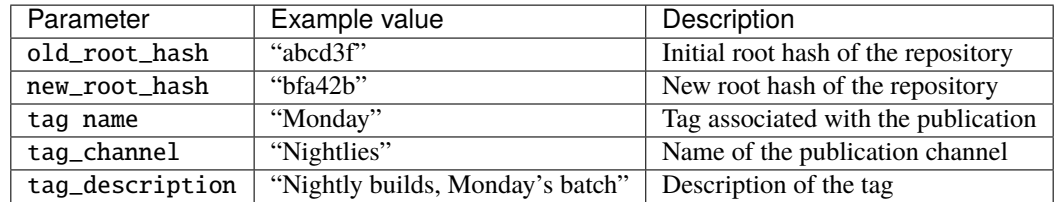

# **Response**

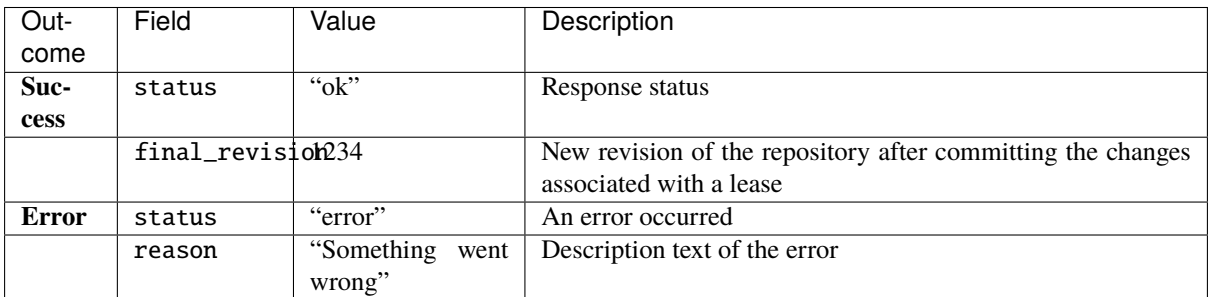

# **DELETE /leases/<TOKEN>**

Cancel a lease

# **Headers**

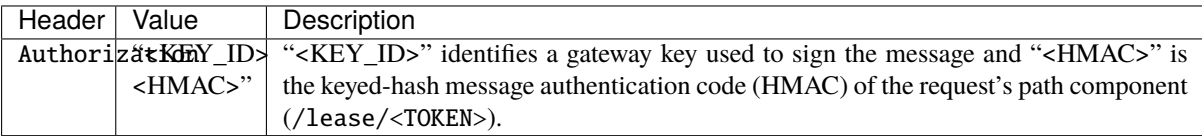

# **Response**

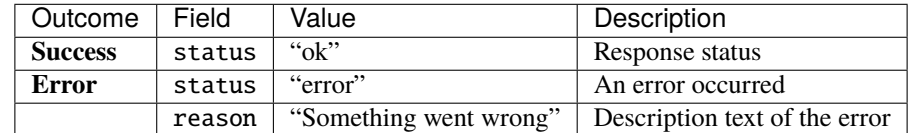

# **Payload submission**

# **POST /payloads (deprecated)**

Upload an object pack payload

# **Headers**

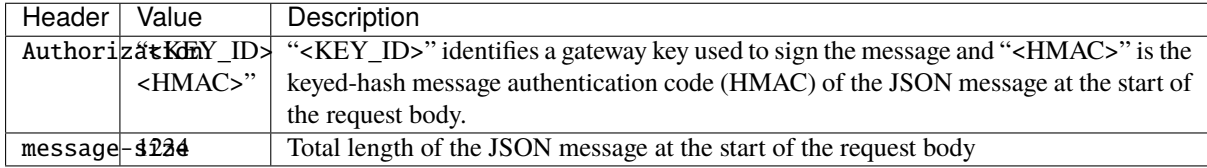

# **Request parameters**

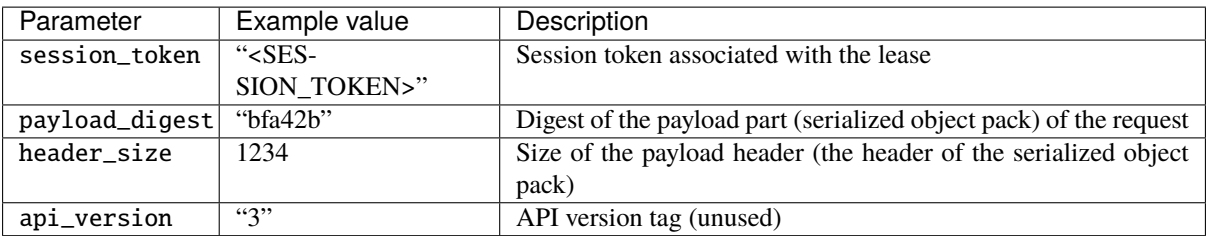

The upload payload (the serialized object pack) comes after the JSON part of the message.

# **Response**

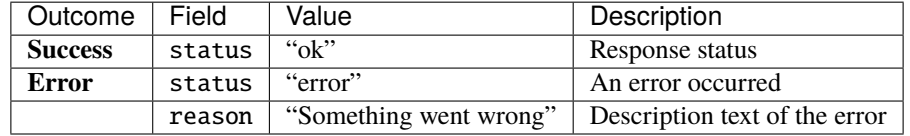

# **POST /payloads/<TOKEN>**

Upload an object pack payload

# **Headers**

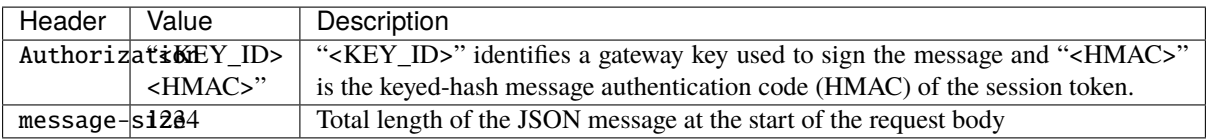

### **Request parameters**

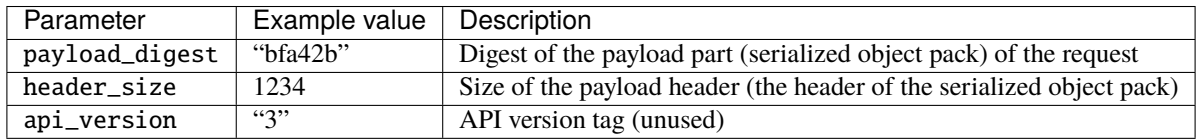

The upload payload (the serialized object pack) comes after the JSON part of the message.

# **Response**

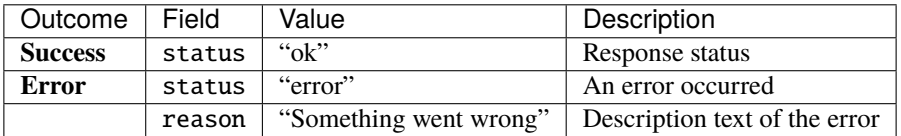

# **Notifications**

# **POST /notifications/publish**

Publish a notification

# **Request parameters**

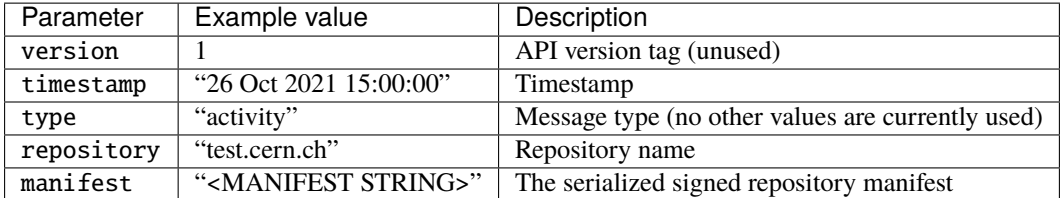

### **Response**

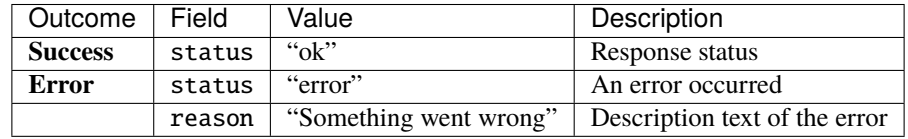

### **GET /notifications/subscribe**

Subscribe to notifications

### **Request parameters**

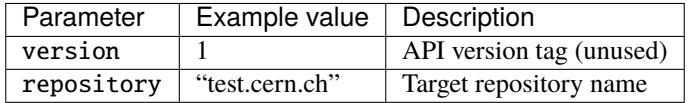

This request opens a long-running connection to the notification server. Messages are delivered as server-sent events (SSE), one per line:

### data: <JSON MESSAGE>

#### **Messages**

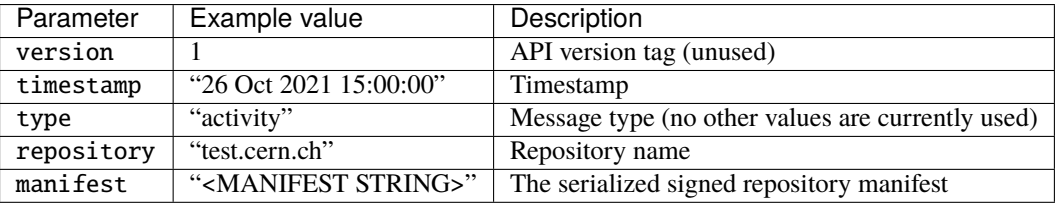

# **2.13.9 Publication workflow**

# **2.14 Container Images and CernVM-FS**

CernVM-FS interacts with container technologies in two main ways:

- 1. CernVM-FS application repositories (e.g. /cvmfs/atlas.cern.ch) can be mounted into a stock container (e.g. CentOS 8)
- 2. The container root file system (e.g. the root file system / of CentOS 8) itself can be served directly from CernVM-FS

Both ways have a similar goal, that is to give users access to a reproducible, ready-to-use environment while retaining the advantages of CernVM-FS regarding data distribution, content deduplication, software preservation and ease of operations.
## **2.14.1 Mounting** /cvmfs **inside a container**

The simplest way to access /cvmfs from inside a container is to bind-mount the /cvmfs host directory inside the container.

Using this approach will allow using small images to create a basic operating system environment, and to access all the necessary application software through /cvmfs.

This is supported by all the common containers runtimes, including:

- 1. Docker
- 2. Podman
- 3. Apptainer
- 4. Kubernetes

#### **Examples**

To bind-mount CVMFS inside a docker container, it is sufficient to use the --volume/-v flag.

For instance:

docker run -it --volume /cvmfs:/cvmfs:shared ubuntu ls -lna /cvmfs/atlas.cern.ch

Of course, it is also possible to limit the bind-mount to only one repository, or a few repositories:

```
$ docker run -it -v /cvmfs/alice.cern.ch:/cvmfs/alice.cern.ch \
                -v /cvmfs/sft.cern.ch:/cvmfs/sft.cern.ch ubuntu
root@808d42605e97:/# ll /cvmfs/
total 17
drwxr-xr-x 17 125 130 4096 Nov 27 2012 alice.cern.ch/
drwxr-xr-x 8 125 130 4096 Oct 15 2018 sft.cern.ch/
```
Podman has the same interface as docker, but it requires the ro options when mounting a single repository.

```
$ podman run -it -v /cvmfs/alice.cern.ch:/cvmfs/alice.cern.ch:ro ubuntu ls -lna /
\rightarrowcvmfs/
total 13
drwxr-xr-x 3 0 0 4096 Apr 20 11:34.
drwxr-xr-x 22 0 0 4096 Apr 20 11:34 ..
drwxr-xr-x 17 65534 65534 4096 Nov 27 2012 alice.cern.ch
```
A similar approach is possible with apptainer, but the syntax is a little different.

```
$ apptainer exec --bind /cvmfs docker://library/ubuntu ls -l /cvmfs/lhcb.cern.ch
total 2
drwxrwxr-x. 3 cvmfs cvmfs 3 Jan 6 2011 etc
lrwxrwxrwx. 1 cvmfs cvmfs 16 Aug 6 2011 group_login.csh -> lib/etc/LHCb.csh
lrwxrwxrwx. 1 cvmfs cvmfs 15 Aug 6 2011 group_login.sh -> lib/etc/LHCb.sh
drwxrwxr-x. 20 cvmfs cvmfs 3 Apr 24 12:39 lib
```
Also in apptainer it is possible to use the syntax host\_directory:container\_directory, and it is possible to mount multiple paths at the same time separating the --bind arguments with a comma.

```
$ apptainer exec --bind /cvmfs/alice.cern.ch:/cvmfs/alice.cern.ch,/cvmfs/lhcb.cern.ch␣
˓→\
   docker://library/ubuntu ls -l /cvmfs/
total 5
drwxr-xr-x 17 125 130 4096 Nov 27 2012 alice.cern.ch/
drwxrwxr-x 4 125 130 6 Nov 16 2010 lhcb.cern.ch/
```
For Kubernetes, the approach is more heterogeneous, and it depends on the cluster settings. A recommended approach is creating a DaemonSet so that on every node one pod exposes /cvmfs to other pods. This pod may use the cvmfs service container.

Alternatively, a [CSI-plugin](https://clouddocs.web.cern.ch/containers/tutorials/cvmfs.html#kubernetes) makes it simple to mount a repository inside a Kubernetes managed container. The plugin is distributed and available to the CERN Kubernetes managed clusters.

## **2.14.2 Distributing container images on CernVM-FS**

Image distribution on CernVM-FS works with *unpacked* layers or image root file systems. Any CernVM-FS repository can store container images.

A number of images are already provided in /cvmfs/unpacked.cern.ch, a repository managed at CERN to host container images for various purposes and groups. The repository is managed using the CernVM-FS container tools to publish images from registries on CernVM-FS.

Every container image is stored in two forms on CernVM-FS

- 1. All the unpacked layers of the image
- 2. The whole unpacked root file system of the image

With the whole file system root directory in /cvmfs, apptainer can directly start a container.

apptainer exec /cvmfs/unpacked.cern.ch/registry.hub.docker.com/library/centos\ ˓<sup>→</sup>:centos7 /bin/bash

The layers can be used, e.g., with containerd and the CernVM-FS snapshotter. In addition, the container tools create the *chains* of an image. Chains are partial root file system directories where layers are applied one after another. This is used internally to incrementally publish image updates if only a subset of layers changed.

#### **Using unpacked.cern.ch**

The unpacked.cern.ch repository provides a centrally managed container image hub without burdening users with managing their CernVM-FS repositories or conversion of images. It also enables saving storage space because of cvmfs deduplication of files that are common between different images. The repository is publicly available.

To add your image to unpacked.cern.ch you can add the image name to any one of the following two files, the so-called *wishlists*.

- 1. <https://gitlab.cern.ch/unpacked/sync/-/blob/master/recipe.yaml>
- 2. <https://github.com/cvmfs/images-unpacked.cern.ch/blob/master/recipe.yaml>

The first file is accessible from CERN infrastructure, while the second is on GitHub open to everybody.

A simple pull request against one of those files is sufficient, the image is vetted, and the pull request merged. Soon after the pull request is merged DUCC publishes the image to /cvmfs/unpacked.cern.ch. Depending on the size of the image, ingesting an image in unpacked.cern.ch takes ~15 minutes.

The images are continuously checked for updates. If you push another version of the image with the same tag, the updated propagates to CernVM-FS usually within ~15 minutes of delay.

### **Image wishlist syntax**

The image must be specified like the following examples:

```
https://registry.hub.docker.com/library/centos:latest
https://registry.hub.docker.com/cmssw/cc8:latest
https://gitlab-registry.cern.ch/clange/jetmetanalysis:latest
```
The first two refer to images in Docker Hub, the standard centos using the latest tag and the cms version of centos8, again using the latest tag. The third image refers to an image hosted on CERN GitLab that contains the code for an analysis by a CERN user.

It is possible to use the \* wildcard to specify multiple tags.

For instance:

```
https://registry.hub.docker.com/atlas/analysisbase:21.2.1*
```
is a valid image specification, and triggers conversion of all the atlas/analysisbase images whose tags start with 21.2.1, including:

```
atlas/analysisbase:21.2.10
atlas/analysisbase:21.2.100-20191127
atlas/analysisbase:21.2.15-20180118
```
But **not** atlas/analysisbase:21.3.10.

The \* wildcard can also be used to specify all the tags of an image, like in this example:

```
https://registry.hub.docker.com/pyhf/pyhf:*
```
All the tags of the image pyhf/pyhf that are published on Docker Hub will be published in unpacked.cern.ch.

#### **Updated images and new tags**

The unpacked.cern.ch service polls the upstream registries continuously. As soon as a new or modified container image is detected it starts the conversion process.

#### containerd **snapshotter plugin (pre-production)**

CernVM-FS integration with containerd is achieved by the cvmfs snapshotter plugin, a specialized component responsible for assembling all the layers of container images into a stacked file system that containerd can use. The snapshotter takes as input the list of required layers and outputs a directory containing the final file system. It is also responsible to clean up the output directory when containers using it are stopped.

#### **How to use the CernVM-FS Snapshotter**

The CernVM-FS snapshotter runs alongside the containerd service (compatible with  $v1.4.0 <$  containerd  $v2.0$ ) . The snapshotter communicates with containerd via gRPC over a UNIX domain socket. The default socket is /run/containerd-cvmfs-grpc/containerd-cvmfs-grpc.sock. This socket is created automatically by the snapshotter if it does not exist.

The containerd snapshotter is available from [http://ecsft.cern.ch/dist/cvmfs/snapshotter/.](http://ecsft.cern.ch/dist/cvmfs/snapshotter/) Packages will be made available in the future.

The binary accepts the following command line options:

• --address: address for the snapshotter's GRPC server. The default one is /run/ containerd-cvmfs-grpc/containerd-cvmfs-grpc.sock

- --config: path to the configuration file. Creating a configuration file is useful to customize the default values.
- --log-level: logging level [trace, debug, info, warn, error, fatal, panic]. The default value is info.
- --root: path to the root directory for this snapshotter. The default one is /var/lib/ containerd-cvmfs-grpc.

By default, the repository used to search for the layers is unpacked.cern.ch. The default values can be overwritten in the config.toml file using the --config option. A template config.toml file looks like this:

```
# /etc/containerd/config.toml
# important: explicitly use version 2 config format -
# the plugin configuration does not work in v1!
version = 2# Ask containerd to use this particular snapshotter
[plugins."io.containerd.grpc.v1.cri".containerd]
    snapshotter = "cvmfs-snapshotter"
    # important: the cvmfs snapshotter needs annotations to work.
    disable_snapshot_annotations = false
# Set the communication endpoint between containerd and the snapshotter
[proxy_plugins]
    [proxy_plugins.cvmfs-snapshotter]
        type = "snapshot"
        address = "/run/containerd-cvmfs-grpc/containerd-cvmfs-grpc.sock"
```

```
# /etc/containerd-cvmfs-grpc/config.toml
# Source of image layers
repository = "unpacked.cern.ch"
absolute-mountpoint = \frac{m}{\text{c} \cdot \text{c} \cdot \text{c}} / \frac{m}{\text{c} \cdot \text{c} \cdot \text{c} \cdot \text{c}} / \frac{m}{\text{c} \cdot \text{c} \cdot \text{c}}
```
Note that if only the repository is specified under the key value repository, the mountpoint (under the key value absolute-mountpoint) is by default constructed as /cvmfs/<repo\_name>.

#### **Running with nerdctl**

The snapshotter can be tested and used with nerdctl (> 1.7.0). Start both containerd and cvmfs-snapshotter:

systemctl start containerd cvmfs-snapshotter

and then run or pull images:

```
nerdctl pull --snapshotter cvmfs-snapshotter clelange/cms-higgs-4l-full:latest
nerdctl run -it --rm --snapshotter cvmfs-snapshotter clelange/cms-higgs-4l-full:latest
```
Pulling this 9GB (4.3GB compressed) image usually takes about two minutes, with the cvmfs-snapshotter, this should be reduces to a few seconds (however cvmfs will need to download files when accessed later).

See also the [cvmfs documentation page in nerdctl..](https://github.com/containerd/nerdctl/blob/main/docs/cvmfs.md)

#### **Running with docker**

**Note:** The containerd image store is an experimental feature of Docker Engine.

The snapshotter can be tested and used with docker ( $> 24.0$ ).

1. Write the following configuration to */etc/docker/daemon.json*

```
{
    "storage-driver": "cvmfs-snapshotter",
    "features": {
        "containerd-snapshotter": true
    }
}
```
2. Restart the deamon

systemctl restart docker

3. Verify if you're using the containerd storage driver:

```
$ docker info -f '{{ .DriverStatus }}'
[[driver-type io.containerd.snapshotter.v1]]
$ docker info -f '{{ .Driver }}'
cvmfs-snapshotter
```
4. Then run or pull images:

docker pull clelange/cms-higgs-4l-full:latest docker run -it --rm clelange/cms-higgs-4l-full:latest

Pulling this image should be done in few seconds with the snapshotter. See also the [containerd image store manual](https://docs.docker.com/engine/storage/containerd/) [page in docker..](https://docs.docker.com/engine/storage/containerd/)

### **Running with k3s**

To configure k3s, edit /var/lib/rancher/k3s/agent/etc/containerd/config.toml.tmpl with the following content:

```
version = 2
[plugins."io.containerd.grpc.v1.cri".containerd]
 snapshotter = "cvmfs-snapshotter"
 disable_snapshot_annotations = false
[proxy_plugins]
  [proxy_plugins.cvmfs-snapshotter]
   type = "snapshot"
   address = "/run/containerd-cvmfs-grpc/containerd-cvmfs-grpc.sock"
[plugins."io.containerd.grpc.v1.cri".cni]
 bin_dir = "/var/lib/rancher/k3s/data/current/bin"
 conf_dir = "/var/lib/rancher/k3s/agent/etc/cni/net.d"
```
After configuration, restart k3s with systemctl restart k3s.

To test, apply this sample pod configuration:

```
apiVersion: v1
kind: Pod
metadata:
 name: python-http-server
spec:
 containers:
  - name: python-server
    image: python:3.9
    imagePullPolicy: Always
    command: ["python", "-m", "http.server", "8000"]
    ports:
    - containerPort: 8000
```
Verify the setup using kubectl describe to check pod details. Note the startup time is about 2-3 seconds, compared to 13 seconds with the default snapshotter. For further verification, check the cvmfs-snapshotter logs using journalctl -u cvmfs-snapshotter.

#### podman **integration (pre-production)**

In order to use images from unpacked.cern.ch with podman, the podman client needs to point to an *image store* that references the images on /cvmfs. The image store is a directory is a directory with a certain file structure that provides an index of images and layers. The CernVM-FS container tools by default create a podman image store for published images.

In order to set the image store, edit /etc/containers/storage.conf or \${HOME}/.config/containers/ storage.conf like in this example:

```
[storage]
driver = "overlay"
[storage.options]
additionalimagestores = [ "/cvmfs/unpacked.cern.ch/podmanStore" ]
# mount_program = "/usr/bin/fuse-overlayfs"
[storage.options.overlay]
mount_program = "/usr/bin/fuse-overlayfs"
```
The configuration can be checked with the podman images command.

**Note:** The image store in the unpacked.cern.ch repository currently provides access only to test images. This is due to poor performance in the image conversion when the image store is updated. This will be fixed in a future version.

# **2.15 Advanced Topics**

## **2.15.1 Client Plug-Ins**

The CernVM-FS client's functionality can be extended through plug-ins. CernVM-FS plug-ins are binaries (processes) that communicate with the main client process through IPC. Currently, there are two plug-in interfaces: cache manager plugins and authorization helpers.

#### **Cache Plugins**

A cache plugin provides the functionality of the client's local cache directory: it maintains a set of contentaddressed objects. Clients can read from these objects. Depending on its capabilities, a cache plugin might also support addition of new objects, listing objects and eviction of objects from the cache.

**Note:** The CernVM-FS client trusts the contents of the cache. Cache plugins that store data in untrusted locations need to perform their own content verification before data is provided to the clients.

Cache plugins and clients exchange messages through a socket. The messages are serialized by the Google protobuf library. A description of the wire protocol can be found in the cvmfs/cache.proto source file, although the cache plugins should not directly implement the protocol. Instead, plugins are supposed to use the libcvmfs\_cache library (part of the CernVM-FS development package), which takes care of the low-level protocol handling.

Good entry points into the development of a cache plugin are the demo plugin cvmfs/cache\_plugin/ cvmfs\_cache\_null.cc and the production in-memory cache plugin cvmfs/cache\_plugin/ cvmfs\_cache\_ram.cc. The CernVM-FS unit test suite has a unit test driver, cvmfs\_test\_cache, with a number of tests that are helpful for the development and debugging of a cache plugin.

Broadly speaking, a cache plugin process performs the following steps

```
#include <libcvmfs_cache.h>
cvmcache_init_global():
// Option parsing, which can use cvmcache_options_... functions to parse
// CernVM-FS client configuration files
// Optionally: spawning the watchdog to create stack traces when the cache
// plugin crashes
cvmcache_spawn_watchdog(NULL);
// Create a plugin context by passing function pointers to callbacks
struct cvmcache_context *ctx = cvmcache_init(&callbacks);
// Connect to the socket defined by the locator string
cvmcache_listen(ctx, locator);
// Spawn an I/O thread in which the callback functions are called
cvmcache_process_requests(ctx, 0);
// Depending on whether the plugin is started independently or by the
// CernVM-FS client, cvmcache_process_requests() termination behaves
// differently
if (!cvmcache_is_supervised()) {
 // Decide when the plugin should be terminated, e.g. wait for a signal
 cvmcache_terminate(ctx);
}
// Cleanup
cvmcache_wait_for(ctx);
cvmcache_terminate_watchdog();
cvmcache_cleanup_global();
```
The core of the cache plugin is the implementation of the callback functions provided to cvmcache\_init(). Not all callback functions need to be implemented. Some can be set to NULL, which needs to correspond to the indicated plugin capabilities specified in the capabilities bit vector.

## **Basic Capabilities**

Objects maintained by the cache plugin are identified by their content hash. Every cache plugin must be able to check whether a certain object is available or not and, if it is available, provide data from the object. This functionality is provided by the cvmcache\_chrefcnt(), cvmcache\_obj\_info(), and cvmcache\_pread() callbacks. With only this functionality, the cache plugin can be used as a read-only lower layer in a tiered cache but not as a stand-alone cache manager.

For a proper stand-alone cache manager, the plugin must keep reference counting for its objects. The concept of reference counting is borrowed from link counts in UNIX file systems. Every object in a cache plugin has a reference counter that indicates how many times the object is being in use by CernVM-FS clients. For objects in use, clients expect that reading succeeds, i.e. objects in use must not be deleted.

## **Adding Objects**

On a cache miss, clients need to populate the cache with the missing object. To do so, cache plugins provide a transactional write interface. The upload of an object results in the following call chain:

- 1. A call to cvmcache\_start\_txn() with a given transaction ID
- 2. Zero, one, or multiple calls to cvmcache\_write\_txn() that append data
- 3. A call to cvmcache\_commit\_txn() or cvmcache\_abort\_txn()

Only after commit the object must be accessible for reading. Multiple concurrent transactions on the same object are possible. After commit, the reference counter of the object needs to be equal to the number of transactions that committed the object (usually 1).

#### **Listing and Cache Space Management**

Listing of the objects in the cache and the ability to evict objects from the cache are optional capabilities. Only objects whose reference counter is zero may be evicted. Clients can keep file catalogs open for a long time, thereby preventing them from being evicted. To mitigate that fact, cache plugins can at any time send a notification to clients using cvmcache\_ask\_detach(), asking them to close as many nested catalogs as they can.

#### **Authorization Helpers**

Client authorization helpers (*authz helper*) can be used to grant or deny read access to a mounted repository. To do so, authorization helpers can verify the local UNIX user (uid/gid) and the process ID (pid) that is issuing a file system request.

An authz helper is spawned by CernVM-FS if the root file catalog contains *membership requirement* (see below). The binary to be spawned is derived from the membership requirement, but it can be overwritten with the CVMFS\_AUTHZ\_HELPER parameter. The authz helper listens for commands on stdin, and it replies on stdout.

Grant/deny decisions are typically cached for a while by the client. Note that replies are cached for the entire session (session ID) that contains the calling process ID.

### **Membership Requirement**

The root file catalog of a repository determines if and which authz helper should be used by a client. The membership requirement (also called *VOMS authorization*) can be set, unset, and changed when creating a repository and on every publish operation. It has the form

<helper>%<membership string>

The <helper> component helps the client find an authz helper. The client searches for a binary \${CVMFS\_AUTHZ\_SEARCH\_PATH}/cvmfs\_<helper>\_helper. By default, the search path is /usr/libexec/ cvmfs/authz. CernVM-FS comes with two helpers: cvmfs\_helper\_allow and cvmfs\_helper\_deny. Both helpers make static decisions and disregard the membership string. Other helpers can use the membership string to specify user groups that are allowed to access a repository.

## **Authz Helper Protocol**

The authz helper gets spawned by the CernVM-FS client with stdin and stdout connected. There is a command/reply style of messages. Messages have a 4 byte version (=1), a 4 byte length, and then a JSON text that needs to contain the top-level struct cvmfs\_authz\_v1 { ... }. Communication starts with a handshake where the client passes logging parameters to the authz helper. The client then sends zero or more authorization requests, each of which is answered by a positive or negative permit. A positive permit can include an access token that should be used to download data. The permits are cached by the client with a TTL chosen by the authz helper. On unmount, the client sends a quit command to the authz helper.

When spawned, the authz helper's environment is prepopulated with all CVMFS\_AUTHZ\_... environment variables that are in the CernVM-FS client's environment. Furthermore, the parameter CVMFS\_AUTHZ\_HELPER=yes is set.

The JSON snippet of every message contains msgid and revision integer fields. The revision is currently 0 and unused. Message IDs indicate certain other fields that can or should be present. Additional JSON text is ignored. The message ID can be one of the following

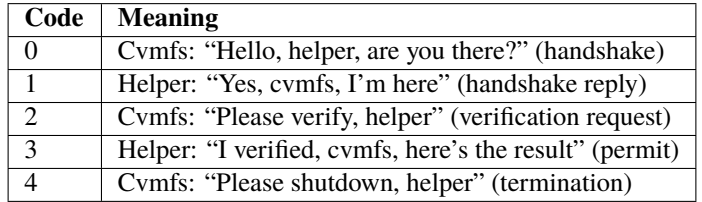

#### **Handshake and Termination**

In the JSON snippet of the handshake, the CernVM-FS client transmits the fully qualified repository name (fqrn string field) and the syslog facility and syslog level the helper is supposed to use (syslog\_facility, syslog\_level integer fields). The handshake reply as well as the termination have no additional payload.

#### **Verification Requests**

A verification request contains the uid, gid, and pid of the calling process (uid, gid, pid integer fields). It furthermore contains the Base64 encoded membership string from the membership requirement (membership string field).

The permit has to contain a status indicating success or failure (status integer field) and a time to live for this reply in seconds (ttl integer field). The status can be one of the following

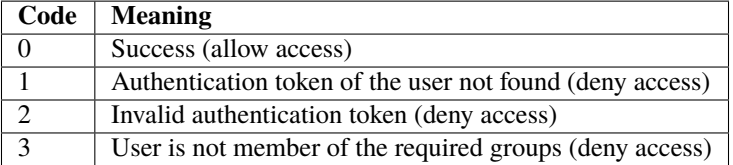

On success, the permit can optionally contain a Base64 encoded version of either an X.509 proxy certificate (x509\_proxy string field) or a bearer token (bearer\_token string field). These credentials are used by the CernVM-FS client when downloading nested catalogs files as client-side HTTPS authentication information.

## **2.15.2 Client Telemetry Aggregators**

It is possible to configure the client to send in regular intervals the performance counters listed by cvmfs\_talk internal affairs. By default, an aggregator is available that exposes the counters in InfluxDB data format. It can easily be replaced by any other aggregator in a form of a source code plugin.

Independent of the aggregator following 2 client parameters must be set:

```
CVMFS_TELEMETRY_SEND=ON
CVMFS_TELEMETRY_RATE=<rate in seconds> # minimum send rate >= 5 \text{ sec}
```
#### **Influx Telemetry Aggregator**

The Influx Telemetry Aggregator sends per timestamp two versions of the counters: their absolute values and the delta between two timestamps to a socket. For this, the measurement name given by CVMFS\_INFLUX\_METRIC\_NAME is extended with either \_absolute or \_delta.

Mandatory client parameters for the Influx Telemetry Aggregator are

```
CVMFS INFLUX HOST=localhost # IP address
CVMFS INFLUX PORT=8092 # Port
CVMFS_INFLUX_METRIC_NAME=<measurement name> # "Table" name
```
And optional parameters are

```
CVMFS_INFLUX_EXTRA_TAGS="some_tag=42,some_tag2=27" # always included
CVMFS_INFLUX_EXTRA_FIELDS="somefield=3" # not included in delta
```
The general layout of the data send is

```
# for absolute
CVMFS_INFLUX_METRIC_NAME_absolute,repo=@fqrn,CVMFS_INFLUX_EXTRA_TAGS␣
˓→countername=value,...,CVMFS_INFLUX_EXTRA_FIELDS timestamp
# for delta (no CVMFS_INFLUX_EXTRA_FIELDS)
CVMFS_INFLUX_METRIC_NAME_delta,repo=@fqrn,CVMFS_INFLUX_EXTRA_TAGS countername=value_
˓→new - value_old,... timestamp
```
**Warning:** In the output, counters are only included if they have been used at least once (value != 0). And for the very first measurement no delta values are available.

## **Writing Your Own Aggregator**

The TelemetryAggregator base class consists of a loop that for each time step snapshots the counters (saved to counters\_), and calls PushMetrics(). PushMetrics() needs to be overwritten by your own aggregator to perform all manipulations needed for the counters and the sending/storing of the counters.

To write your own aggregator you need the following parts:

- Your aggregator must inherit from TelemetryAggregator
- Your aggregator's constructor must take care of additional client parameters needed. In case your object is incorrectly constructed, is\_zombie\_ **MUST** be set to true.
- Your aggregator must overwrite PushMetrics()
- Create a new value for your aggregator in enum TelemetrySelector
- Add your aggregator inside the Create() of TelemetryAggregator using the newly created value of TelemetrySelector
- Change in mountpoint.cc the TelemetrySelector used in perf::TelemetryAggregator::Create

**Note:** Please feel free to contribute your aggregator to the CVMFS project, so we can expand the number of available aggregators to all users.

## **2.15.3 Tracing File System Accesses**

The CernVM-FS Fuse client comes with a built-in tracer that can be used to record file system accesses to repositories. The tracer produces a CSV file. Every file system call, such as opening a file or listing a directory, is written as another line into the log file.

In order to activate the tracer, set

```
CVMFS_TRACEFILE=/tmp/cvmfs-trace-@fqrn@.log # the cvmfs user must have write␣
˓→permission to the target directory
```
The @fqrn@ syntax ensures that the trace file is different for every repository.

The trace is internally buffered. Therefore, it is important to either unmount the CernVM-FS client or to call cvmfs\_talk tracebuffer flush at the end of a tracing session in order to produce a complete record.

By default, the trace buffer can keep 8192 recorded calls, and it will start to flush on disk at 7000 recorded system calls. The buffer parameters can be adjusted with the two parameters CVMFS\_TRACEBUFFER and CVMFS\_TRACEBUFFER\_THRESHOLD.

#### **Trace Log Format**

The generated trace log is a CSV file with the following fields

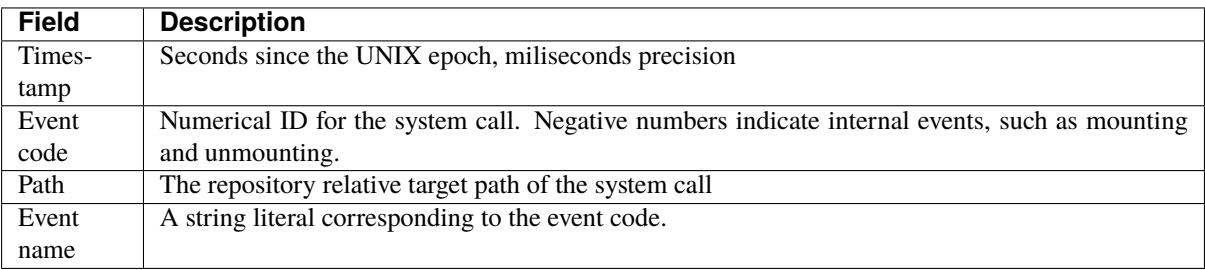

The following events are known:

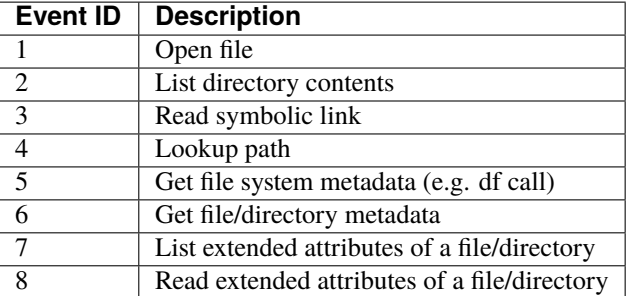

## **2.15.4 Ephemeral Writable Container**

**Note:** This feature is still considered experimental.

The CernVM-FS ephemeral writable container can provide a short-lived shell with writable access to a regular, read-only CernVM-FS repository. A writable CernVM-FS mountpoint is normally a functionality that only publisher nodes provide. With the ephemeral writable container, this capability becomes available to every regular client.

The ephemeral writable container requires the cvmfs-server package to be installed. Provided that the target repository is already mounted, a writable shell is opened with

cvmfs\_server enter <repository name> [-- <command>]

Changes to the writable mountpoint are only stored locally. The changes are discarded when the shell is closed. In a future release it will be possible to publish changes directly to a gateway.

Repository changes in the writable shell can be shown with

cvmfs\_server diff --worktree

Before closing the shell, changes can be manually copied to a publisher node for publication. This helps with building and deploying non-relocatable packages to CernVM-FS.

The ephemeral writable container uses Linux user namespaces and fuse-overlayfs in order to construct the writable repository mountpoint. Therefore, it requires a recent enough kernel. The vanilla kernel >= 4.18 and the EL 8 kernel are known to work.

The container creates a session directory in \$HOME/.cvmfs to store temporary files and changes to the repository. By default, the session directory is removed when exiting the shell. It can be preserved with the --keep-session parameter. If only the logs should be preserved, use the --keep-logs parameter instead.

If necessary, the container can be opened as fake root user using the root option.

Note that by default a dedicated CernVM-FS cache directory is created for the lifetime of the ephemeral container. It can be desirable to use a shared cache directory across several invocations of the cvmfs\_server enter command. To do so, use the --cvmfs-config <config file> parameter and set CVMFS\_CACHE\_BASE=/common/path in the passed configuration file.

## **2.15.5 CernVM-FS on Supercomputers**

There are several characteristics in which supercomputers can differ from other nodes with respect to CernVM-FS

- 1. Fuse is not allowed on the individual nodes
- 2. Individual nodes do not have Internet connectivity
- 3. Nodes have no local hard disk to store the CernVM-FS cache

These problems can be overcome as described in the following sections.

## **Running CernVM-FS as an unprivileged user**

CernVM-FS can be run as an unprivileged user under several different scenarios. See documentation about that in the Security *[Running the client as a normal user](#page-115-0)* section.

## **Parrot-Mounted CernVM-FS instead of Fuse Module**

Instead of accessing /cvmfs through a Fuse module, processes can use the [Parrot connector.](http://cernvm.cern.ch/portal/filesystem/parrot) The parrot connector works on x86\_64 Linux if the ptrace system call is not disabled. In contrast to a plain copy of a CernVM-FS repository to a shared file system, this approach has the following advantages:

- Millions of synchronized metadata operations per node (path lookups, in particular) will not drown the shared cluster file system but resolve locally in the parrot-cvmfs clients.
- The file system is always consistent; applications never see half-synchronized directories.
- After initial preloading, only change sets need to be transferred to the shared file system. This is much faster than *rsync*, which always has to browse the entire name space.
- Identical files are internally deduplicated. While space of the order of terabytes is usually not an issue for HPC shared file systems, file system caches benefit from deduplication. It is also possible to preload only specific parts of a repository namespace.
- Support for extra functionality implemented by CernVM-FS such as versioning and variant symlinks (symlinks resolved according to environment variables).

## **Downloading complete snapshots of CernVM-FS repositories**

When there is no possible way to run the CernVM-FS client, an option that has been used on some HPC systems is to download entire or partial snapshots of CernVM-FS repositories using the *[cvmfs\\_shrinkwrap utility](#page-96-0)*. These snapshots are also sometimes called "HPC fat container images". This has many disadvantages compared to running a CernVM-FS client, so it is typically a last resort.

## **NFS Export with Cray DVS**

Some HPC sites have tried running the cvmfs client on just one server and exporting to worker nodes over *[NFS](#page-27-0)*. These installations can be made to work, but they are very inefficient, and often run into operational problems. If you want to try it out anyway using the Cray DVS please see the *[workaround](#page-27-1)* on inode handling and DVS export.

**Note:** NFS export is not a recommended setup to run cvmfs.

## **Preloading the CernVM-FS Cache**

When the CernVM-FS client can be installed on the worker node but for whatever reason on-demand downloading to a local cache is difficult, the [cvmfs\\_preload utility](http://cernvm.cern.ch/portal/filesystem/downloads) can be used to preload a CernVM-FS cache onto the shared cluster file system. Internally it uses the same code that is used to replicate between CernVM-FS stratum 0 and stratum 1. The cvmfs\_preload command is a self-extracting binary with no further dependencies and should work on a majority of x86 64 Linux hosts. Note however that this method can significantly strain the cluster file system's metadata server(s) and that many HPC systems have had better results with *[loopback filesystems](#page-86-0)* as node caches as discussed below.

The cvmfs\_preload command replicates from a stratum 0 (not from a stratum 1). Because this induces significant load on the source server, stratum 0 administrators should be informed before using their server as a source. As an example, in order to preload the ALICE repository into /shared/cache, one could run from a login node

cvmfs\_preload -u http://cvmfs-stratum-zero-hpc.cern.ch:8000/cvmfs/alice.cern.ch -r / ˓<sup>→</sup>shared/cache

This will preload the entire repository. In order to preload only specific parts of the namespace, you can create a \_dirtab\_ file with path prefixes. The path prefixes must not involve symbolic links. An example dirtab file for ALICE could look like

```
/example/etc
/example/x86_64-2.6-gnu-4.8.3/Modules
/example/x86_64-2.6-gnu-4.8.3/Packages/GEANT3
/example/x86_64-2.6-gnu-4.8.3/Packages/ROOT
/example/x86_64-2.6-gnu-4.8.3/Packages/gcc
/example/x86_64-2.6-gnu-4.8.3/Packages/AliRoot/v5*
```
The corresponding invocation of cvmfs\_preload is

```
cvmfs_preload -u http://cvmfs-stratum-zero-hpc.cern.ch:8000/cvmfs/alice.cern.ch -r /
˓→shared/cache \
  -d </path/to/dirtab>
```
The initial preloading can take several hours to a few days. Subsequent invocations of the same command only transfer a change set and typically finish within seconds or minutes. These subsequent invocations need to be either done manually when necessary or scheduled for instance with a cron job.

The cvmfs\_preload command can preload files from multiple repositories into the same cache directory.

#### **Access from the Nodes**

In order to access a preloaded cache from the nodes, [set the path to the directory](http://cernvm.cern.ch/portal/filesystem/parrot) as an *Alien Cache*. Since there won't be cache misses, parrot or fuse clients do not need to download additional files from the network.

If clients do have network access, they might find a repository version online that is newer than the preloaded version in the cache. This results in conflicts with cvmfs\_preload or in errors if the cache directory is read-only. Therefore, we recommend to explicitly disable network access for the parrot process on the nodes, for instance by setting

HTTP\_PROXY='INVALID-PROXY'

before the invocation of parrot run.

## **Compiling** cvmfs\_preload **from Sources**

In order to compile cvmfs\_preload from sources, use the -DBUILD\_PRELOADER=yes cmake option.

## <span id="page-86-0"></span>**Loopback File Systems for Nodes' Caches**

If nodes have Internet access but no local hard disk, it is preferable to provide the CernVM-FS caches as loopback file systems on the cluster file system. This way, CernVM-FS automatically populates the cache with the latest upstream content. A Fuse mounted CernVM-FS will also automatically manage the cache quota.

This approach requires a separate file for every node (not every mountpoint) on the cluster file system. The file should be 15% larger than the configured CernVM-FS cache size on the nodes, and it should be formatted with an ext3/4 or an xfs file system. These files can be created with the dd and mkfs utilities. Nodes can mount these files as loopback file systems from the shared file system.

Because there is only a single file for every node, the parallelism of the cluster file system can be exploited and all the requests from CernVM-FS circumvent the cluster file system's metadata server(s). That can be a very large advantage because very often the metadata server is the bottleneck under typical workloads.

## **Tiered Cache and Cache Plugins**

Diskless compute nodes can also combine an in-memory cache with a preloaded directory on the shared cluster file system. An example configuration can be found in Section *[Example](#page-26-0)*.

## <span id="page-86-1"></span>**2.15.6 CernVM-FS Graph Driver Plugin for Docker**

The CernVM-FS graph driver plugin for Docker provides a dockerized CernVM-FS client that can be used by the Docker daemon to access and store container images that reside in an extracted form on a CernVM-FS repository. Because CernVM-FS downloads the files of a container image only when accessed and because typically very little of a container image is accessed at runtime, the CernVM-FS graph driver can remove the bottleneck of distributing (large) container images to (many) nodes.

The CernVM-FS graph driver can run any normal image from a Docker registry. Additionally, it can run so-called *Thin Images*. A thin image is like a symbolic link for container images. It is a regular, very small image in the registry. It contains a single file, the *thin image descriptor*, that specifies where in a CernVM-FS repository the actual image contents can be found. The docker2cvmfs utility can be used to convert a regular image to a thin image.

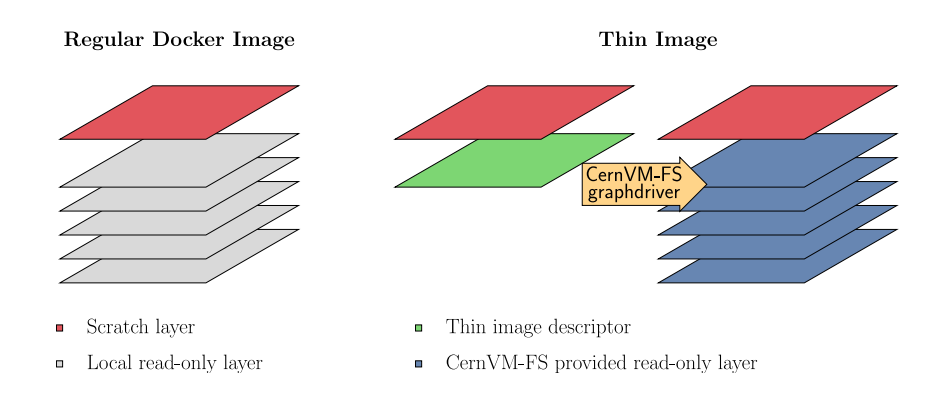

## **Requirements**

The graph driver plugin requires Docker version > 17 and a host kernel with overlay2 support, which includes RHEL >= 7.3. Please note that on RHEL 7, Docker's data root should reside either on an ext file system or on an xfs file system that is formatted with the ftype=1 mount option.

The Docker graph driver plugin receives its CernVM-FS configuration by default from the Docker host's /etc/ cvmfs directory. The easiest way to populate /etc/cvmfs is to install the cvmfs-config-default package (or any other cvmfs-config-... package) on the Docker host. Alternatively, a directory structure resembling the /etc/cvmfs hierarchy can be manually created and linked to the graph driver plugin.

## **Installation**

The following steps install and activate the CernVM-FS graph driver plugin.

- 1. Install the plugin with docker plugin install cvmfs/graphdriver. The command docker plugin ls should now show the new plugin as being activated.
- 2. Create or edit the file /etc/docker/daemon.json so that it contains the following content

```
{
  "experimental": true,
  "storage-driver": "cvmfs/graphdriver",
 // To change the docker data root to an ext formatted location (remove this.
˓→line)
 "data-root": "/path/to/ext/mountpoint",
 // Add the following storage option on RHEL 7 (remove this line)
 "storage-opts": [
    "overlay2.override_kernel_check=true"
 ]
}
```
- 3. Restart the Docker daemon with systemctl restart docker.
- 4. Test the new plugin with a normal image

```
docker run -it --rm ubuntu /bin/bash
```
and with a thin image

```
docker run -it --rm cvmfs/thin_ubuntu /bin/bash
```
In order to get debugging output, add "debug": true to the /etc/docker/daemon.json file.

## **Location of the Plugin Configuration**

By default, the plugin tries to bind mount the host's /etc/cvmfs directory as a source of configuration. Other locations can be linked to the container by running

```
docker plugin set cvmfs/graphdriver cvmfs_ext_config="/alternative/location"
docker plugin set cvmfs/graphdriver minio_ext_config="/alternative/location"
```
#### **Installation from a Plugin Tarball**

Instead of installing the plugin from the Docker registry, it can be installed directly from a tarball. To do so, [download](https://ecsft.cern.ch/dist/cvmfs/docker-graphdriver) and untar a graph driver plugin tarball. Run

docker plugin create my-graphdriver cvmfs-graphdriver-plugin-\$VERSION docker plugin enable my-graphdriver

**Note:** Currently, the graph driver name (my-graphdriver) must not contain a colon (:) nor a comma (,). This issue will be fixed in a later version.

#### **Conversion of Images**

A simple way to ingest docker images inside a cvmfs repository is available through a small utility docker2cvmfs.

At the moment it is possible to directly download the executable:  $d$ ocker2cvmfs v0.3

docker2cvmfs provides different commands to manipulate docker images, though the simplest way is to use the make-thin subcommand.

This subcommand expects to find on the host machine a recent version of cvmfs\_server that supports the ingest command.

Invoking the help of the subcommand docker2cvmfs make-thin --help explains what options are available and how to use them.

Below we provide a complete example on how to use docker2cvmfs to convert the docker image of Redis into a thin image.

Assuming a cvmfs repository called example.cern.ch is already in place:

```
./docker2cvmfs make-thin --input-reference library/redis:4 --output-reference thin/
˓→redis:4 --repository example.cern.ch
```
The utility takes as input the reference (library/redis:4) to the image to ingest into cvmfs along with the reference to associate to the new thin image (thin/redis:4) and the repository where we want to store the several layers (example.cern.ch).

The utility downloads every layer that composes the image, stores them into the repository, creates the new thin image and imports that into docker.

By default, the layers are stored into the layers/ subdirectory of the repository; this can be modified using the --subdirectory parameters.

The images are downloaded, by default, from the official docker hub registry, this can be modified as well using the --registry parameter.

## **2.15.7 Working with DUCC and Docker Images (Experimental)**

DUCC (Daemon that Unpacks Container Images into CernVM-FS) helps in publishing container images in CernVM-FS. The daemon publishes images in their extracted form in order for clients to benefit from CernVM-FS' on-demand loading of files. The DUCC service is deployed as an extra package and supposed to be co-located with a publisher node having the cvmfs-server package installed.

Converted images are usable with Docker through the *[CernVM-FS docker graph driver](#page-86-1)* and with container engines that can use a flat root file system from CernVM-FS such as Singularity and runc. For use with Docker, DUCC will upload a so-called "thin image" to the registry for every converted image. Only the thin image makes an image available through CernVM-FS.

## **Vocabulary**

The following section introduces the terms used in the context of DUCC publishing container images.

**Registry** A Docker image registry such as:

- <https://registry.hub.docker.com>
- <https://gitlab-registry.cern.ch>

**Image Repository** This specifies a group of images. Each image in an image repository is addressed by tag or by digest. Examples are:

- library/redis
- library/ubuntu

The term **image repository** is unrelated to a CernVM-FS repository.

**Image Tag** An image tag identifies an image inside an image repository. Tags are mutable and may refer to different container images over time. Examples are:

- 4
- 3-alpine

**Image Digest** A digest is an immutable identifier for a container image. Digests are calculated based on the result of a hash function to the content of the image. Examples are:

- sha256:2aa24e8248d5c6483c99b6ce5e905040474c424965ec866f7decd87cb316b541
- sha256:d582aa10c3355604d4133d6ff3530a35571bd95f97aadc5623355e66d92b6d2c

To uniquely identify an image, we need to provide: 1. registry 2. image repository 3. image tag or image digest (or both)

We use a slash (/) to separate the *registry* from the *repository*, a colon (:) to separate the *repository* from the *tag* and the at (@) to separate the *digest* from the tag or from the *repository*. The syntax is

#### REGISTRY/REPOSITORY[:TAG][@DIGEST]

Examples of fully identified images are:

- <https://registry.hub.docker.com/library/redis:4>
- https://registry.hub.docker.com/minio/minio@sha256:b1e5dd4a7be831107822243a0675ceb5eabe124356a9815f2519fe02beb
- $\bullet$  https://registry.hub.docker.com/wurstmeister/kafka:1.1.0@sha256:3a63b48894bce633fb2f0d2579e162163367113d79ea12ca

**Thin Image** A Docker image that contains only a reference to the image contents in CernVM-FS. Requires the CernVM-FS Docker graph driver in order to start.

#### **Image Wish List**

The user specifies the set of images supposed to be published on CernVM-FS in the form of a wish list. The wish list consists of triplets of input image, the output thin image and the cvmfs destination repository for the unpacked data.

wish => (input\_image, output\_thin\_image, cvmfs\_repository)

The input image in your wish should unambiguously specify an image as described above.

## **Wish List Syntax v1**

The wish list is provided as YAML file. An example of a wish list containing four images is show below.

```
version: 1
user: smosciat
cvmfs_repo: unpacked.cern.ch
output_format: '$(scheme)://registry.gitlab.cern.ch/thin/$(image)'
input:
    - 'https://registry.hub.docker.com/econtal/numpy-mkl:latest'
    - 'https://registry.hub.docker.com/agladstein/simprily:version1'
    - 'https://registry.hub.docker.com/library/fedora:latest'
    - 'https://registry.hub.docker.com/library/debian:stable'
```
**version**: wish list version; at the moment only 1 is supported.

**user**: the account that will push the thin images into the docker registry. The password must be stored in the DOCKER2CVMFS\_DOCKER\_REGISTRY\_PASS environment variable.

**cvmfs\_repo**: the target CernVM-FS repository to store the layers and the flat root file systems.

**output format**: how to name the thin images. It accepts a few variables that refer to the input image.

- \$(scheme), the image url protocol, most likely http or https
- \$(registry), the Docker registry of the input image, in the case of the example it would be registry. hub.docker.com
- \$(repository), the image repository of the input image, like library/ubuntu or atlas/athena
- \$(tag), the tag of the image, which could be latest, stable or v0.1.4
- \$(image), combines \$(repository) and \$(tag)

**input**: list of docker images to convert

The current wish list format requires all the images to be stored in the same CernVM-FS repository and have the same thin output image format.

#### **DUCC Commands**

DUCC supports the following commands.

### **convert**

The convert command provides the core functionality of DUCC:

cvmfs\_ducc convert wishlist.yaml

where wishlist.yaml is the path of a wish list file.

This command will try to ingest all the specified images into CernVM-FS.

The process consists of downloading the manifest of the image, downloading and ingesting the layers that compose each image, uploading the thin image, creating the flat root file system necessary to work with Singularity and writing DUCC specific metadata in the CernVM-FS repository next to the unpacked image data.

The layers are stored in the .layer subdirectory in the CernVM-FS repository, while the flat root file systems are stored in the . flat subdirectory.

#### **loop**

The loop command continuously executes the convert command. On each iteration, the wish list file is read again in order to pick up changes.

cvmfs\_ducc loop recipe.yaml

#### **convert-single-image**

The convert-single-image command is useful when only a single image need to be converted and pushed into a CernVM-FS repository.

cvmfs\_ducc convert-single-image image-to-convert repository.cern.ch

The command takes two arguments as input, the image to convert and the CernVM-FS repository where to store it.

The image-to-convert argument follow the same syntax of the wishlist, for instance it could be something like https://registry.hub.docker.com/library/fedora:latest.

#### **Incremental Conversion**

The convert command will extract image contents into CernVM-FS only where necessary. In general, some parts of the wish list will be already converted while others will need to be converted from scratch.

An image that has been already unpacked in CernVM-FS will be skipped. For unconverted images, only the missing layers will be unpacked.

#### **Layer Aware**

DUCC is now aware that containers images are build incrementally on top of smaller layers.

Converting an image based on an image already inside the repository will skip most of the work.

As long as the lower layers of an image don't change this allows a very fast ingestion of software images, irrespectively of their size.

#### **Notification**

DUCC provides a basic notification system to alert external services of updates in the file system.

The notifications are appended to a simple text file as JSON objects.

Human operator or software can follow the file and react on notification of interest.

The notification file, eventually can grow large. The suggestion is to treat it as a standard log file with tools like logrotate.

Multiple DUCC processes can write on the same notification file at the same time, multiple consumer can read from it.

The notification are activated if and only if the user ask for them providing a file where to write them. To provide a notification file the flag -n/--notification-file is available.

## **Multiprocess**

DUCC is able to run multiprocess against the same CernVM-FS repository.

Before to interact with the CernVM-FS repository, DUCC takes a file system level lock against /tmp/DUCC.lock.

This allows to run multiple instances of DUCC at the same time, one instance could listen to a web socket, while one could be doing wishlist conversion.

## **2.15.8 Setting up an Xcache reverse proxy**

This page describes how to set up an experimental HTTP reverse proxy layer for CernVM-FS based on [Xcache.](http://xrootd.org/doc/dev47/pss_config.htm)

**Note:** This is not a replacement for a general site forward proxy. Forwarding needs to be defined separately in the Xcache configuration for each destination Stratum 1, and the client CVMFS\_SERVER\_URL configuration has to point to a separate forwarder URL for each server. This document is for the convenience of people who want to experiment with this configuration.

## **Requirements**

- A machine (labeled **Machine A**) to serve the contents of the CernVM-FS repository. Should have CernVM-FS server tools installed, as well as XRootD.
- A second machine (labeled **Machine B**) to use as a reverse proxy. Only XRootD is needed on this machine.
- A CernVM-FS client to mount the repository, for testing.

## **Instructions**

[XRootD](http://xrootd.org) is a high-performance, scalable file distribution solution. It has a plugin-based architecture and can be configured to suit various use cases. In the Xcache configuration, an XRootD daemon functions as a reverse proxy, serving the contents of a data repository over HTTP.

The following diagram shows how Xcache can be deployed as a cache layer between a CernVM-FS repository and client machines:

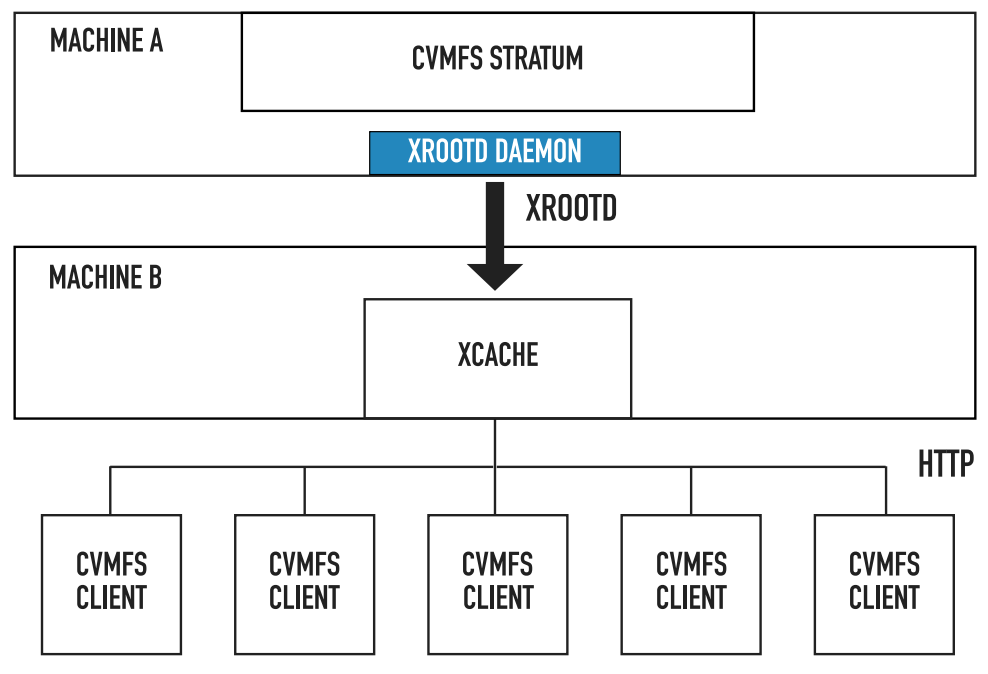

**Machine A** contains a CernVM-FS repository, served by default over HTTP. An Xcache instance is running on a second machine. By default, Xcache can only ingest files from another XRootD instance - we start an instance of XRootD on the same machine as the CernVM-FS repository, configured to export the repository using the XRootD protocol. The following configuration can be used for this instance of XRootD, replacing <CVMFS\_REPOSITORY\_NAME> with the actual name of the repository:

```
oss.localroot /srv
all.export /cvmfs/<CVMFS_REPOSITORY_NAME> r/o
all.adminpath /var/spool/xrootd
all.pidpath /var/run/xrootd
xrd.trace all
```
The Xcache instance running on the second machine can be pointed to the XRootD daemon started on the first one (<CVMFS\_REPOSITORY\_NAME> should be replaced with the actual repository name and MACHINE\_A\_HOSTNAME with the actual host name of the first machine):

```
all.adminpath /var/spool/xrootd
all.pidpath /var/run/xrootd
oss.localroot /data/namespace
all.export /cvmfs/<CVMFS_REPOSITORY_NAME>
oss.space meta /data/xrdcinfos
oss.space data /data/datafiles
xrd.protocol http:3000 /usr/lib64/libXrdHttp.so
xrd.trace all
ofs.osslib /usr/lib64/libXrdPss.so
pss.cachelib /usr/lib64/libXrdFileCache.so
pss.config streams 32
pss.origin = <MACHINE_A_HOSTNAME>:1094
pfc.ram 4g
pfc.diskusage 0.5 0.6
pfc.spaces data meta
pfc.blocksize 1M
pfc.prefetch 0
pfc.trace info
```
With this configuration, Xcache re-exports the contents of the repository over HTTP, on port 3000. Interested CernVM-FS clients can be configured to use the Xcache instance by modifying the CVMFS\_SERVER\_URL variable:

CVMFS\_SERVER\_URL=http://<MACHINE\_B\_HOSTNAME>:3000/cvmfs/<CVMFS\_REPOSITORY\_NAME>

## **Cache invalidation**

A current limitation of Xcache is that cached files are never invalidated. In the context of CernVM-FS, this means that newly published root catalogs are not picked up automatically. An Xcache plugin is being developed to address this limitation.

## **Ingestion over HTTP**

A new [XRootD client plugin](https://github.com/xrootd/xrdcl-http) is being developed to allow the Xcache instance to ingest files over HTTP:

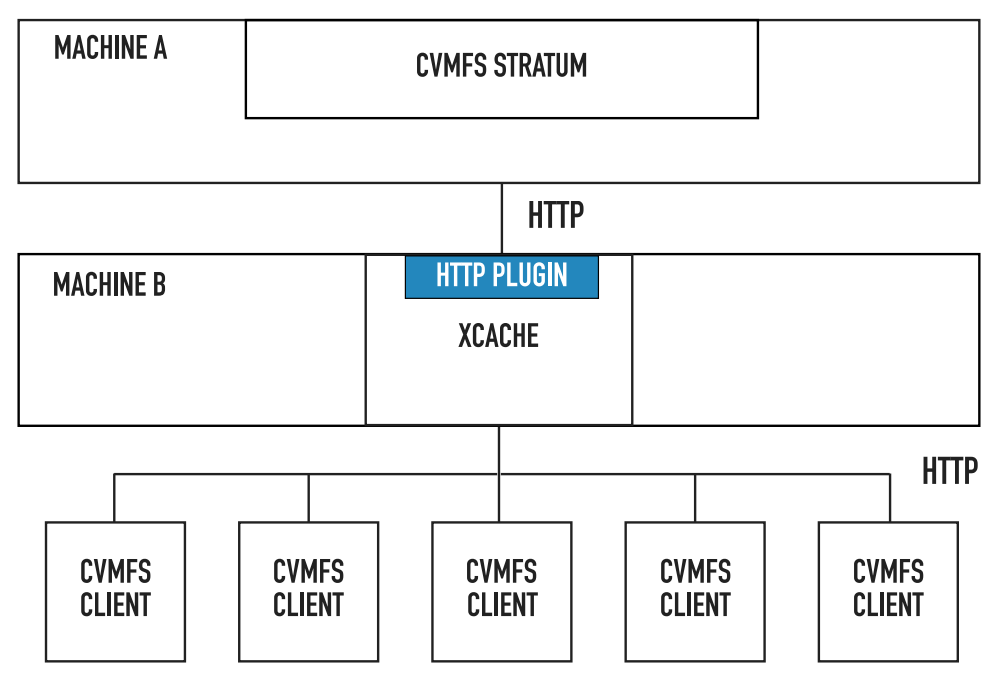

This set up is non-intrusive, as the machine serving the CernVM-FS repository no longer needs to be modified in any way. Xcache could thus be deployed as a reverse proxy layer for existing CernVM-FS stratum servers.

## **2.15.9 Large-Scale Data CernVM-FS**

CernVM-FS primarily is developed for distributing large software stacks. However, by combining several extensions to the base software, one can use CVMFS to distribute large, non-public datasets. While there are several ways to deploy the service, in this section we outline one potential path to achieve secure distribution of terabytesto-petabytes of data.

To deploy large-scale CVMFS, a few design decisions are needed:

- **How is data distributed?** For the majority of repositories, data is replicated from a repository server to an existing content distribution network tuned for the object size common to software repositories. The CDNs currently in use are tuned for working set size on the order of tens of gigabytes; they are not appropriately sized for terabytes of data. You will need to put together a mechanism for delivering data at the rates your clients will need.
	- **–** For example, ligo.osgstorage.org has about 20 TB of data; each scientific workflow utilizes about 2 TB of data and each running core averages 1Mbps of input data. So, to support the expected workflows at 10,000 running cores, several 10 TB caches were deployed that could export a total of 40Gbps.
- **–** The cms.osgstorage.org repository publishes 3 PB of data. Each analysis will read around 20 TB and several hundred analyses will run simultaneously. Given the large working set size, there is no caching layer and data is read directly from large repositories.
- **How is data published?** By default, CVMFS publication will calculate checksums on its contents, compresses the data, and serves it from the Apache web server. Implicitly, this means all data must be \_copied\_ to and \_stored\_ on the repository host; at larger scales, this is prohibitively expensive. The cvmfs\_swissknife graft tool provides a mechanism to publish files directly if the checksum is known ahead of time; see *[Graft](#page-42-0)[ing Files](#page-42-0)*.
	- **–** For ligo.osgstorage.org, a cronjob *copies* all new data to the repository from a cache, creates the checksum file, and immediately deletes the downloaded file. Hence, the LIGO data is copied but not stored.
	- **–** The cms.osgstorage.org, a cronjob queries the underlying file system for the relevant checksum information and published the checksum. The data is neither copied nor stored on the repository

On publication, the files may be marked as *non-compressed* and *externally stored*. This allows the CVMFS client to be configured to be pointed at a non-CVMFS data (stored as the "logical name", not the "content addressed" form). CVMFS clients can thus use existing data sources without change.

• **How is data secured?** CVMFS was originally designed to distribute open-source software with strong data integrity guarantees. More recently, read-access authorization has been added to the software. An access control list is added to the repository (at creation time or publication time) and clients are configured to invoke a plugin for new process sessions. The plugin enforces the ACLs *and* forwards the user's credential back to the CVMFS process. This allows the authorization to be enforced for worker node cache access and the CDN to enforce authorization on the CVMFS process for downloading new files to the cache.

The entire ACL is passed to the external plugin and not interpreted by CVMFS; the semantics are defined by the plugin. The existing plugin is based on GSI / X509 proxies and authorization can be added based on DN or VOMS FOANs.

In order to perform mounts, the root catalog must be accessible without authorization. However, the repository server (or CDN) can be configured to require authorization for the remaining data in the namespace.

## **Creating Large, Secure Repositories**

For large-scale repositories, a few tweaks are useful at creation time. Here is the command used to create the cms.osgstorage.org:

cvmfs\_server mkfs -V cms:/cms -X -Z none -o cmsuser cms.osgstorage.org

- The -V cms:/cms option indicates that only clients with an X509 proxy with a VOMS extension from CMS are allowed to access the mounted proxy. If multiple VOMS extensions are needed, it's easiest to add this at publication time.
- -X indicates that, by default, files published to this repository are served at an "external URL". The clients will attempt to access the file by *name*, not content hash, and look for the server as specified by the client's setting of CVMFS\_EXTERNAL\_URL.
- -Z none indicates that, by default, files published to this repository will not be marked as compressed.

By combining the -X and -Z options, files at an HTTP endpoint can be published in-place: no compression or copying into a different endpoint is necessary to publish.

## <span id="page-96-0"></span>**2.15.10 CernVM-FS Shrinkwrap Utility**

The CernVM-FS Shrinkwrap utility provides a means of exporting CVMFS repositories. These exports may consist of the complete repository or contain a curated subset of the repository.

The CernVM-FS shrinkwrap utility uses libcvmfs to export repositories to a POSIX file tree. This file tree can then be packaged and exported in several ways, such as SquashFS, Docker layers, or TAR file. The cvmfs\_shrinkwrap utility supports multithreaded copying to increase throughput and a file specification to create a subset of a repository.

## **Installation**

The cvmfs\_shrinkwrap utility is packaged for Red Hat based and Debian based platforms in the cvmfs-shrinkwrap package.

In order to compile cvmfs\_shrinkwrap from sources, use the -DBUILD\_SHRINKWRAP=on cmake option.

## **CernVM-FS Shrinkwrap Layout**

The structure used in the Shrinkwrap output mirrors that used internally by CernVM-FS. The visible files are hard linked to a hidden data directory. By default, cvmfs\_shrinkwrap builds in a base directory (/tmp/cvmfs) where a directory exists for each repository and a .data directory containing the content-addressed files for deduplication.

The shrinkwrap output directory should be formatted with XFS. The ext file systems limit the number of hard links to 64k.

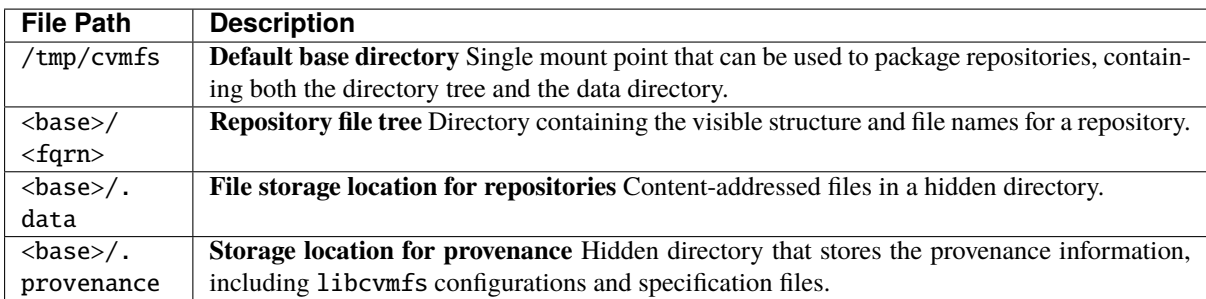

#### **Specification File**

The specification file allows for both positive entries and exclusion statements. Inclusion can be specified directly for each file, can use wildcards for directories trees, and an anchor to limit to only the specified directory. Directly specify file :

/lcg/releases/gcc/7.1.0/x86\_64-centos7/setup.sh

Specify directory tree :

 $/leg/rel$ eases/ROOT/6.10.04-4c60e/x86\_64-cenots7-gcc7-opt/\*

Specify only directory contents :

^/lcg/releases/\*

Negative entries will be left out of the traversal :

!/lcg/releases/uuid

## **Creating an image for ROOT**

Start out with either building cvmfs\_shrinkwrap, adding it to your path, or locating it in your working directory.

Create a file specification to limit the files subject to being shrinkwrapped. Here is an example for ROOT version 6.10 (~8.3 GB). For our example put this in a file named sft.cern.ch.spec.

```
/lcg/releases/ROOT/6.10.04-4c60e/x86_64-centos7-gcc7-opt/*
/lcg/contrib/binutils/2.28/x86_64-centos7/lib/*
/lcg/contrib/gcc/*
/lcg/releases/gcc/*
/lcg/releases/lcgenv/*
```
Write the libcvmfs configuration file that will be used for cvmfs\_shrinkwrap.

**Warning:** cvmfs\_shrinkwrap puts heavy load on servers. **DO NOT** configure it to read from production Stratum 1s!

To use cvmfs\_shrinkwrap at CERN please use http://cvmfs-stratum-zero-hpc.cern.ch, and for OSG please use http://cvmfs-s1goc.opensciencegrid.org:8001.

Here is an example that uses the CERN server, written to sft.cern.ch.config.

```
CVMFS_REPOSITORIES=sft.cern.ch
CVMFS_REPOSITORY_NAME=sft.cern.ch
CVMFS_CONFIG_REPOSITORY=cvmfs-config.cern.ch
CVMFS_SERVER_URL='http://cvmfs-stratum-zero-hpc.cern.ch/cvmfs/sft.cern.ch'
CVMFS_HTTP_PROXY=DIRECT # Avoid filling up any local squid's cache
CVMFS_CACHE_BASE=/var/lib/cvmfs/shrinkwrap
CVMFS_KEYS_DIR=/etc/cvmfs/keys/cern.ch # Need to be provided for shrinkwrap
CVMFS_SHARED_CACHE=no # Important as libcvmfs does not support shared caches
CVMFS_USER=cvmfs
```
**Note:** Keys will need to be provided. The location in this configuration is the default used for CVMFS with FUSE.

Using the cvmfs repository sft.cern.ch :

```
sudo cvmfs_shrinkwrap -r sft.cern.ch -f sft.cern.ch.config -t sft.cern.ch.spec --dest-
˓→base /tmp/cvmfs -j 16
```
#### **Creating an image in user space**

Start by using the above setup.

Alternatively, shrinkwrap images can be created in user space. This is achieved using the UID and GID mapping feature of libcvmfs. First mapping files need to be written.

Example (Assuming UID 1000). Write \* 1000 into uid.map at /tmp/cvmfs. Add this rule sft.cern.ch. config. :

CVMFS\_UID\_MAP=/tmp/cvmfs/uid.map

The same is done with GID into gid.map.

Using the cvmfs repository sft.cern.ch :

cvmfs\_shrinkwrap -r sft.cern.ch -f sft.cern.ch.config -t sft.cern.ch.spec --dest-base␣  $\rightarrow$ /tmp/cvmfs -j 16

#### **Note on CernVM-FS Variant Symlinks**

CernVM-FS variant symlinks that are used in the organization of repositories are evaluated at the time of image creation. As such, the OS the image is created on should be the expected OS the image will be used with. Specification rules can be written to include other OS compatible version, but symlinks will resolve to the original OS.

#### **Using a shrinkwrap image**

Shrinkwrap was developed to address similar restrictions as the CVMFS Preloader. Having created an image from your specification there are a number of ways this can be used and moved around.

#### **Exporting image**

Having a fully loaded repository, including the hard linked data, the image can be exported to a number of different formats and packages. Some examples of this could be ZIP, tarballs, or squashfs. The recommendation is to use squashfs as it provides a great amount of portability and is supported for directly mounting on most OS.

If tools for creating squashfs are not already available try :

apt-get install squashfs-tools

– or –

yum install squashfs-tools

After this has been installed a squashfs image can be created using the above image :

mksquashfs /tmp/cvmfs root-sft-image.sqsh

This process may take time to create depending on the size of the shrinkwrapped image. The squashfs image can now be moved around and mounted using :

mount -t squashfs /PATH/TO/IMAGE/root-sft-image.sqsh /cvmfs

#### **Bind mounting an image**

The shrinkwrap image can also be directly moved and mounted using bind mounts.

mount --bind /tmp/cvmfs /cvmfs

This provides a quick method for testing created images and verifying the contents will run your expected workload.

#### **Important note on use**

Shrinkwrap images mirror the data organization of CVMFS. As such it is important that the data and the file system tree be co-located in the file system/mountpoint. If the data is separated from the file system tree you are likely to encounter an error.

## **2.15.11 The CernVM-FS Notification System (Experimental)**

This page describes the CernVM-FS notification system, a reactive repository change propagation system, complementary to the default, pull-based, approach based on the time-to-live value of cached repository manifests. This new system is used when a more precise propagation method is needed. One such use case is the distribution of conditions databases, which during data taking change at a much higher rate than software repositories. In a conditions data workflow, it is desired to process new data samples as soon as they are available, to avoid the pileup of new samples. Another case is the construction of a complex software build and test pipeline, where later stages of the pipeline depend on artifacts published at earlier stages of the pipeline already being available in replicas of the repository.

The main components of the notification system are a message broker, part of the CernVM-FS repository gateway application, and a command-line tool to publish new messages and subscribe to notifications. CernVM-FS clients can also be configured to receive and react to notifications. Communication between the notification system clients and the broker is done with standard HTTP. The message broker does not require any specific configuration. Please consult the relevant documentation (*[The CernVM-FS Repository Gateway and Publishers](#page-61-0)*) for setting up a gateway.

## **Command-line tool for the notification system**

There is a new notify sub-command in the cvmfs\_swissknife command, which is used to publish and subscribe to activity messages for a specific repository.

#### **Example:**

- The CernVM-FS repository is located at http://stratum-zero.cern.ch/cvmfs/test.repo.ch
- The repository gateway is located at http://gateway.cern.ch:4929/api/v1

To publish the current manifest of the repository to the notification system, simply run:

```
# cvmfs_swissknife notify -p \
  -u http://gateway.cern.ch:4929/api/v1 \
  -r http://stratum-zero.cern.ch/cvmfs/test.cern.ch
```
To subscribe to the stream of messages concerning the repository, run:

```
# cvmfs swissknife notify -s \setminus-u http://gateway.cern.ch:4929/api/v1 \
  -t test.cern.ch
```
By default, once a message is received, the command will exit.

The subscription command has two optional flags:

- -c enables "continuous" mode. When messages are received, the command will output the message but will not exit.
- -m NUM specifies of minimum repository revision number to react to. For messages with a revision number smaller than or equal to NUM, no output is printed, and the command will not exit (when the  $-c$  flag is not given).

## **CernVM-FS client configuration**

A CernVM-FS client can also be connected to a notification server, allowing the client to react to activity messages by triggering a remount of the repository.

This functionality is enabled with the following client configuration option:

```
CVMFS_NOTIFICATION_SERVER=http://gateway.cern.ch:4929/api/v1
```
## **2.15.12 Implementation Notes**

CernVM-FS has a modular structure and relies on several open source libraries. Figure *below* shows the internal building blocks of CernVM-FS. Most of these libraries are shipped with the CernVM-FS sources and are linked statically in order to facilitate debugging and to keep the system dependencies minimal.

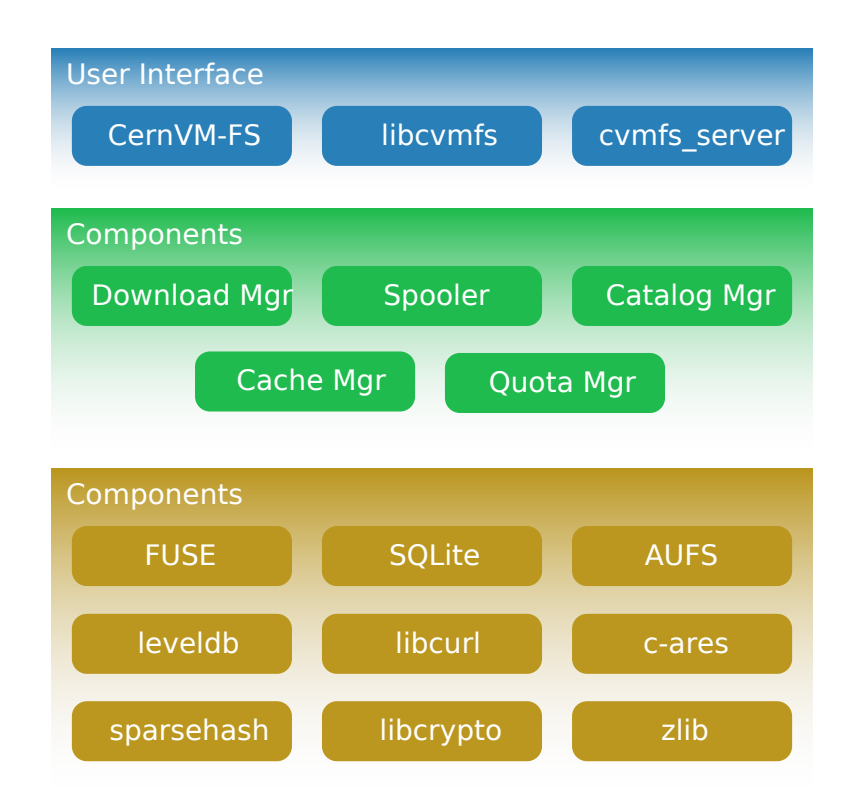

## **File Catalog**

A CernVM-FS repository is defined by its *file catalog*. The file catalog is a [SQLite database](https://www.sqlite.org) [\[Allen10\]](#page-136-0) having a single table that lists files and directories together with its metadata. The table layout is shown in the table below:

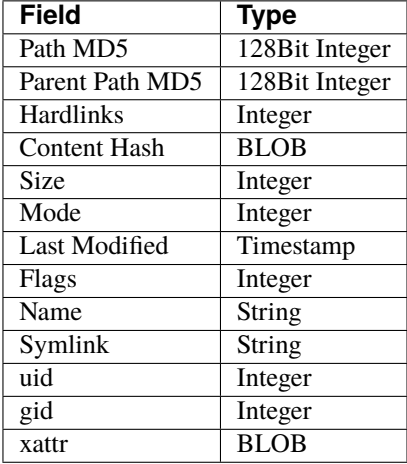

In order to save space we do not store absolute paths. Instead, we store MD5 [\[Rivest92\]](#page-136-1), [\[Turner11\]](#page-136-2) hash values of the absolute path names. Symbolic links are kept in the catalog. Symbolic links may contain environment variables in the form \$(VAR\_NAME) or \$(VAR\_NAME:-/default/path) that will be dynamically resolved by CernVM-FS on access. Hard links are emulated by CernVM-FS. The hard link count is stored in the lower 32 bits of the hard links field, and a *hard link group* is stored in the higher 32 bits. If the hard link group is greater than zero, all files with the same hard link group will get the same inode issued by the CernVM-FS Fuse client. The emulated hard links work within the same directory, only. The cryptographic content hash refers to the zlib-compressed [\[Deutsch96\]](#page-136-3) version of the file. Flags indicate the type of directory entry (see table *[below](#page-101-0)*).

<span id="page-101-0"></span>Extended attributes are either NULL or stored as a BLOB of key-value pairs. It starts with 8 bytes for the data structure's version (currently 1) followed by 8 bytes for the number of extended attributes. This is followed by the list of pairs, which start with two 8 byte values for the length of the key/value followed by the concatenated strings of the key and the value.

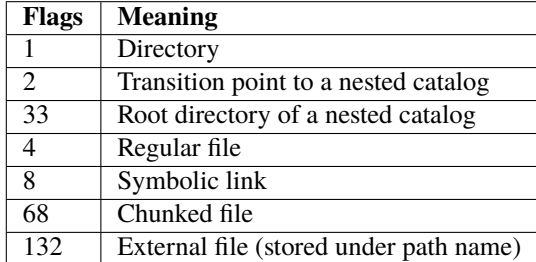

As of bit 8, the flags store the cryptographic content hash algorithm used to process the given file. Bit 11 is 1 if the file is stored uncompressed.

A file catalog contains a *time to live* (TTL), stored in seconds. The catalog TTL advises clients to check for a new version of the catalog, when expired. Checking for a new catalog version takes place with the first file system operation on a CernVM-FS volume after the TTL has expired. The default TTL is 4 minutes. If a new catalog is available, CernVM-FS delays the loading for the period of the CernVM-FS kernel cache lifetime (default: 1 minute). During this drain-out period, the kernel caching is turned off. The first file system operation on a CernVM-FS volume after that additional delay will apply a new file catalog and kernel caching is turned back on.

### **Content Hashes**

CernVM-FS can use SHA-1 [\[Jones01\]](#page-136-4), RIPEMD-160 [\[Dobbertin96\]](#page-136-5) and SHAKE-128 [\[Bertoni09\]](#page-136-6) as cryptographic hash function. The hash function can be changed on the Stratum 0 during the lifetime of repositories. On a change, new and updated files will use the new cryptographic hash while existing files remain unchanged. This is transparent to the clients since the hash function is stored in the flags field of file catalogs for each and every file. The default hash function is SHA-1. New software versions might introduce support for further cryptographic hash functions.

## **Nested Catalogs**

<span id="page-102-1"></span>In order to keep catalog sizes reasonable<sup>[1](#page-102-0)</sup>, repository subtrees may be cut and stored as separate *nested catalogs*. There is no limit on the level of nesting. A reasonable approach is to store separate software versions as separate nested catalogs. The figure *[below](#page-102-1)* shows the simplified directory structure which we use for the ATLAS repository.

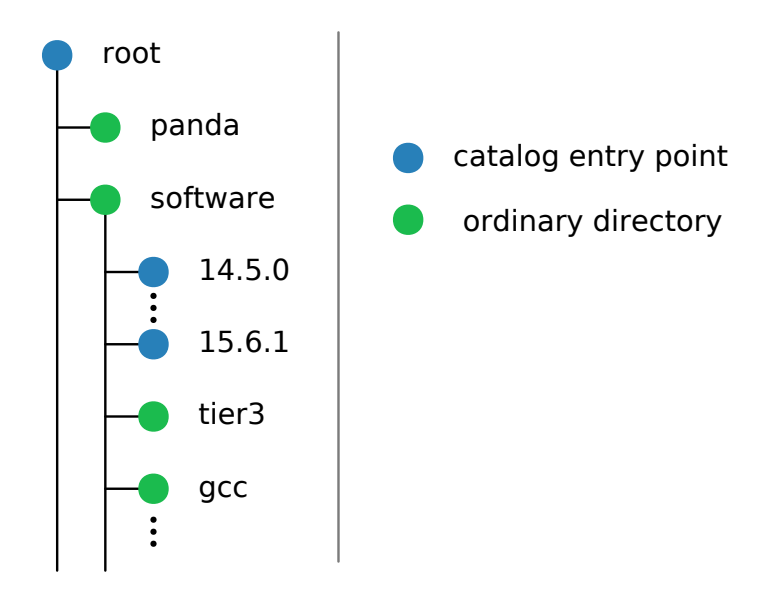

Fig. 5: Directory structure used for the ATLAS repository (simplified).

When a subtree is moved into a nested catalog, its entry directory serves as *transition point* for nested catalogs. This directory appears as empty directory in the parent catalog with flags set to 2. The same path appears as rootdirectory in the nested catalog with flags set to 33. Because the MD5 hash values refer to full absolute paths, nested catalogs store the root path prefix. This prefix is prepended transparently by CernVM-FS. The cryptographic hash of nested catalogs is stored in the parent catalog. Therefore, the root catalog fully defines an entire repository.

Loading of nested catalogs happens on demand by CernVM-FS on the first attempt to access of anything inside, a user won't see the difference between a single large catalog and several nested catalogs. While this usually avoids unnecessary catalogs to be loaded, recursive operations like find can easily bypass this optimization.

<span id="page-102-0"></span> $\frac{1}{1}$  As a rule of thumb, file catalogs (when compressed) are reasonably small.

## **Catalog Statistics**

A CernVM-FS file catalog maintains several counters about its contents and the contents of all of its nested catalogs. The idea is that the catalogs know how many entries there are in their sub catalogs even without opening them. This way, one can immediately tell how many entries, for instance, the entire ATLAS repository has. Some numbers are shown using the number of inodes in statvfs. So df -i shows the overall number of entries in the repository and (as number of used inodes) the number of entries of currently loaded catalogs. Nested catalogs create an additional entry (the transition directory is stored in both the parent and the child catalog). File hard links are still individual entries (inodes) in the cvmfs catalogs. The following counters are maintained for both a catalog itself and for the subtree this catalog is root of:

- Number of regular files
- Number of symbolic links
- Number of directories
- Number of nested catalogs
- Number of external files
- Number of chunked files
- Number of individual file chunks
- Overall file content size
- File content size stored in chunked files

## **Repository Manifest (.cvmfspublished)**

Every CernVM-FS repository contains a repository manifest file that serves as entry point into the repository's catalog structure. The repository manifest is the first file accessed by the CernVM-FS client at mount time and therefore must be accessible via HTTP on the repository root URL. It is always called **.cvmfspublished** and contains fundamental repository metadata like the root catalog's cryptographic hash and the repository revision number as a key-value list.

## <span id="page-103-0"></span>**Internal Manifest Structure**

Below is an example of a typical manifest file. Each line starts with a capital letter specifying the metadata field, followed by the actual data string. The list of meta information is ended by a separator line (--) followed by signature information further described *[here](#page-104-0)*.

```
C64551dccfbe0a48de7618dd7deb290200b474759
B1442336
Rd41d8cd98f00b204e9800998ecf8427e
D900
S42
Nexample.cern.ch
X731cca9476eb882f5a3f24aaa38001105a0e35eb
T1390301299
--
edde5308e502dd5e8fe405c56f5700f7477dc319
[...]
```
Please refer to table below for detailed information about each of the metadata fields.

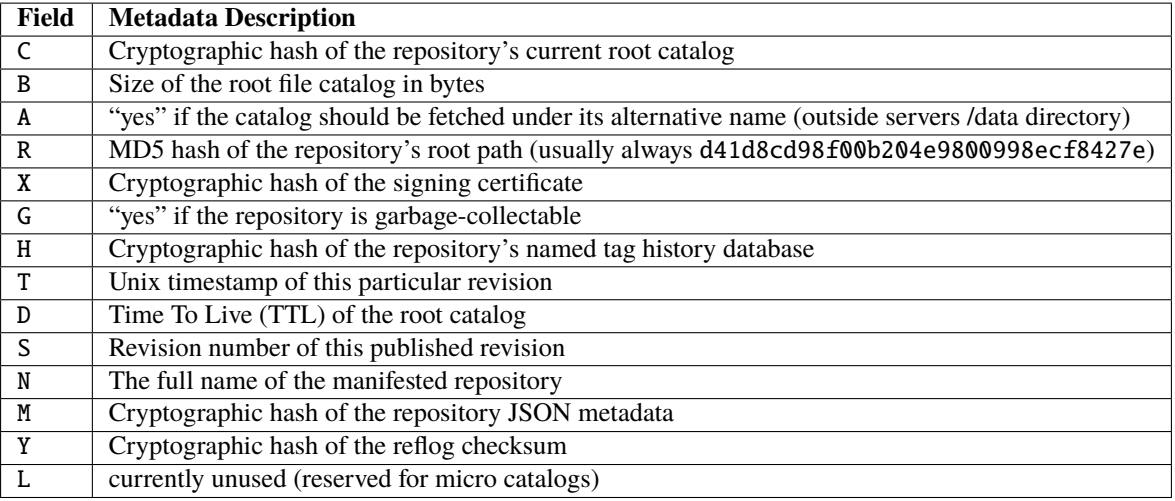

## <span id="page-104-0"></span>**Repository Signature**

In order to provide authoritative information about a repository publisher, the repository manifest is signed by an X.509 certificate together with its private key.

## **Signing a Repository**

It is important to note that it is sufficient to sign just the manifest file itself to gain a secure chain of the whole repository. The manifest refers to the cryptographic content hash of the root catalog which in turn recursively references all sub-catalogs with their cryptographic content hashes. Each catalog lists its files along with their cryptographic content hashes. This concept is called a merkle tree and eventually provides a single hash that depends on the *complete* content of the repository.

The top level hash used for the repository signature can be found in the repository manifest right below the separator line (-- / *[see above](#page-103-0)*). It is the cryptographic hash of the manifest's metadata lines excluding the separator line. Following the top level hash is the actual signature produced by the X.509 certificate signing procedure in binary form.

#### **Signature Validation**

In order to validate repository manifest signatures, CernVM-FS uses a white-list of valid publisher certificates. The white-list contains the cryptographic fingerprints of known publisher certificates and a timestamp. A white-list is valid for 30 days. It is signed by a private RSA key, which we refer to as *master key*. The public RSA key that corresponds to the master key is distributed with the cvmfs-config-... RPMs as well as with every instance of CernVM.

As crypto engine, CernVM-FS uses libcrypto from the [OpenSSL project.](https://www.openssl.org/docs/manmaster/man3/)

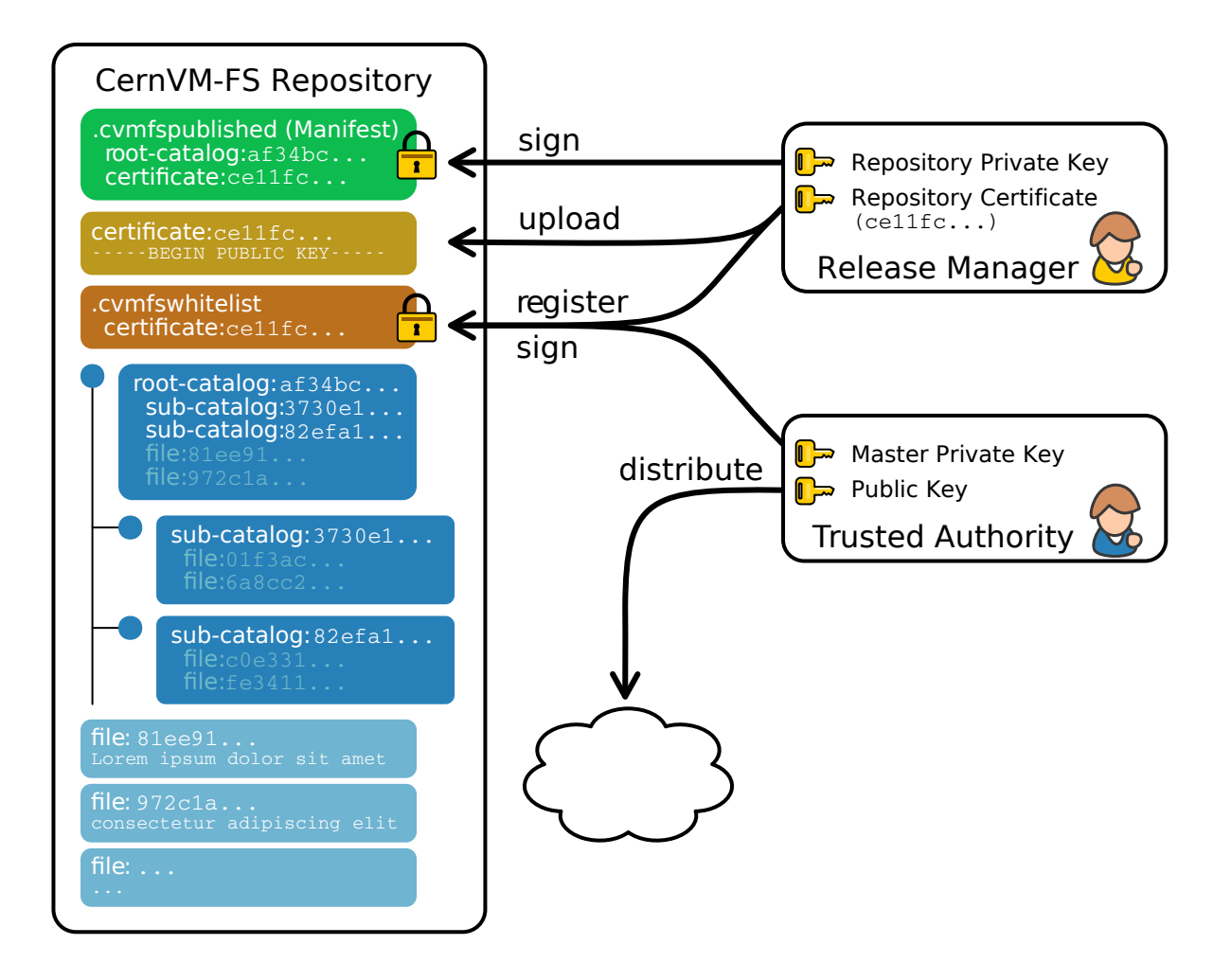

## **Blacklisting**

In addition to validating the white-list, CernVM-FS checks certificate fingerprints against the local black-list / etc/cvmfs/blacklist and the blacklist in an optional *["Config Repository"](#page-16-0)*. The blacklisted fingerprints have to be in the same format as the fingerprints on the white-list. The black-list has precedence over the white-list.

Blacklisted fingerprints prevent clients from loading future repository publications by a corresponding compromised repository key, but they do not prevent mounting a repository revision that had previously been mounted on a client, because the catalog for that revision is already in the cache. However, the same blacklist files also support another format that actively blocks revisions associated with a compromised repository key from being mounted and even forces them to be unmounted if they are mounted. The format for that is a less-than sign followed by the repository name followed by a blank and a repository revision number:

#### <repository.name NNN

This will prevent all revisions of a repository called repository.name less than the number NNN from being mounted or staying mounted. An effective protection against a compromised repository key will use both this format to prevent mounts and the fingerprint format to prevent accepting future untrustworthy publications signed by the compromised key.

## **Use of HTTP**

The particular way of using the HTTP protocol has significant impact on the performance and usability of CernVM-FS. If possible, CernVM-FS tries to benefit from the HTTP/1.1 features keep-alive and cache-control. Internally, CernVM-FS uses the [libcurl library.](http://curl.haxx.se/libcurl)

The HTTP behavior affects a system with cold caches only. As soon as all necessary files are cached, there is only network traffic when a catalog TTL expires. The CernVM-FS download manager runs as a separate thread that handles download requests asynchronously in parallel. Concurrent download requests for the same URL are collapsed into a single request.

## **DoS Protection**

A subtle denial of service attack (DoS) can occur when CernVM-FS is successfully able to download a file but fails to store it in the local cache. This situation escalates into a DoS when the application using CernVM-FS remains in an endless loop and tries to open a file over and over again. Such a situation is prevented by CernVM-FS by re-trying with an exponential backoff. The backoff is triggered by consecutive failures to cache a downloaded file within 10 seconds.

#### **Keep-Alive**

Although the HTTP protocol overhead is small in terms of data volume, in high latency networks we suffer from the bare number of requests: Each request-response cycle has a penalty of at least the network round trip time. Using plain HTTP/1.0, this results in at least  $3 \cdot$  round trip time additional running time per file download for TCP handshake, HTTP GET, and TCP connection finalization. By including the Connection: Keep-Alive header into HTTP requests, we advise the HTTP server end to keep the underlying TCP connection opened. This way, overhead ideally drops to just round trip time for a single HTTP GET. The impact of the keep-alive feature is shown in here.

This feature, of course, somewhat sabotages a server-side load-balancing. However, exploiting the HTTP keepalive feature does not affect scalability per se. The servers and proxies may safely close idle connections anytime, in particular if they run out of resources.

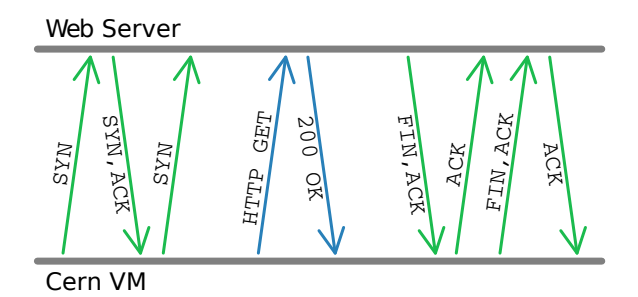

## **Cache Control**

In a limited way, CernVM-FS advises intermediate web caches how to handle its requests. Therefore, it uses the Pragma: no-cache and the Cache-Control: no-cache headers in certain cases. These cache control headers apply to both, forward proxies and reverse proxies. This is not a guarantee that intermediate proxies fetch a fresh original copy (though they should).

By including these headers, CernVM-FS tries to not fetch outdated cache copies. Only in case CernVM-FS downloads a corrupted file from a proxy server, it retries having the HTTP no-cache header set. This way, the corrupted file gets replaced in the proxy server by a fresh copy from the backend.

#### **Identification Header**

CernVM-FS sends the User-Agent header set to either of libcvmfs or Fuse depending on how it was compiled, plus the current VERSION value. If the CERNVM\_UUID environment variable is set, that's also included in the User-Agent field.

#### **Redirects**

Normally, the Stratum-1 servers directly respond to HTTP requests so CernVM-FS has no need to support HTTP redirect response codes. However, there are some high-bandwidth applications where HTTP redirects are used to transfer requests to multiple data servers. To enable support for redirects in the CernVM-FS client, set CVMFS\_FOLLOW\_REDIRECTS=yes.

#### **Name Resolving**

Round-robin DNS entries for proxy servers are treated specially by CernVM-FS. Multiple IP addresses for the same proxy name are automatically transformed into multiple proxy servers within the same load-balance group. So the usual rules for load-balancing and fail-over apply to the different servers in a round-robin entry. CernVM-FS resolves all the proxy servers at once (and in parallel) at mount time. From that point on, proxy server names are resolved on demand, when a download takes place and the TTL of the active proxy expired. CernVM-FS resolves using /etc/host (resp. the file referenced in the HOST\_ALIASES environment variable) or, if a host name is not resolvable locally, it uses the c-ares resolver. Proxy servers given in IP notation remain unchanged.

CernVM-FS uses the TTLs that come from DNS servers. However, there is a cutoff at 1 minute minimum TTL and 1 day maximum TTL. Locally resolved host names get a TTL of 1 minute. The host alias file is re-read with every attempt to resolve a name. Failed attempts to resolve a name remain cached for 1 minute, too. If a name has been successfully resolved previously, this result stays active until another successful attempt is done. If the DNS entries change for a host name, CernVM-FS adjust the corresponding load-balance group and picks a new server from the group at random.

The name resolving silently ignores errors in individual records. Only if no valid IP address is returned at all it counts as an error. IPv4 addresses have precedence if available. If the CVMFS\_IPV4\_ONLY environment variable is set, CernVM-FS does not try to resolve IPv6 records.
The timeout for name resolving is hard-coded to 2 attempts with a timeout of 3 seconds each. This is independent of the CVMFS\_TIMEOUT and CVMFS\_TIMEOUT\_DIRECT settings. The effective timeout can be a bit longer than 6 seconds because of a backoff.

The name server used by CernVM-FS is looked up only once on start. If the name server changes during the lifetime of a CernVM-FS mount point, this change needs to be manually advertised to CernVM-FS using cvmfs\_talk nameserver set.

## **Disk Cache**

Each running CernVM-FS instance requires a local cache directory. Data are downloaded into a temporary files. Only at the very latest point they are renamed into their content-addressable names atomically by rename().

The hard disk cache is managed, CernVM-FS maintains cache size restrictions and replaces files according to the least recently used (LRU) strategy [\[Panagiotou06\]](#page-136-0). In order to keep track of files sizes and relative file access times, CernVM-FS sets up another SQLite database in the cache directory, the *cache catalog*. The cache catalog contains a single table; its structure is shown here:

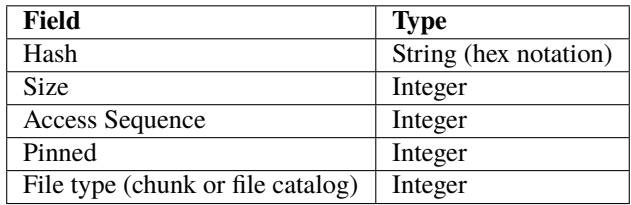

CernVM-FS does not strictly enforce the cache limit. Instead, CernVM-FS works with two customizable soft limits, the *cache quota* and the *cache threshold*. When exceeding the cache quota, files are deleted until the overall cache size is less than or equal to the cache threshold. The cache threshold is currently hard-wired to half of the cache quota. The cache quota is for data files as well as file catalogs. Currently, loaded catalogs are pinned in the cache, they will not be deleted until unmount or until a new repository revision is applied. On unmount, pinned file catalogs are updated with the highest sequence number. As a pre-caution against a cache that is blocked by pinned catalogs, all catalogs except the root catalog are unpinned when the volume of pinned catalogs exceeds the overall cache volume.

The cache catalog can be re-constructed from scratch on mount. Re-constructing the cache catalog is necessary when the managed cache is used for the first time and every time when "unmanaged" changes occurred to the cache directory, when CernVM-FS was terminated unexpectedly.

In case of an exclusive cache, the cache manager runs as a separate thread of the cvmfs2 process. This thread gets notified by the Fuse module whenever a file is opened or inserted. Notification is done through a pipe. The shared cache uses the very same code, except that the thread becomes a separate process (see Figure *below*). This cache manager process is not another binary but cvmfs2 forks to itself with special arguments, indicating that it is supposed to run as a cache manager. The cache manager does not need to be started as a service. The first CernVM-FS instance that uses a shared cache will automatically spawn the cache manager process. Subsequent CernVM-FS instances will connect to the pipe of this cache manager. Once the last CernVM-FS instance that uses the shared cache is unmounted, the communication pipe is left without any writers and the cache manager automatically quits.

The CernVM-FS cache supports two classes of files with respect to the cache replacement strategy: *normal* files and *volatile* files. The sequence numbers of volatile files have bit 63 set. Hence, they are interpreted as negative numbers and have precedence over normal files when it comes to cache cleanup. On automatic rebuild the volatile property of entries in the cache database is lost.

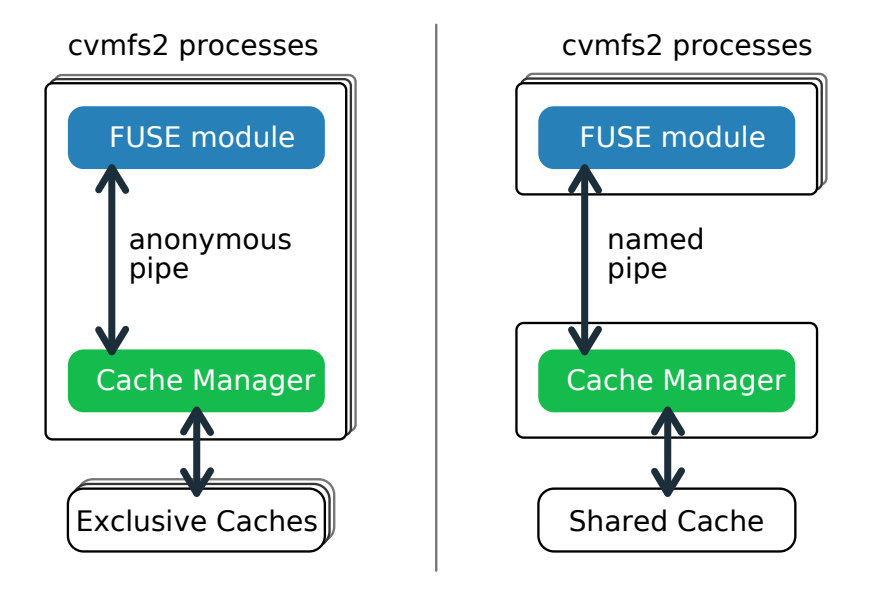

## **NFS Maps**

In normal mode, CernVM-FS issues inodes based on the row number of an entry in the file catalog. When exported via NFS, this scheme can result in inconsistencies because CernVM-FS does not control the cache lifetime of NFS clients. A once issued inode can be asked for anytime later by a client. To be able to reply to such client queries even after reloading catalogs or remounts of CernVM-FS, the CernVM-FS *NFS maps* implement a persistent store of the path names  $\mapsto$  inode mappings. Storing them on hard disk allows for control of the CernVM-FS memory consumption (currently  $\approx$  45 MB extra) and ensures consistency between remounts of CernVM-FS. The performance penalty for doing so is small. CernVM-FS uses [Google's leveldb,](https://github.com/google/leveldb) a fast, local key value store. Reads and writes are only performed when metadata are looked up in SQLite, in which case the SQLite query supposedly dominates the running time.

A drawback of the NFS maps is that there is no easy way to account for them by the cache quota. They sum up to some 150-200 Bytes per path name that has been accessed. A recursive find on /cvmfs/atlas.cern.ch with 50 million entries, for instance, would add up 8 GB in the cache directory. This is mitigated by the fact that the NFS mode will be only used on few servers that can be given large enough spare space on hard disk.

## **Loader**

The CernVM-FS Fuse module comprises a minimal *loader* process (the cvmfs2 binary) and a shared library containing the actual Fuse module (libcvmfs\_fuse.so, libcvmfs\_fuse3.so). This structure makes it possible to reload CernVM-FS code and parameters without unmounting the file system. Loader and library do not share any symbols except for two global structs cvmfs\_exports and loader\_exports that are used to call each other's functions. The loader process opens the Fuse channel and implements stub Fuse callbacks that redirect all calls to the CernVM-FS shared library. Hotpatching is implemented as unloading and reloading of the shared library, while the loader temporarily queues all file system calls in-between. Among file system calls, the Fuse module has to keep very little state. The kernel caches are drained out before reloading. Open file handles are just file descriptors that are held open by the process. Open directory listings are stored in a Google dense\_hash that is saved and restored.

## **File System Interface**

CernVM-FS implements the following read-only file system call-backs.

#### **mount**

On mount, the file catalog has to be loaded. First, the file catalog *manifest* .cvmfspublished is loaded. The manifest is only accepted on successful validation of the signature. In order to validate the signature, the certificate and the white-list are downloaded in addition if not found in cache. If the download fails for whatever reason, CernVM-FS tries to load a local file catalog copy. As long as all requested files are in the disk cache as well, CernVM-FS continues to operate even without network access (*offline mode*). If there is no local copy of the manifest or the downloaded manifest and the cache copy differ, CernVM-FS downloads a fresh copy of the file catalog.

## **getattr and lookup**

Requests for file attributes are entirely served from the mounted catalogs, there is no network traffic involved. This function is called as prerequisite to other file system operations and therefore the most frequently called Fuse callback. In order to minimize relatively expensive SQLite queries, CernVM-FS uses a hash table to store negative and positive query results. The default size for this memory cache is determined according to benchmarks with LHC experiment software.

Additionally, the callback takes care of the catalog TTL. If the TTL is expired, the catalog is re-mounted on the fly. Note that a re-mount might possibly break running programs. We rely on careful repository publishers that produce more or less immutable directory trees, new repository versions just add files.

If a directory with a nested catalog is accessed for the first time, the respective catalog is mounted in addition to the already mounted catalogs. Loading nested catalogs is transparent to the user.

## **readlink**

A symbolic link is served from the file catalog. As a special extension, CernVM-FS detects environment variables in symlink strings written as \$(VARIABLE) or \$(VARIABLE:-/default/path). These variables are expanded by CernVM-FS dynamically on access (in the context of the cvmfs2 process). This way, a single symlink can point to different locations depending on the environment. This is helpful, for instance, to dynamically select software package versions residing in different directories.

#### **readdir**

A directory listing is served by a query on the file catalog. Although the "parent"-column is indexed (see *[Catalog](#page-101-0) [table schema](#page-101-0)*), this is a relatively slow function. We expect directory listing to happen rather seldom.

#### **open / read**

The open() call has to provide a file descriptor for a given path name. In CernVM-FS file requests are always served from the disk cache. The Fuse file handle is a file descriptor valid in the context of the CernVM-FS process. It points into the disk cache directory. Read requests are translated into the pread() system call.

## **getxattr**

CernVM-FS uses synthetic extended attributes to display additional repository information. In general, they can be displayed with a command like

attr -g <attributename> /cvmfs/<repository>

There are the following supported magic attributes:

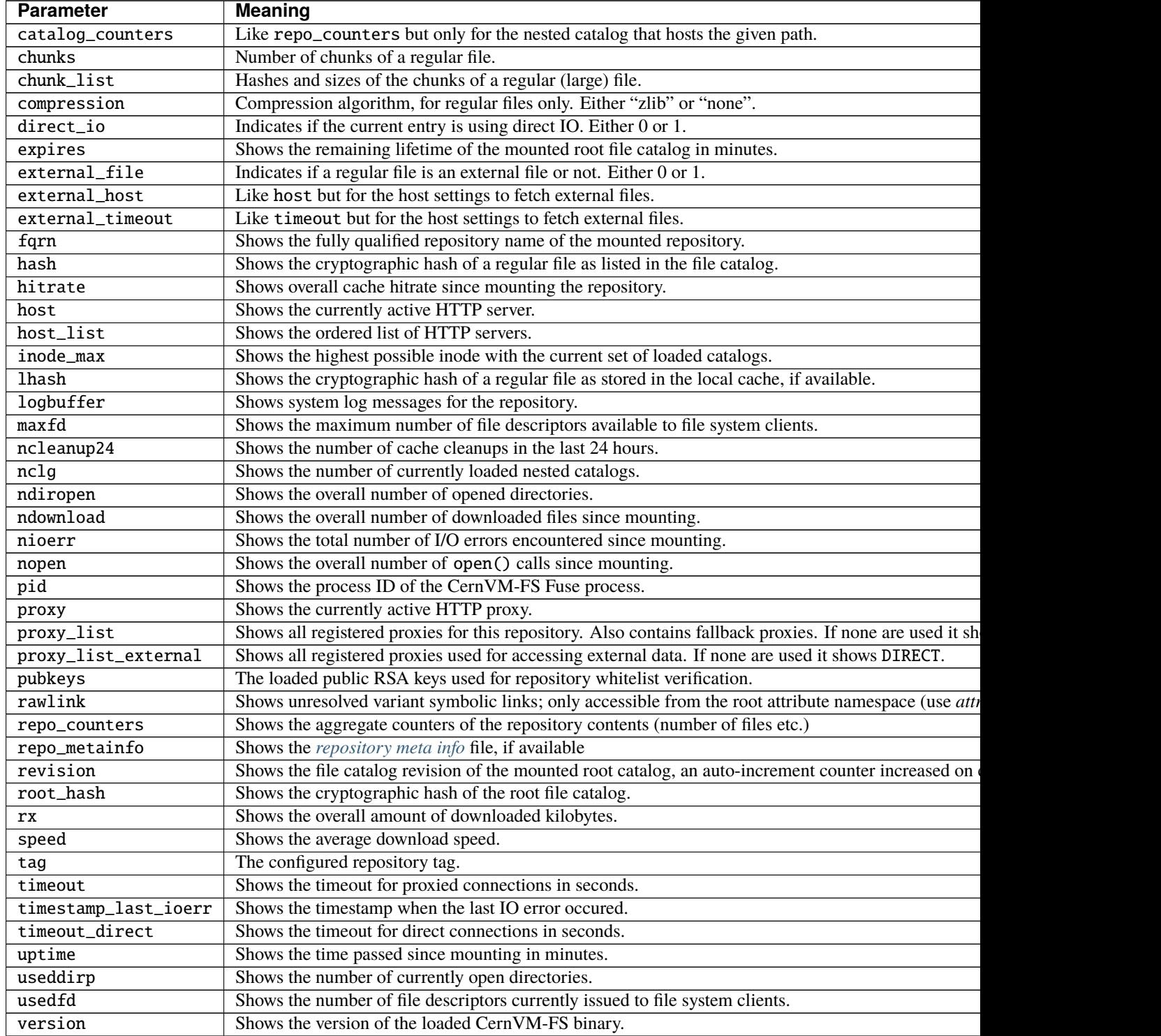

Extended attributes can be queried using the attr command. For instance, attr -g hash /cvmfs/atlas.

cern.ch/ChangeLog returns the cryptographic hash of the file at hand. The extended attributes are used by the cvmfs\_config stat command in order to show a current overview of health and performance numbers.

## **Multipage Extended Attributes**

Some extended attributes can be too large to be presented in a single request. For this additional commands and output modes are available.

The output mode can either be machine-readable  $(\sim)$  or human-readable ( $\omega$ ). The machine-readable output is designed to return output that can be easily parsed by a machine and errors are returned as signals. The humanreadable output includes a more descriptive header, including how many pages are available and instructions how to access them. Errors are returned as plaintext with possible instructions how to resolve the issue.

Furthermore, <attr>~? and <attr>@? allow retrieving additional information about the attribute. At the moment, this consist only of the number of pages the attribute has.

Different pages of the attribute can be accessed with <attr>  $\sim$ <page num> and <attr>@<page num> Pages start at 0.

**Parameter Meaning** <attr>@? Human-readable information about the attribute. <attr>~? Machine-readable (CSV format) information about the attribute. <attr>@<page num> Output of the attribute with a descriptive header. Page numbers are starting from 0. Errors are returned as plaintext. <attr>~<page  $n$ um $>$ Output of the attribute. Page numbers are starting from 0. Errors are returned as signals.

The commands also work with single page attributes (page number is 0).

## **Restricting Access to Extended Attributes**

Access to extended attributes can be restricted in the client config to root (gid=0) and users with a specific (main) gid listed by CVMFS\_XATTR\_PRIVILEGED\_GIDS. Extended attributes to which this should apply are listed in CVMFS\_XATTR\_PROTECTED\_XATTRS. Note that those attributes must be listed in their full name, e.g. user. fqrn, user.rawlink or xfsroot.rawlink. Most of the extended attributes will have the prefix user.. If uncertain, they can be looked up in the source code of cvmfs/magic\_xattr.cc.

Example: Only users with gid=788 (and root) can access the repository name

```
CVMFS_XATTR_PRIVILEGED_GIDS=788
CVMFS_XATTR_PROTECTED_XATTRS=user.fqrn
```
## **Repository Publishing**

Repositories are not immutable, periodically they get updated. This might be installation of a new release or a patch for an existing release. But, of course, each time only a small portion of the repository is touched. To prevent re-processing the entire repository on every update, we create a read-write file system interface to a CernVM-FS repository where all changes are written into a distinct scratch area.

## **Read-write Interface using a Union File System**

Union file systems combine several directories into one virtual file system that provides the view of merging these directories. These underlying directories are often called *branches*. Branches are ordered; in the case of operations on paths that exist in multiple branches, the branch selection is well-defined. By stacking a read-write branch on top of a read-only branch, union file systems can provide the illusion of a read-write file system for a read-only file system. All changes are in fact written to the read-write branch.

Preserving POSIX semantics in union file systems is non-trivial; the first fully functional implementation has been presented by Wright et al. [\[Wright04\]](#page-136-1). By now, union file systems are well established for "Live CD" builders, which use a RAM disk overlay on top of the read-only system partition in order to provide the illusion of a fully read-writable system. CernVM-FS supports only the OverlayFS union file systems. It used to support aufs, but no active support is provided for it anymore.

Union file systems can be used to track changes on CernVM-FS repositories (Figure *[below](#page-113-0)*). In this case, the read-only file system interface of CernVM-FS is used in conjunction with a writable scratch area for changes.

<span id="page-113-0"></span>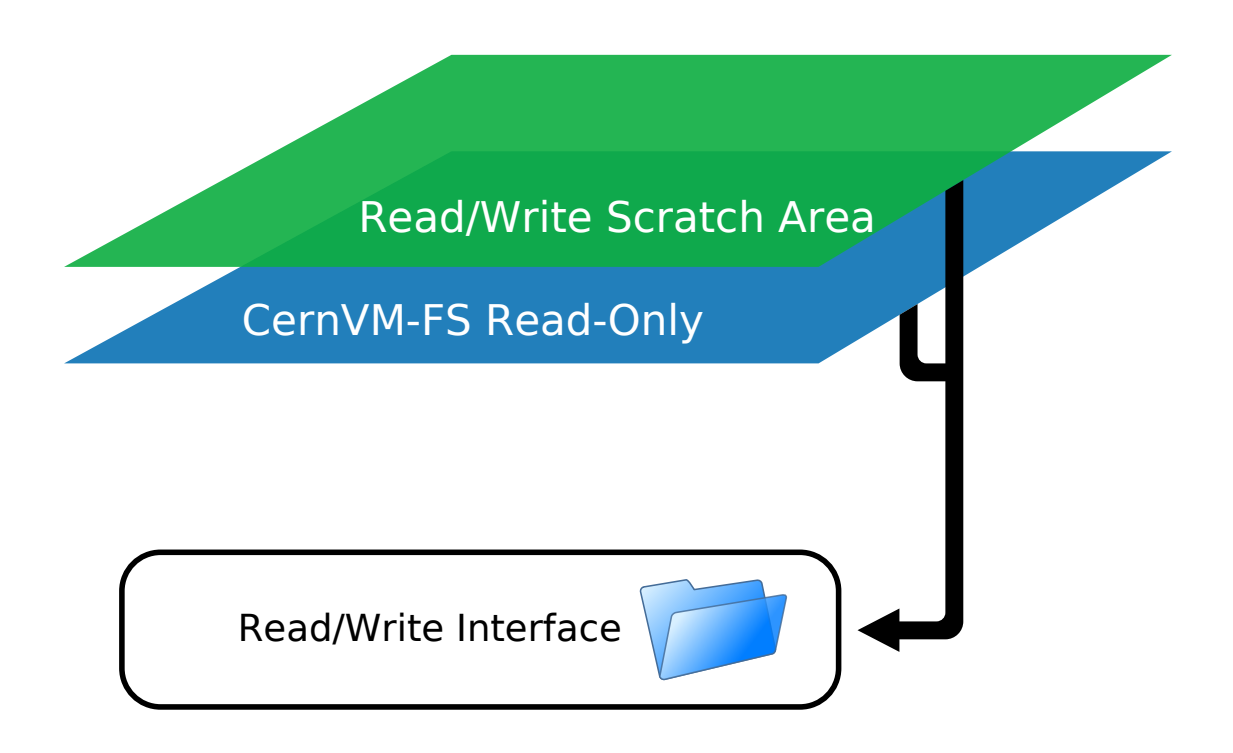

Fig. 6: A union file system combines a CernVM-FS read-only mount point and a writable scratch area. It provides the illusion of a writable CernVM-FS mount point, tracking changes on the scratch area.

Based on the read-write interface to CernVM-FS, we create a feed-back loop that represents the addition of new software releases to a CernVM-FS repository. A repository in base revision  $r$  is mounted in read-write mode on the publisher's end. Changes are written to the scratch area and, once published, are re-mounted as repository revision  $r + 1$ . In this way, CernVM-FS provides snapshots. In case of errors, one can safely resume from a previously committed revision.

# **2.16 Appendix**

# **2.16.1 Security Considerations**

CernVM-FS provides end-to-end data integrity and authenticity using a signed Merkle Tree. CernVM-FS clients verify the signature and the content hashes of all downloaded data. Once a particular revision of a file system is stored in a client's local cache, the client will not apply an older revision anymore.

The public key used to ultimately verify a repository's signature needs to be distributed to clients through a channel different from CernVM-FS content distribution. In practice, these public keys are distributed as part of the source code or through cvmfs-config-... packages. One or multiple public keys can be configured for a repository (the *fully qualified repository name*), all repositories within a specific domain (like \*.cern.ch) or all repositories (\*). If multiple keys are configured, it is sufficient if any of them validates a signature.

Besides the client, data is also verified by the replication code (Stratum 1 or preloaded cache) and by the release manager machine in case the repository is stored in S3 and not on a local file system.

CernVM-FS does **not** provide data confidentiality out of the box. By default, data is transferred through HTTP and thus only public data should be stored on CernVM-FS. However, CernVM-FS can be operated with HTTPS data transport. In combination with client-authentication using an authz helper (see Section *[Authorization Helpers](#page-79-0)*), CernVM-FS can be configured for end-to-end data confidentiality.

Once downloaded and stored in a cache, the CernVM-FS client fully trusts the cache. Data in the cache can be checked for silent corruption but no integrity re-check takes place.

## **Signature Details**

Creating and validating a repository signature is a two-step process. The *repository manifest* (the file . cvmfspublished) is signed by a private RSA key whose public part is stored in the form of an X.509 certificate in the repository. The fingerprint of all certificates that are allowed to sign a repository is stored on a *repository whitelist* (the file .cvmfswhitelist). The whitelist is signed with a different RSA key, the *repository master key*. Only the public part of this master key needs to be distributed to clients.

The X.509 certificate currently only serves as an envelope for the public part of a repository key. No further certificate validation takes place.

The repository manifest contains, among other information, the content hash of the root file catalog, the content hash of the signing certificate, the fully qualified repository name, and a timestamp. In order to sign the manifest, the content of the manifest is hashed and encrypted with a private repository key. The timestamp and repository name are used prevent replay attacks.

The whitelist contains the fully qualified repository name, a creation timestamp, an expiry timestamp, and the certificate fingerprints. Since the whitelist expires, it needs to be regularly resigned.

The private part of the repository key needs to be accessible on the release manager machine. The private part of the repository master key used to sign the whitelist *can* be maintained on a file on the release manager machine. We recommend, however, to use a smart card to store this private key. See section *[Master keys](#page-37-0)* for more details.

## **Content Hashes**

CernVM-FS supports multiple content hash algorithms: SHA-1 (default), RIPEMD-160, and SHAKE-128 with 160 output bits. The content hash algorithm can be changed with every repository publish operation. Files and file catalogs hashed with different content hash algorithms can co-exist. On changing the algorithm, new and changed files are hashed with the new algorithm, existing data remains unchanged. That allows seamless migration from one algorithm to another.

## **Local UNIX Permissions**

Most parts of CernVM-FS do not require root privileges. On the server side, only creating and deleting a repository (or replica) requires root privileges. Repository transactions and snapshots can be performed with an unprivileged user account. In order to remount a new file system revision after publishing a transaction, the release manager machine uses a custom suid binary.

On client side, the CernVM-FS fuse module is normally started as root. It drops root privileges and changes the persona to the cvmfs user early in the file system initialization. The client RPM package installs SElinux rules for RHEL6 and RHEL7. The cache directory should be labeled as  $cvmfs\_cache_t$ .

## **Running the client as a normal user**

The client can also be started as a normal user. In this case, the user needs to have access to /dev/fuse. On Linux kernels < 4.18, mounting /dev/fuse is either performed by fuse's fusermount utility or through a pre-mounted file descriptor. On newer Linux kernels, the client can mount as an unprivileged user in a user namespace with a detached mount namespace.

The easiest way to run the client as a normal user is with the [cvmfsexec](https://github.com/cvmfs/cvmfsexec) package. It supports four ways to run cvmfs as an unprivileged user, depending on the capabilities available on the host. See the README there for details.

## **SETUID bit and file capabilities**

By default, CernVM-FS repositories are mounted with the nosuid option. Therefore, file capabilities and the setuid bit of files in the repository are ignored. The root user can decide to mount a CernVM-FS repository with the cvmfs\_suid option, in which case the original behavior of the suid flag and file capabilities is restored.

## **CernVM-FS Software Distribution**

CernVM-FS software is distributed through HTTPS in packages. There are yum and apt repositories for Linux and pkg packages for OS X. Software is available from HTTPS servers. The Linux packages and repositories are signed with a GPG key.

## **2.16.2 CernVM-FS Parameters**

## <span id="page-115-0"></span>**Client parameters**

Parameters recognized in configuration files under /etc/cvmfs:

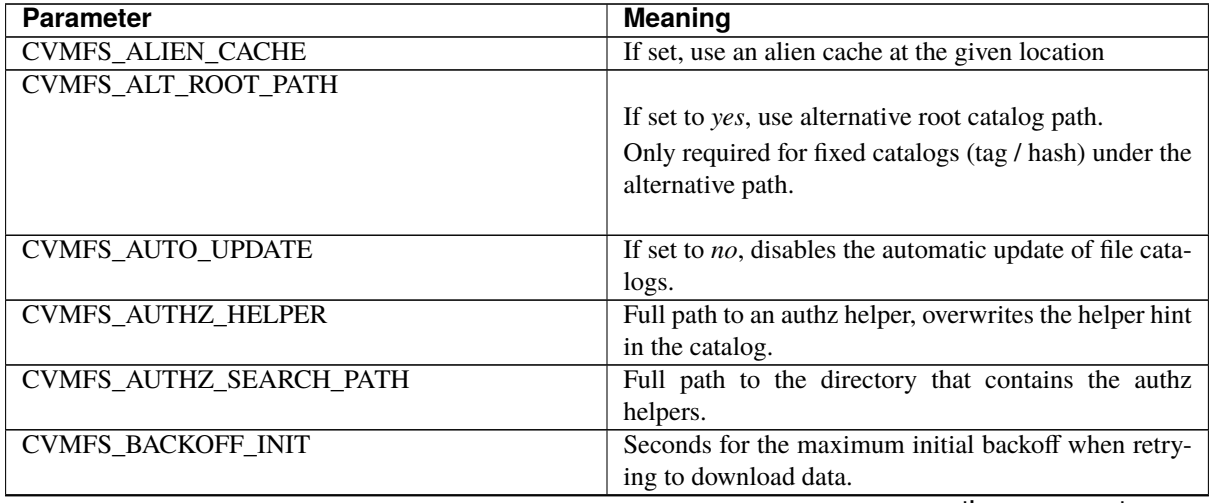

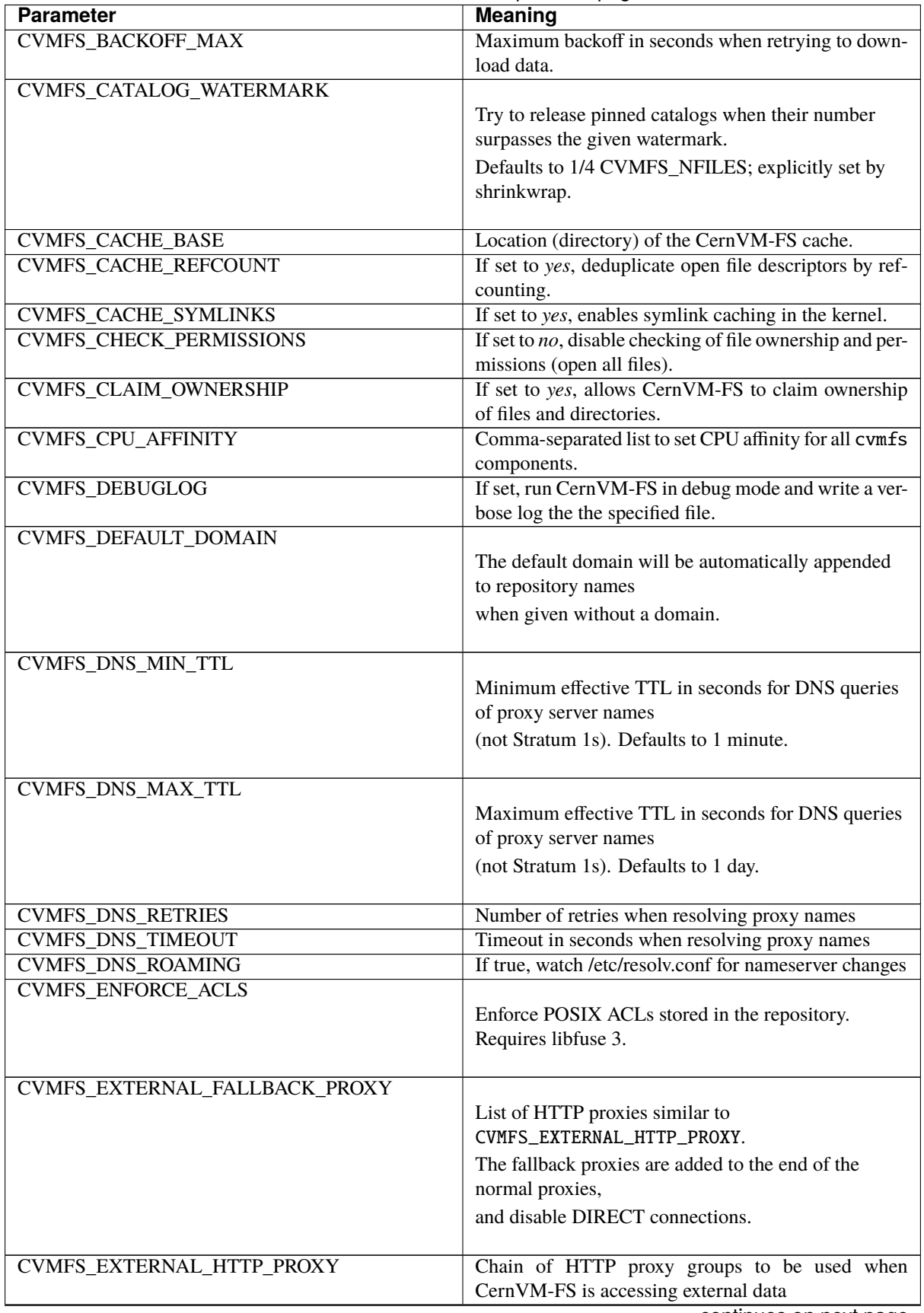

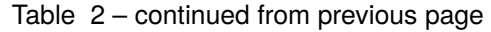

| <b>Parameter</b>                     | <b>Meaning</b>                                            |
|--------------------------------------|-----------------------------------------------------------|
| <b>CVMFS_EXTERNAL_MAX_SERVERS</b>    |                                                           |
|                                      | Caps the list of external hosts to the given number       |
|                                      | (after geo-sorting them)                                  |
|                                      |                                                           |
| <b>CVMFS_EXTERNAL_METALINK</b>       | Semi-colon-separated chain of RFC6249-compliant           |
|                                      | servers to locate webservers serving external data.       |
| <b>CVMFS_EXTERNAL_TIMEOUT</b>        | Timeout in seconds for HTTP requests to an external-      |
|                                      | data server with a proxy server                           |
| <b>CVMFS EXTERNAL TIMEOUT DIRECT</b> | Timeout in seconds for HTTP requests to an external-      |
|                                      | data server without a proxy server                        |
| CVMFS_EXTERNAL_URL                   | Semicolon-separated chain of webservers serving ex-       |
|                                      | ternal data chunks.                                       |
| <b>CVMFS_FALLBACK_PROXY</b>          |                                                           |
|                                      | List of HTTP proxies similar to                           |
|                                      | CVMFS_HTTP_PROXY. The fallback proxies are                |
|                                      | added to the end of the normal proxies, and disable       |
|                                      | DIRECT connections.                                       |
|                                      |                                                           |
| CVMFS_FOLLOW_REDIRECTS               | When set to yes, follow up to 4 HTTP redirects in re-     |
|                                      | quests.                                                   |
| <b>CVMFS_HIDE_MAGIC_XATTRS</b>       | If set to yes the client will not expose CernVM-FS spe-   |
|                                      | cific extended attributes                                 |
| CVMFS_HOST_RESET_AFTER               | See CVMFS_PROXY_RESET_AFTER, for server URLs.             |
| <b>CVMFS_HTTP_PROXY</b>              |                                                           |
|                                      | Chain of HTTP proxy groups used by CernVM-FS.             |
|                                      | Necessary.                                                |
|                                      | Set to DIRECT if you don't use proxies.                   |
| <b>CVMFS_HTTP_TRACING</b>            | Activates that a tracing header is attached to each       |
|                                      | CURL request. Consists of uid, pid, and gid. De-          |
|                                      | fault is off.                                             |
| <b>CVMFS_HTTP_TRACING_HEADERS</b>    | Adds additional static, user-defined tracing head-        |
|                                      | ers. Format: key1:val1 key2:val2 key3:val3.               |
|                                      | Needs CVMFS_HTTP_TRACING to be set to on.                 |
| CVMFS_IGNORE_SIGNATURE               | When set to yes, don't verify CernVM-FS file catalog      |
|                                      | signatures.                                               |
| CVMFS_INITIAL_GENERATION             | Initial inode generation. Used for testing.               |
| <b>CVMFS_INSTRUMENT_FUSE</b>         |                                                           |
|                                      | When set to true gather performance statistics about      |
|                                      | the FUSE callbacks.                                       |
|                                      | The results are displayed with cvmfs_talk                 |
|                                      | internal affairs.                                         |
|                                      |                                                           |
| CVMFS_NFS_INTERLEAVED_INODES         | In NFS mode, use only incodes of the form $an + b$ ,      |
|                                      | specified as "b%a".                                       |
| CVMFS_INFLUX_EXTRA_FIELDS            | Static fields always attached to the (absolute) output of |
|                                      | the InfluxDB Telemetry Aggregator                         |
| CVMFS_INFLUX_EXTRA_TAGS              | Static tags always attached to the (absolute $+$ delta)   |
|                                      | output of the InfluxDB Telemetry Aggregator               |
| CVMFS_INFLUX_HOST                    | Host name or IP address of the receiver of the In-        |
|                                      | fluxDB Telemetry Aggregator                               |
| CVMFS_INFLUX_METRIC_NAME             | Name of the measurement of the InfluxDB Telemetry         |
|                                      | Aggregator                                                |

Table 2 – continued from previous page

| <b>Parameter</b>             | <b>Meaning</b>                                                                              |
|------------------------------|---------------------------------------------------------------------------------------------|
| <b>CVMFS_INFLUX_PORT</b>     | Port of the host (receiver) of the InfluxDB Telemetry<br>Aggregator                         |
| <b>CVMFS_IPFAMILY_PREFER</b> | Which IP protocol to prefer when connecting to prox-<br>ies. Can be either 4 or 6.          |
| <b>CVMFS_KCACHE_TIMEOUT</b>  | Timeout in seconds for path names and file attributes<br>in the kernel file system buffers. |
| CVMFS_KEYS_DIR               |                                                                                             |
|                              | Directory containing *.pub files used as repository                                         |
|                              | signing keys.<br>If set, this parameter has precedence over                                 |
|                              | CVMFS_PUBLIC_KEY.                                                                           |
| <b>CVMFS_LOW_SPEED_LIMIT</b> | Minimum transfer rate in bytes/second a server or                                           |
|                              | proxy must provide.                                                                         |
| CVMFS_MAX_EXTERNAL_SERVERS   |                                                                                             |
|                              | Limit the number of (geo sorted) stratum 1 servers                                          |
|                              | for external data                                                                           |
|                              | that are effectively used.                                                                  |
| CVMFS_MAX_IPADDR_PER_PROXY   |                                                                                             |
|                              | Limit the number of IP addresses a proxy names                                              |
|                              | resolves into.                                                                              |
|                              | From all registered addresses, up to the limit are<br>randomly selected.                    |
| <b>CVMFS_MAX_RETRIES</b>     | Maximum number of retries for a given proxy/host<br>combination.                            |
| <b>CVMFS_MAX_SERVERS</b>     | Limit the number of (geo sorted) stratum 1 servers that<br>are effectively used.            |
| <b>CVMFS_MAX_TTL</b>         | Maximum file catalog TTL in minutes. Can overwrite<br>the TTL stored in the catalog.        |
| <b>CVMFS_MEMCACHE_SIZE</b>   | Size of the CernVM-FS metadata memory cache in<br>Megabyte.                                 |
| <b>CVMFS_METALINK_URL</b>    | Semi-colon-separated chain of RFC6249-compliant                                             |
|                              | servers to locate Stratum-1 servers.                                                        |
| CVMFS_METALINK_RESET_AFTER   | See CVMFS_PROXY_RESET_AFTER, for metalink<br>servers.                                       |
| <b>CVMFS_MOUNT_RW</b>        |                                                                                             |
|                              | Mount CernVM-FS as a read/write file system. Write<br>operations will fail                  |
|                              | but this option can workaround faulty open() flags.                                         |
| <b>CVMFS_NFILES</b>          | Maximum number of open file descriptors that can be                                         |
|                              | used by the CernVM-FS process.                                                              |
| <b>CVMFS NFS SOURCE</b>      | If set to yes, act as a source for the NFS daemon (NFS<br>export).                          |
| <b>CVMFS_NFS_SHARED</b>      | If set a path, used to store the NFS maps in an SQlite<br>database,                         |
|                              | instead of the usual LevelDB storage in the cache<br>directory.                             |
|                              |                                                                                             |
| <b>CVMFS_PAC_URLS</b>        | Chain of URLs pointing to PAC files with HTTP proxy<br>configuration information.           |

Table 2 – continued from previous page

| <b>Parameter</b>                  | <b>Meaning</b>                                                         |
|-----------------------------------|------------------------------------------------------------------------|
| CVMFS_OOM_SCORE_ADJ               |                                                                        |
|                                   | Set the Linux kernel's out-of-memory killer priority                   |
|                                   | for the CernVM-FS client [-1000 - 1000].                               |
|                                   |                                                                        |
| <b>CVMFS_PROXY_RESET_AFTER</b>    |                                                                        |
|                                   | Delay in seconds after which CernVM-FS will retry                      |
|                                   | the primary proxy group                                                |
|                                   | in case of a fail-over to another group.                               |
|                                   |                                                                        |
| CVMFS_PROXY_SHARD                 |                                                                        |
|                                   | If set to yes, shard requests across all proxies within<br>the current |
|                                   |                                                                        |
|                                   | load-balancing group using consistent hashing.                         |
| <b>CVMFS_PROXY_TEMPLATE</b>       | Overwrite the default proxy template in Geo-API                        |
|                                   | calls. Only needed for debugging.                                      |
| CVMFS_PUBLIC_KEY                  | Colon-separated list of repository signing keys.                       |
| <b>CVMFS_QUOTA_LIMIT</b>          | Soft-limit of the cache in Megabyte.                                   |
| <b>CVMFS_RELOAD_SOCKETS</b>       | Directory of the sockets used by the CernVM-FS                         |
|                                   | loader to trigger hotpatching/reloading.                               |
| <b>CVMFS_REPOSITORIES</b>         |                                                                        |
|                                   | Comma-separated list of fully qualified repository                     |
|                                   | names                                                                  |
|                                   | to include in use of client utilities such as                          |
|                                   | cvmfs_talk and cvmfs_config.                                           |
|                                   | Does not limit which repositories may be mounted,                      |
|                                   | unless CVMFS_STRICT_MOUNT is                                           |
|                                   | set to yes.                                                            |
|                                   |                                                                        |
| CVMFS_REPOSITORY_DATE             |                                                                        |
|                                   | A timestamp in ISO format (e.g.                                        |
|                                   | 2007-03-01T13:00:00Z).                                                 |
|                                   | Selects the repository state as of the given date.                     |
|                                   | Select a named repository snapshot that should be                      |
| CVMFS_REPOSITORY_TAG              | mounted instead of trunk.                                              |
| <b>CVMFS CONFIG REPO REQUIRED</b> | If set to yes, no repository can be mounted unless the                 |
|                                   | config repository is available.                                        |
| <b>CVMFS_ROOT_HASH</b>            | of<br>the<br>implies<br>Hash<br>file<br>catalog,<br>root               |
|                                   | CVMFS_AUTO_UPDATE=no.                                                  |
| <b>CVMFS_SEND_INFO_HEADER</b>     | If set to yes, include the cvmfs path of downloaded                    |
|                                   | data in HTTP headers.                                                  |
| CVMFS_SERVER_CACHE_MODE           | Enable special cache semantics for a client used as a                  |
|                                   | publisher's repository base line.                                      |
| CVMFS_SERVER_URL                  | Semicolon-separated chain of Stratum~1 servers.                        |
| <b>CVMFS_SHARED_CACHE</b>         | If set to no, makes a repository use an exclusive cache.               |
| CVMFS_STATFS_CACHE_TIMEOUT        |                                                                        |
|                                   | Caching time of statfs() in seconds (no caching                        |
|                                   | by default).                                                           |
|                                   | Calling statfs() in high frequency can be                              |
|                                   | expensive.                                                             |
|                                   |                                                                        |

Table 2 – continued from previous page

| <b>Parameter</b>             | <b>Meaning</b>                                                                                           |
|------------------------------|----------------------------------------------------------------------------------------------------|
| <b>CVMFS_STREAMING_CACHE</b> | If set to yes, use a download manager to download reg-                                                   |
|                              | ular files on read.                                                                                      |
| <b>CVMFS_STRICT_MOUNT</b>    | If set to yes, mount only repositories that are listed in                                                |
|                              | CVMFS_REPOSITORIES.                                                                                      |
| <b>CVMFS_SUID</b>            | If set to yes, enable suid magic on the mounted repos-                                                   |
|                              | itory. Requires mounting as root.                                                                        |
| <b>CVMFS_SYSLOG_FACILITY</b> |                                                                                                    |
|                              |                                                                                                    |
|                              | If set to a number between $0$ and $7$ , uses the                                                        |
|                              | corresponding                                                                                            |
|                              | LOCAL\$n\$ facility for syslog messages.                                                                 |
|                              |                                                                                                    |
| CVMFS_SYSLOG_LEVEL           |                                                                                                    |
|                              | If set to 1 or 2, sets the syslog level for CernVM-FS                                                    |
|                              | messages to                                                                                              |
|                              | LOG_DEBUG or LOG_INFO respectively.                                                                      |
|                              |                                                                                                    |
| CVMFS_SYSTEMD_NOKILL         |                                                                                                    |
|                              | If set to yes, modify the command line to @vmfs2                                                         |
|                              | in order to                                                                                              |
|                              | act as a systemd lowlevel storage manager.                                                               |
|                              |                                                                                                    |
| <b>CVMFS_TELEMETRY_RATE</b>  | Rate in seconds for Telemetry Aggregator to send the                                                     |
|                              | telemetry. Minimum send rate $>=$ 5 sec.                                                                 |
| <b>CVMFS_TELEMETRY_SEND</b>  | ON to activate Telemetry Aggregator.                                                                     |
| <b>CVMFS_TIMEOUT</b>         | Timeout in seconds for HTTP requests with a proxy                                                        |
|                              | server.                                                                                                  |
| <b>CVMFS_TIMEOUT_DIRECT</b>  | Timeout in seconds for HTTP requests without a proxy                                                     |
|                              | server.                                                                                                  |
| <b>CVMFS_TRACEFILE</b>       | If set, enables the tracer and trace file system calls to                                                |
|                              | the given file.                                                                                          |
| <b>CVMFS_USE_GEOAPI</b>      | Request order of Stratum 1 servers and fallback prox-                                                    |
|                              | ies via Geo-API.                                                                                         |
| CVMFS_USE_SSL_SYSTEM_CA      |                                                                                                    |
|                              | When connecting to an HTTPS endpoints,                                                                   |
|                              | it will load the certificates provided by the system.                                                    |
|                              |                                                                                                    |
| <b>CVMFS_USER</b>            | Sets the gid and uid mount options. Don't touch or                                                       |
|                              | overwrite.                                                                                               |
| <b>CVMFS_USYSLOG</b>         |                                                                                                    |
|                              | All messages that normally are logged to syslog are                                                      |
|                              | re-directed to the given file.                                                                           |
|                              | This file can grow up to 500kB and there is one step                                                     |
|                              | of log rotation.                                                                                         |
|                              |                                                                                                    |
|                              | Required for \$mu\$CernVM.                                                                               |
| CVMFS_XATTR_PRIVILEGED_GIDS  |                                                                                                    |
|                              | Comma-separated list of (main) group IDs that are<br>allowed to access the extended attributes listed by |
|                              | CVMFS_XATTR_PROTECTED_XATTRS.                                                                            |
|                              | attributes                                                                                               |
| CVMFS_XATTR_PROTECTED_XATTRS | Comma-separated<br>of<br>extended<br>list                                                                |
|                              | (full name, e.g.<br>user.fqrn) that are only ac-                                                         |
|                              | cessible by root and the group IDs listed by                                                             |
|                              | CVMFS_XATTR_PRIVILEGED_GIDS.                                                                             |
| <b>CVMFS_WORKSPACE</b>       | Set the local directory for storing special files (defaults                                              |
|                              | to the cache directory).                                                                                 |

Table 2 – continued from previous page

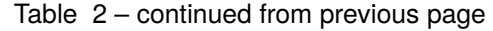

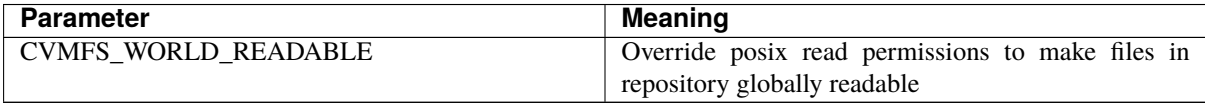

## <span id="page-121-0"></span>**Server parameters**

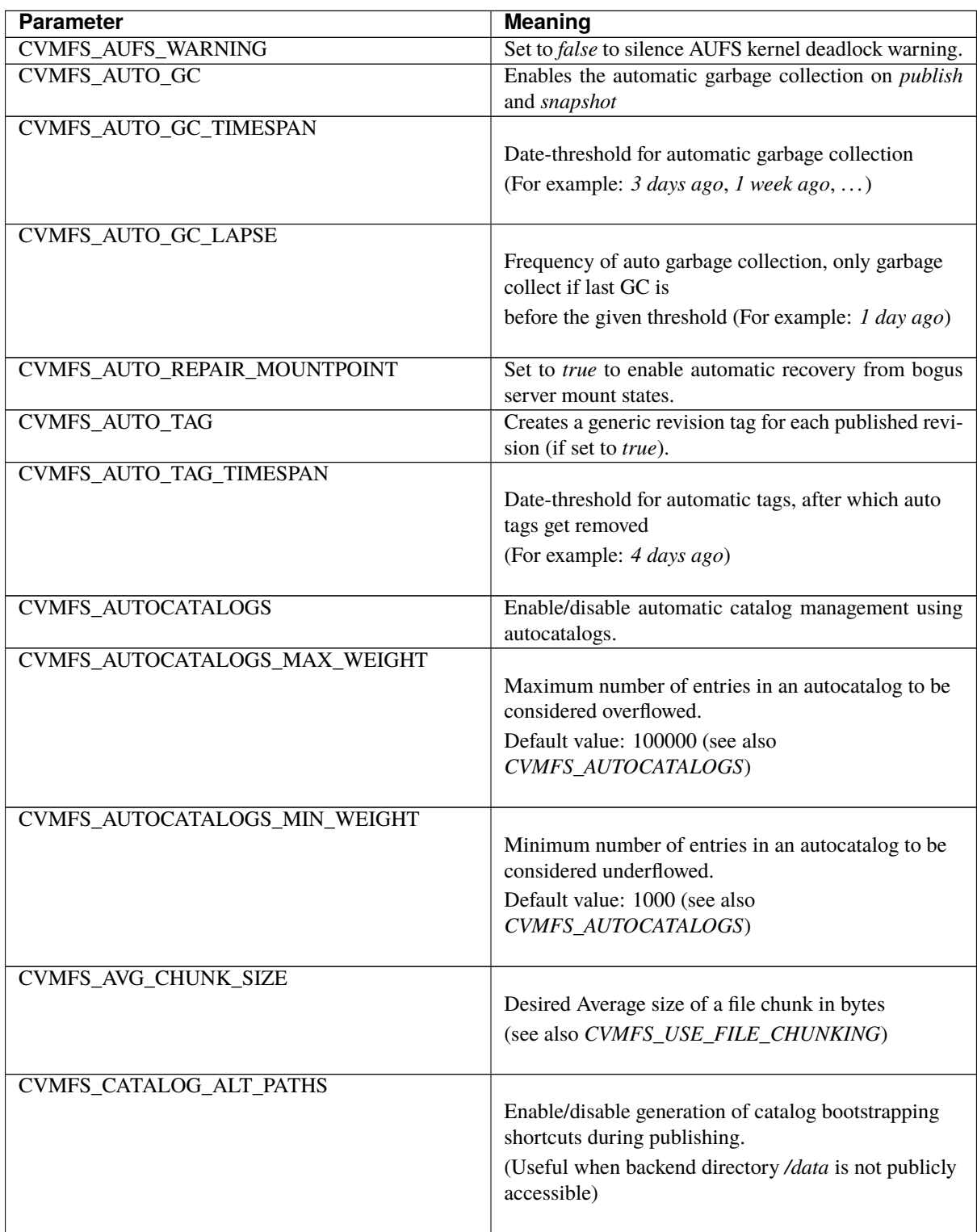

| <b>Parameter</b>                   | <b>Meaning</b>                                          |
|------------------------------------|---------------------------------------------------------|
| CVMFS_CHECK_ALL_MIN_DAYS           |                                                         |
|                                    | Minimum number of days between checking each            |
|                                    | repository with cvmfs_server check -a                   |
|                                    | Default value: 30                                       |
|                                    |                                                         |
| CVMFS_COMPRESSION_ALGORITHM        |                                                         |
|                                    | Compression algorithm to be used during publishing      |
|                                    | (currently either 'default' or 'none')                  |
|                                    |                                                         |
| CVMFS_CREATOR_VERSION              |                                                         |
|                                    | The CernVM-FS version that was used to create this      |
|                                    | repository                                              |
|                                    | (do not change manually).                               |
|                                    |                                                         |
| CVMFS_DONT_CHECK_OVERLAYFS_VERSION |                                                         |
|                                    | Disable checking of OverlayFS version before usage.     |
|                                    | (see Requirements for a new Repository)                 |
|                                    |                                                         |
| <b>CVMFS ENFORCE LIMITS</b>        |                                                         |
|                                    | Set to true to cause exceeding *LIMIT variables to be   |
|                                    | fatal to a publish                                      |
|                                    | instead of a warning                                    |
|                                    |                                                         |
| CVMFS_EXTENDED_GC_STATS            |                                                         |
|                                    | Set to true to keep track of the volume of garbage      |
|                                    | collected files (increases GC running time)             |
| <b>CVMFS_EXTERNAL_DATA</b>         |                                                         |
|                                    | Set to true to mark repository to contain external data |
|                                    | that is served from an external HTTP server             |
|                                    |                                                         |
| <b>CVMFS_FILE_MBYTE_LIMIT</b>      |                                                         |
|                                    | Maximum number of megabytes for a published file,       |
|                                    | default value: 1024                                     |
|                                    | (see also CVMFS_ENFORCE_LIMITS)                         |
|                                    |                                                         |
| CVMFS_FORCE_REMOUNT_WARNING        |                                                         |
|                                    | Enable/disable warning through wall and grace           |
|                                    | period before forcefully                                |
|                                    | remounting a CernVM-FS repository on the release        |
|                                    | managere machine.                                       |
|                                    |                                                         |
| CVMFS_GARBAGE_COLLECTION           | Enables repository garbage collection (Stratum~0        |
|                                    | only   if set to true)                                  |
| CVMFS_GC_DELETION_LOG              |                                                         |
|                                    | Log file path to track all garbage collected objects    |
|                                    | during sweeping                                         |
|                                    | for bookkeeping or debugging                            |
| CVMFS_GEO_DB_FILE                  | Path to externally updated location of geolite2 city    |
|                                    | database, or 'None' for no database.                    |
| CVMFS_GEO_LICENSE_KEY              | A license key for downloading the geolite2 city         |
|                                    | database from maxmind.                                  |

Table 3 – continued from previous page

| <b>Parameter</b>                   | <b>Meaning</b>                                                 |
|------------------------------------|----------------------------------------------------------------|
| CVMFS_GID_MAP                      | Path of a file for the mapping of file owner group ids.        |
| CVMFS_HASH_ALGORITHM               |                                                                |
|                                    | Define which secure hash algorithm should be used              |
|                                    | by CernVM-FS for CAS objects                                   |
|                                    | (supported are: shal, rmd160 and shake128)                     |
|                                    |                                                                |
| CVMFS_IGNORE_SPECIAL_FILES         | Set to true to skip special files (pipes, sockets, block       |
|                                    | device and character device files) during publish with-        |
|                                    | out aborting.                                                  |
| <b>CVMFS_INCLUDE_XATTRS</b>        | Set to true to process extended attributes                     |
| CVMFS_MAX_CHUNK_SIZE               | Maximal size of a file chunk in bytes (see also                |
|                                    | CVMFS_USE_FILE_CHUNKING)                                       |
| CVMFS_MAXIMAL_CONCURRENT_WRITES    | Maximal number of concurrently processed files dur-            |
|                                    | ing publishing.                                                |
| CVMFS_MIN_CHUNK_SIZE               | Minimal size of a file chunk in bytes (see also                |
|                                    | CVMFS_USE_FILE_CHUNKING)                                       |
| <b>CVMFS_NESTED_KCATALOG_LIMIT</b> |                                                                |
|                                    | Maximum thousands of files allowed in nested                   |
|                                    | catalogs, default 500                                          |
|                                    | (see also CVMFS_ROOT_KCATALOG_LIMIT and                        |
|                                    | CVMFS_ENFORCE_LIMITS)                                          |
|                                    |                                                                |
| CVMFS_NUM_UPLOAD_TASKS             |                                                                |
|                                    | Number of threads used to commit data to storage               |
|                                    | during publication.                                            |
|                                    | Currently only used by the local backend.                      |
|                                    |                                                                |
| <b>CVMFS_NUM_WORKERS</b>           |                                                                |
|                                    | Maximal number of concurrently downloaded files                |
|                                    | during a Stratum1 pull operation                               |
|                                    | (Stratum~1 only).                                              |
|                                    |                                                                |
| <b>CVMFS PUBLIC KEY</b>            | Colon-separated path to the public key file( $s$ ) or direc-   |
|                                    | tory(ies) of the repository to be replicated. (Stratum 1       |
|                                    | only).                                                         |
| <b>CVMFS_PRINT_STATISTICS</b>      |                                                                |
|                                    | Set to <i>true</i> to show publisher statistics on the console |
|                                    |                                                                |
| <b>CVMFS_REPLICA_ACTIVE</b>        |                                                                |
|                                    | Stratum1-only: Set to no to skip this repository when          |
|                                    | executing                                                      |
|                                    | cvmfs_server snapshot -a                                       |
|                                    |                                                                |
| CVMFS_REPOSITORY_NAME              | The fully qualified name of the specific repository.           |
| CVMFS_REPOSITORY_TYPE              | Defines if the repository is a master copy (stratum0)          |
|                                    | or a replica (stratum1).                                       |
| <b>CVMFS_REPOSITORY_TTL</b>        |                                                                |
|                                    | The frequency in seconds of client lookups for                 |
|                                    | changes in the repository.                                     |
|                                    | Defaults to 4 minutes.                                         |
|                                    |                                                                |
|                                    |                                                                |

Table 3 – continued from previous page

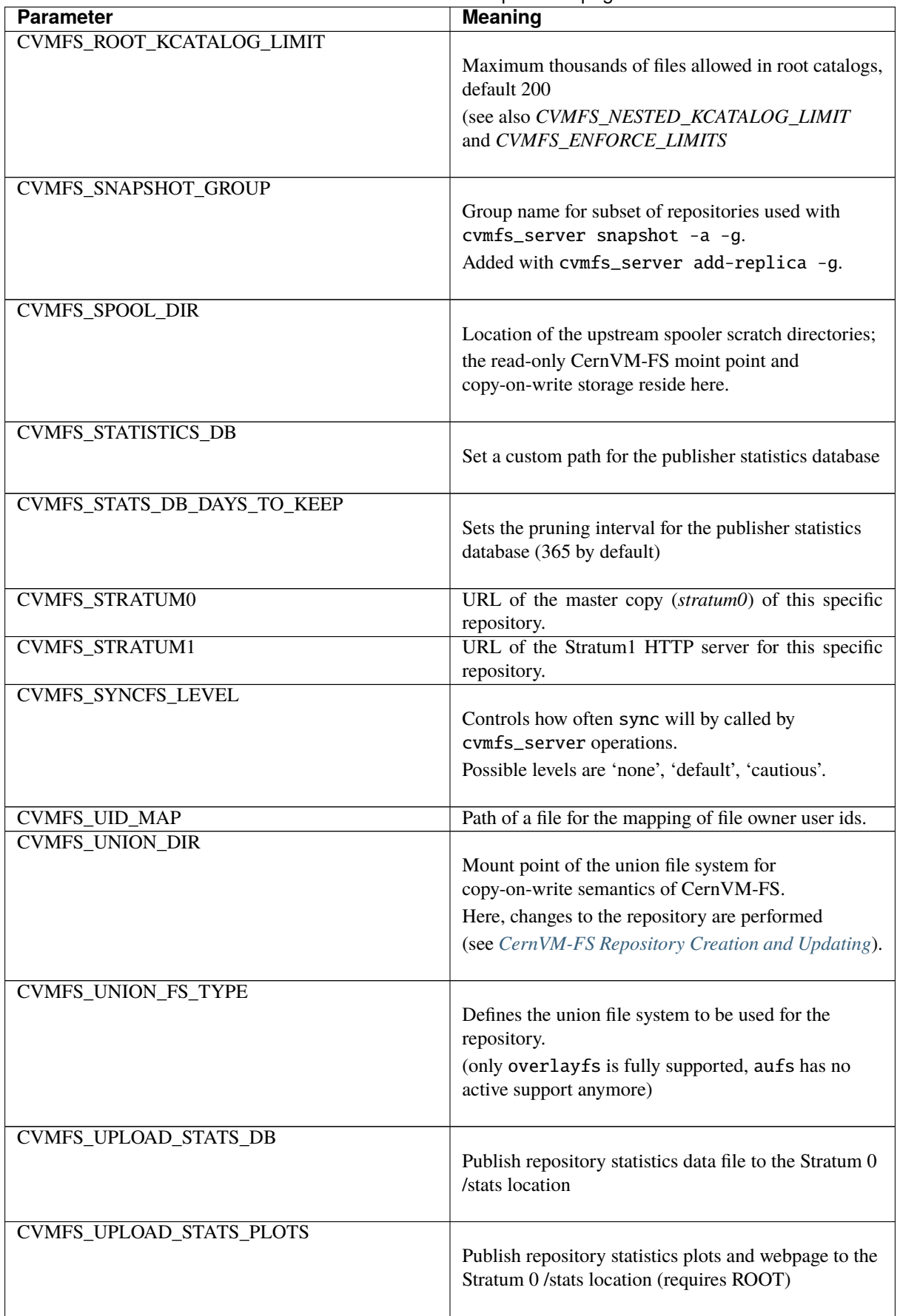

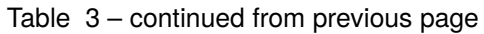

| <b>Parameter</b>               | <b>Meaning</b>                                            |
|--------------------------------|-----------------------------------------------------------|
| CVMFS_UPSTREAM_STORAGE         |                                                           |
|                                | Upstream spooler description defining the basic           |
|                                | upstream storage type                                     |
|                                | and configuration (see below).                            |
|                                |                                                           |
| <b>CVMFS USE FILE CHUNKING</b> | Allows backend to split big files into small chunks       |
|                                | (true   false)                                            |
| <b>CVMFS_USER</b>              | The user name that owns and manipulates the files in-     |
|                                | side the repository.                                      |
| <b>CVMFS_VIRTUAL_DIR</b>       |                                                           |
|                                | Set to <i>true</i> to enable the hidden, virtual          |
|                                | .cvmfs/snapshots directory                                |
|                                | containing entry points to all named tags.                |
|                                |                                                           |
| <b>CVMFS_VOMS_AUTHZ</b>        | Membership requirement (e.g. VOMS authentication)         |
|                                | to be added into the file catalogs                        |
| <b>CVMFS_STATISTICS_DB</b>     |                                                           |
|                                | SQLite file path to store the statistics. Default is      |
|                                | /var/spool/cvmfs/ <repo_name>/stats.db.</repo_name>       |
|                                |                                                           |
| <b>CVMFS_PRINT_STATISTICS</b>  | Set to true to enable statistics printing to the standard |
|                                | output.                                                   |
| X509_CERT_BUNDLE               | Bundle file with CA certificates for HTTPS connec-        |
|                                | tions (see Large-Scale Data CernVM-FS)                    |
| X509_CERT_DIR                  |                                                           |
|                                | Directory file with CA certificates for HTTPS             |
|                                | connections,                                              |
|                                | defaults to /etc/grid-security/certificates (see          |
|                                | Large-Scale Data CernVM-FS)                               |
|                                |                                                           |

Table 3 – continued from previous page

## **Deprecated parameters**

Will be removed in future versions.

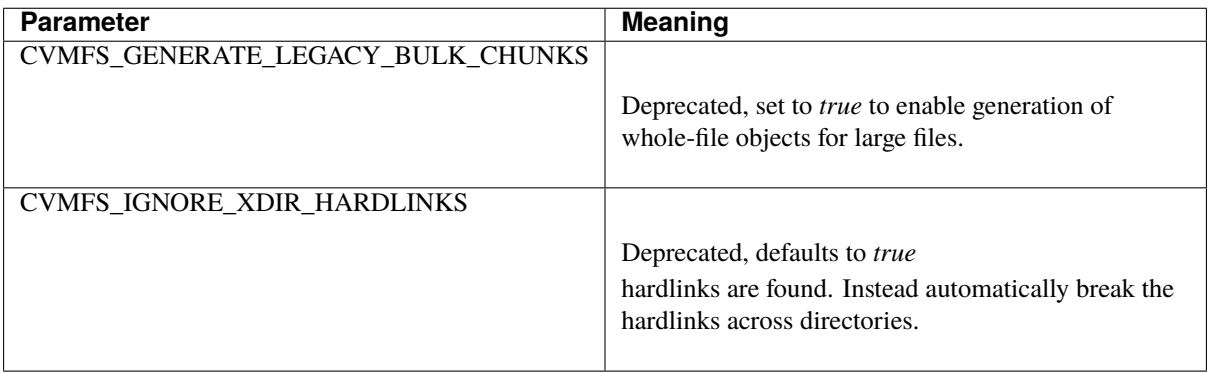

## **Format of CVMFS\_UPSTREAM\_STORAGE**

The format of the CVMFS\_UPSTREAM\_STORAGE parameter depends on the storage backend. Note that this parameter is initialized by cvmfs\_server mkfs resp. cvmfs\_server add-replica. The internals of the parameter are only relevant if the configuration is maintained by a configuration management system.

For the local storage backend, the parameter specifies the storage directory (to be served by Apache) and a temporary directory in the form local, <path for temporary files>, <path to storage>, e.g.

CVMFS\_UPSTREAM\_STORAGE=local,/srv/cvmfs/sw.cvmfs.io/data/txn,/srv/cvmfs/sw.cvmfs.io

For the S3 backend, the parameter specifies a temporary directory and the location of the S3 config file in the form s3,<path for temporary files>,<repository entry URL on the S3 server>@<S3 config file>, e.g.

```
CVMFS_UPSTREAM_STORAGE=S3,/var/spool/cvmfs/sw.cvmfs.io/tmp,cvmfs/sw.cvmfs.io@/etc/
˓→cvmfs/s3.conf
```
The gateway backend can only be used on a remote publisher (not on a stratum 1). The parameter specifies a temporary directory and the endpoint of the gateway service, e.g.

```
CVMFS_UPSTREAM_STORAGE=gw,/var/spool/cvmfs/sw.cvmfs.io/tmp,http://cvmfs-gw.cvmfs.
\rightarrowio:4929/api/v1
```
## **Tiered Cache Parameters**

The following parameters are used to configure a tiered cache manager instance.

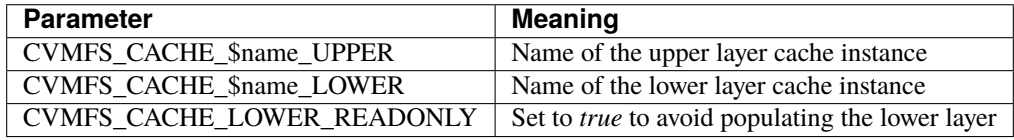

## **External Cache Plugin Parameters**

The following parameters are used to configure an external cache plugin as a cache manager instance.

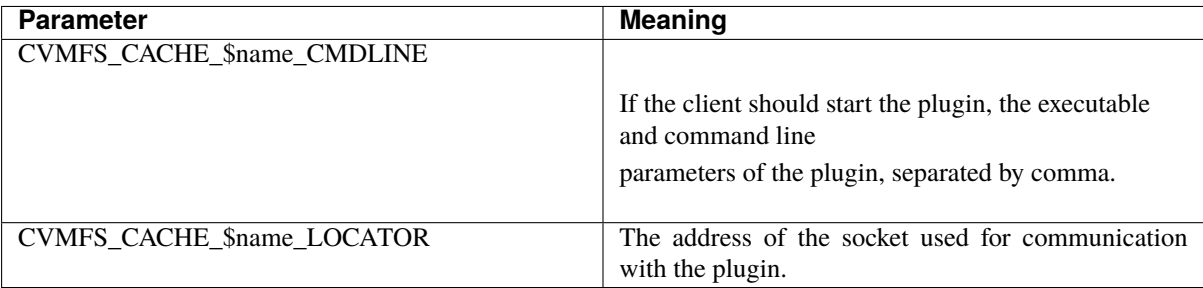

## **In-memory Cache Plugin Parameters**

The following parameters are interpreted from the configuration file provided to the in-memory cache plugin (see Section *[Example](#page-26-0)*).

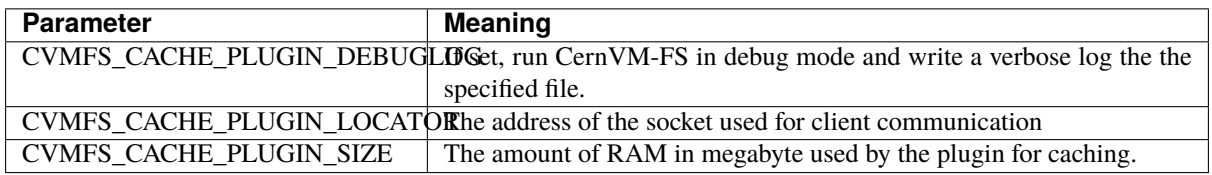

# **2.16.3 CernVM-FS Server Infrastructure**

This section provides technical details on the CernVM-FS server setup including the infrastructure necessary for an individual repository. It is highly recommended to first consult "*[Notable CernVM-FS Server Locations and](#page-35-1) [Files](#page-35-1)*" for a more general overview of the involved directory structure.

## **Prerequisites**

A CernVM-FS server installation depends on the following environment setup and tools to be in place:

- Appropriate kernel version. You must have ONE of the following:
	- **–** kernel 4.2.x or later.
	- **–** RHEL7.3 kernel (for OverlayFS)
- Backend storage location available through HTTP
- Backend storage accessible at /srv/cvmfs/... (unless stored on S3)
- **cvmfs** and **cvmfs-server** packages installed

## **Local Backend Storage Infrastructure**

CernVM-FS stores the entire repository content (file content and metadata catalogs) into a content addressable storage (CAS). This storage can either be a file system at /srv/cvmfs or an S3 compatible object storage system (see "*[S3 Compatible Storage Systems](#page-39-0)*" for details). In the former case the contents of /srv/cvmfs are as follows:

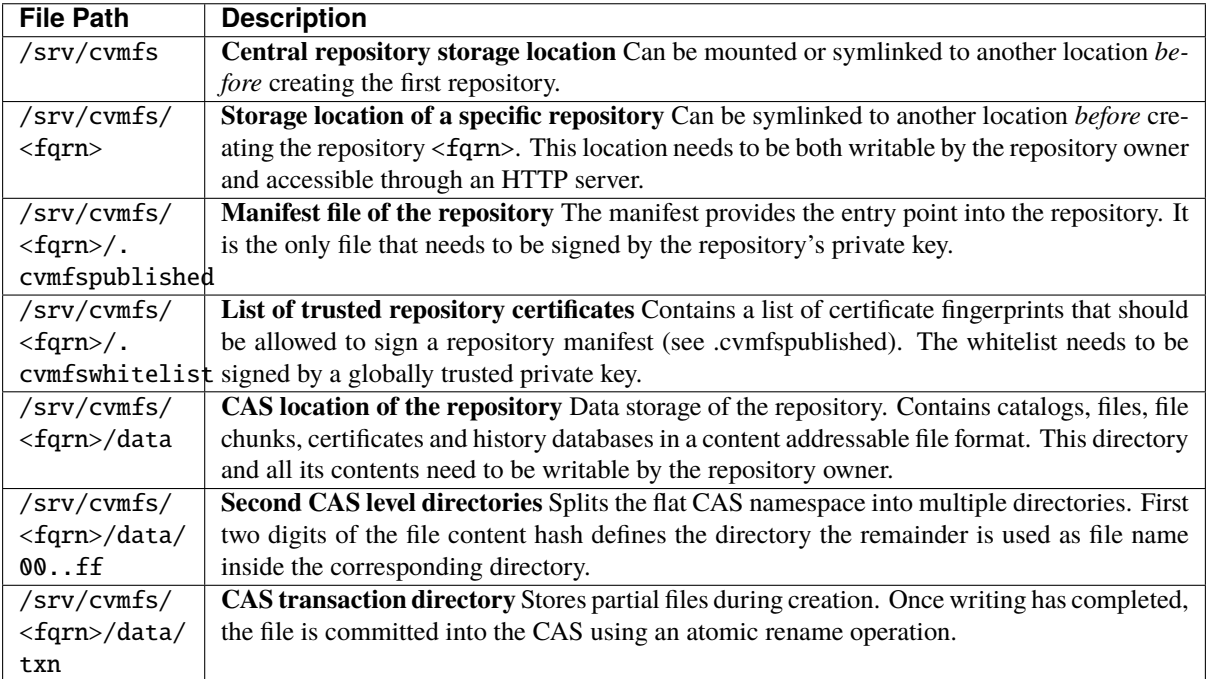

## **Server Spool Area of a Repository (Stratum0)**

The spool area of a repository contains transaction infrastructure and scratch area of a Stratum0 or specifically a release manager machine installation. It is always located inside /var/spool/cvmfs with directories for individual repositories. Note that the data volume of the spool area can grow very large for massive repository updates since it contains the writable union file system branch and a CernVM-FS client cache directory.

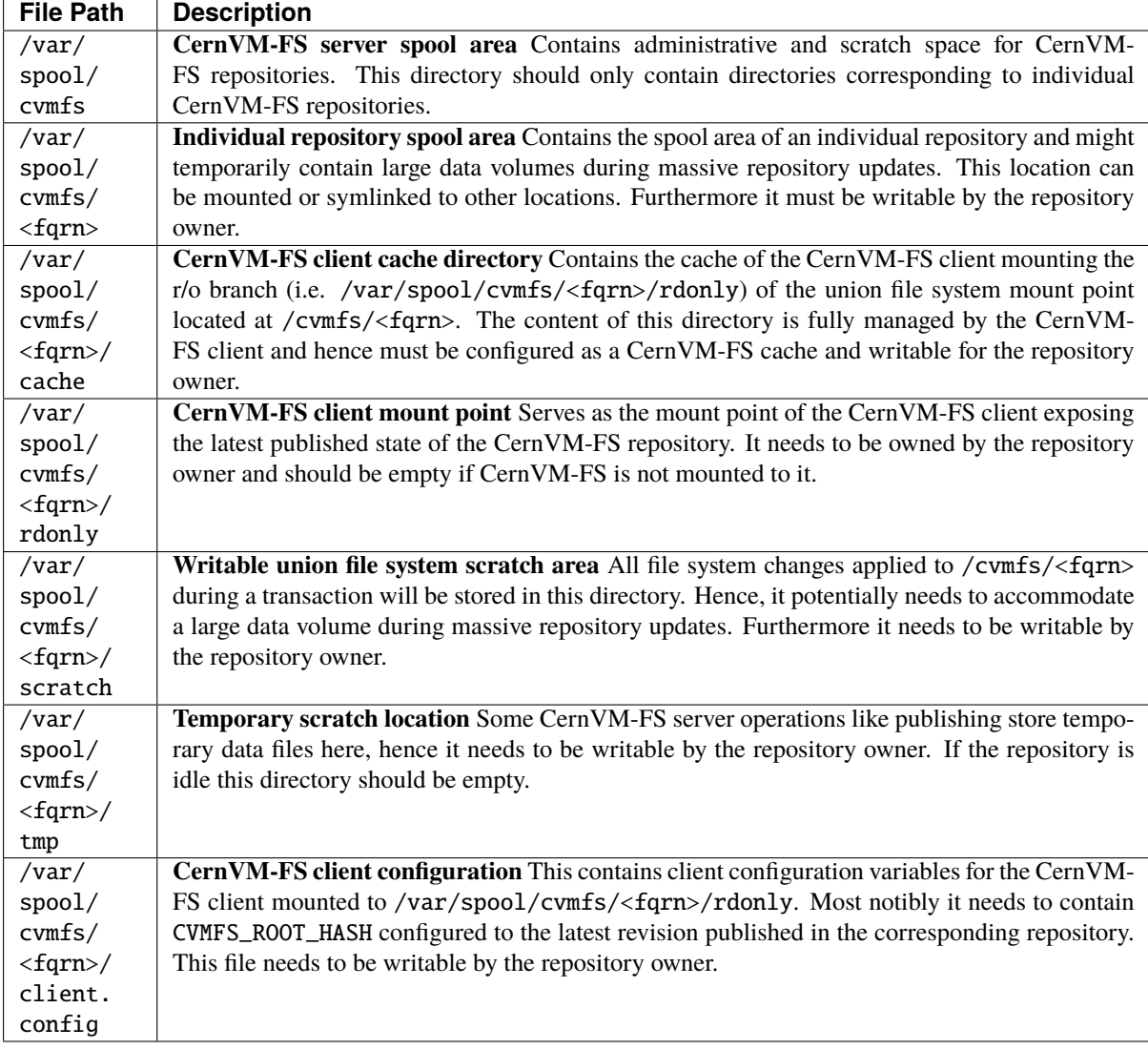

## **Repository Configuration Directory**

The authoritative configuration of a CernVM-FS repository is located in /etc/cvmfs/repositories.d and should only be writable by the administrator. Furthermore, the repository's keychain is located in /etc/cvmfs/ keys and follows the naming convention <fqrn>.crt for the certificate, <fqrn>.key for the repository's private key and <fqrn>.pub for the public key. All of those files can be symlinked somewhere else if necessary.

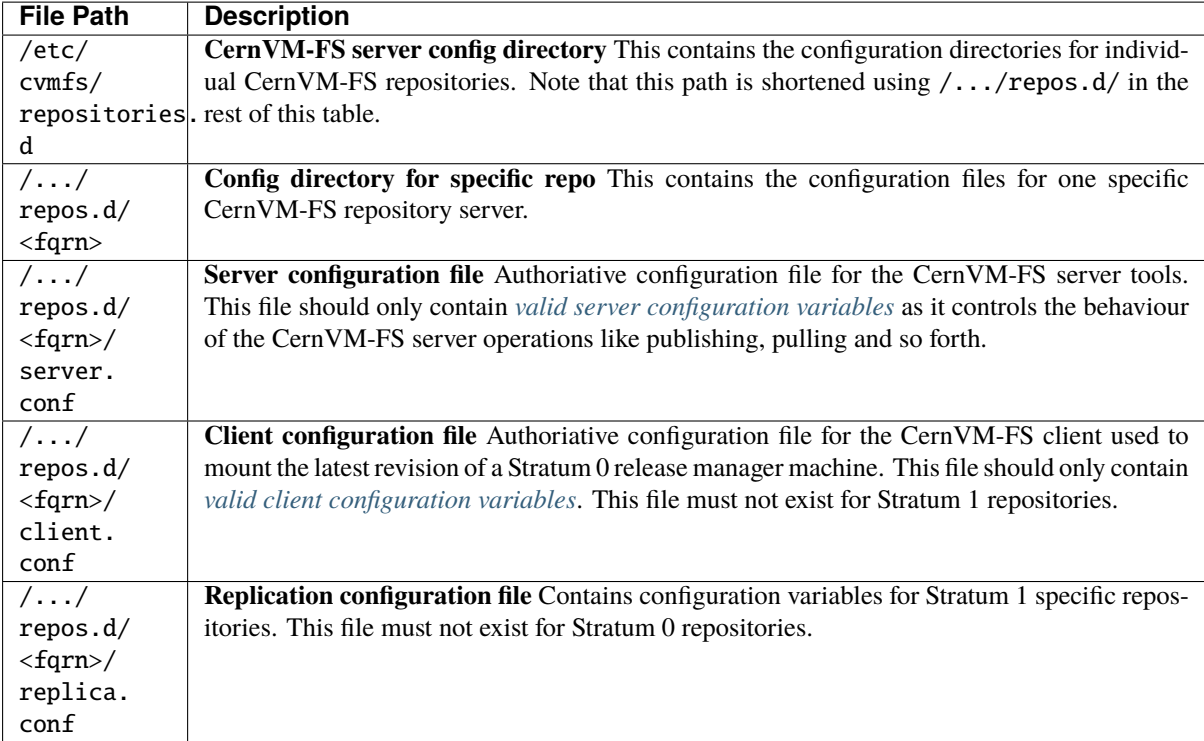

## **Environment Setup**

Apart from file and directory locations a CernVM-FS server installation depends on a few environment configurations. Most notably the possibility to access the backend storage through HTTP and to allow for mounting of both the CernVM-FS client at /var/spool/cvmfs/<fqrn>/rdonly and a union file system on /cvmfs/<fqrn>.

Granting HTTP access can happen in various ways and depends on the chosen backend storage type. For an S3 hosted backend storage, the CernVM-FS client can usually be directly pointed to the S3 bucket used for storage (see "*[S3 Compatible Storage Systems](#page-39-0)*" for details). In case of a local file system backend any web server can be used for this purpose. By default, CernVM-FS assumes Apache and uses that automatically.

Internally the CernVM-FS server uses a SUID binary (i.e. cvmfs\_suid\_helper) to manipulate its mount points. This is necessary since transactional CernVM-FS commands must be accessible to the repository owner that is usually different from root. Both the mount directives for /var/spool/cvmfs/<fqrn>/rdonly and /cvmfs/ <fqrn> must be placed into /etc/fstab for this reason. By default, CernVM-FS uses the following entries for these mount points:

```
cvmfs2#<fqrn> /var/spool/cvmfs/<fqrn>/rdonly fuse \
allow_other,config=/etc/cvmfs/repositories.d/<fqrn>/client.conf: \
/var/spool/cvmfs/<fqrn>/client.local,cvmfs_suid 0 0
```
aufs\_<fqrn> /cvmfs/<fqrn> aufs br=/var/spool/cvmfs/<fqrn>/scratch=rw: \ /var/spool/cvmfs/<fqrn>/rdonly=rr,udba=none,ro 0 0

# **2.16.4 Available Packages**

The CernVM-FS software is available in form of several packages:

## **cvmfs-release**

Adds the CernVM-FS yum/apt repository.

## **cvmfs-config-default**

Contains a configuration and public keys suitable for nodes in the Worldwide LHC Computing Grid. Provides access to repositories in the cern.ch, egi.eu, and opensciencegrid.org domains.

#### **cvmfs-config-none**

Empty package to satisfy the cvmfs-config requirement of the cvmfs package without actually installing any configuration.

#### **cvmfs**

Contains the Fuse module and additional client tools. It has dependencies to at least one of the cvmfs-config-... packages.

#### **cvmfs-fuse3**

Contains the additional client libraries necessary to mount with the libfuse3 system libraries.

## **cvmfs-devel**

Contains the libcvmfs.a static library and the libcvmfs.h header file for use of CernVM-FS with Parrot [\[Thain05\]](#page-136-2) as well as the libcvmfs\_cache.a static library and libcvmfs\_cache.h header in order to develop cache plugins.

#### **cvmfs-auto-setup**

Only available through yum. This is a wrapper for cvmfs\_config setup. This is supposed to provide automatic configuration for the ATLAS Tier3s. Depends on cvmfs.

#### **cvmfs-server**

Contains the CernVM-FS server tool kit for maintaining publishers and Stratum 1 servers.

#### **cvmfs-gateway**

The publishing gateway services are installed on a node with access to the authoritative storage.

## **cvmfs-ducc**

Daemon that unpacks container images into a repository. Supposed to run on a publisher node.

## **cvmfs-notify**

WebSockets frontend for used for repository update notifications. Supposed to be co-located with a RabbitMQ service.

## **kernel-. . . -.aufs21**

Scientific Linux 6 kernel with aufs. Required for SL6 based Stratum 0 servers. (Note: no active support for aufs anymore)

## **cvmfs-shrinkwrap**

Stand-alone utility to export file system trees into containers for HPC use cases.

#### **cvmfs-unittests**

Contains the cvmfs\_unittests binary. Only required for testing.

## **2.16.5 Known Issues**

## **Slow Performance with a Very Large File Descriptor Limit**

Before CernVM-FS 2.11, having the file descriptor limit set to a very large number will result in a very slow cvmfs performance in certain situations. This is due to certain operations looping over all possible file descriptors, instead of just the used/opened ones. This issue is resolved in CernVM-FS 2.11.

## **Publisher nodes with AUFS and XFS**

If the /tmp file system is on xfs, the publisher node cannot be used with AUFS. On such systems, adding the mount option xino=/dev/shm/aufs.xino can be a workaround. In general, new repositories should use OverlayFS if available.

# **2.16.6 Contact Information**

For support requests and bug reports, please submit a GitHub issue in our [issue tracker.](https://github.com/cvmfs/cvmfs/issues)

Together with bug reports, please attach a "bug report tarball", which is created with sudo cvmfs\_config bugreport.

## **Discourse Forum**

For announcements, discussions, and support please join us in the [CernVM Forum.](https://cernvm-forum.cern.ch)

## **2.16.7 References**

# **CHAPTER THREE**

# **CONTACT AND AUTHORS**

Visit our website on [cernvm.cern.ch.](http://cernvm.cern.ch/)

Authors of this documentation:

- Jakob Blomer
- Brian Bockelman
- Daniel-Florin Dosaru
- Dave Dykstra
- Nikola Hardi
- Nick Hazekamp
- René Meusel
- Simone Mosciatti
- Radu Popescu
- Laura Promberger

# **BIBLIOGRAPHY**

- [Blumenfeld08] Blumenfeld, B. et al. 2008. CMS conditions data access using FroNTier. *Journal of Physics: Conference Series*. 119, (2008).
- [Callaghan95] Callaghan, B. et al. 1995. *NFS Version 3 Protocol Specification*. Technical Report #1813. Internet Engineering Task Force.
- [Gauthier99] Gauthier, P. et al. 1999. *Web proxy auto-discovery protocol*. IETF Secretariat.
- [Guerrero99] Guerrero, D. 1999. Caching the web, part 2. *Linux Journal*. 58 (Feburary 1999).
- <span id="page-136-0"></span>[Panagiotou06] Panagiotou, K. and Souza, A. 2006. On adequate performance measures for paging. *Annual ACM Symposium on Theory Of Computing*. 38, (2006), 487-496.
- [Schubert08] Schubert, M. et al. 2008. *Nagios 3 enterprise network monitoring*. Syngress.
- [Shepler03] Shepler, S. et al. 2003. *Network File System (NFS) version 4 Protocol*. Technical Report #3530. Internet Engineering Task Force.
- [Jones01] 3rd, D.E. and Jones, P. 2001. *US Secure Hash Algorithm 1 (SHA1)*. Technical Report #3174. Internet Engineering Task Force.
- [Dobbertin96] Dobbertin, H. et al. 1996. RIPEMD-160: A strengthened version of RIPEMD. Springer. 71-82.
- [Bertoni09] Bertoni, G., Daemen, J., Peeters, M. and Van Assche, G., 2009. Keccak sponge function family main document. Submission to NIST (Round 2), 3, p.30.
- [Rivest92] Rivest, R. 1992. *The MD5 Message-Digest Algorithm*. Technical Report #1321. Internet Engineering Task Force.
- [Turner11] Turner, S. and Chen, L. 2011. *Updated Security Considerations for the MD5 Message-Digest and the HMAC-MD5 Algorithms*. Technical Report #6151. Internet Engineering Task Force.
- [Deutsch96] Deutsch, P. and Gailly, J.-L. 1996. *ZLIB Compressed Data Format Specification version 3.3*. Technical Report #1950. Internet Engineering Task Force.
- [Allen10] Allen, G. and Owens, M. 2010. *The definitive guide to SQLite*. Apress.
- <span id="page-136-1"></span>[Wright04] Wright, C.P. et al. 2004. *Versatility and unix semantics in a fan-out unification file system*. Technical Report #FSL-04-01b. Stony Brook University.
- [BernersLee96] Berners-Lee, T. et al. 1996. *Hypertext Transfer Protocol HTTP/1.0*. Technical Report #1945. Internet Engineering Task Force.
- [Fielding99] Fielding, R. et al. 1999. *Hypertext Transfer Protocol HTTP/1.1*. Technical Report #2616. Internet Engineering Task Force.
- [Compostella10] Compostella, G. et al. 2010. CDF software distribution on the Grid using Parrot. *Journal of Physics: Conference Series*. 219, (2010).
- <span id="page-136-2"></span>[Thain05] Thain, D. and Livny, M. 2005. Parrot: an application environment for data-intensive computing. *Scalable Computing: Practice and Experience*. 6, 3 (18 2005), 9.
- [Suzaki06] Suzaki, K. et al. 2006. HTTP-FUSE Xenoppix. *Proc. of the 2006 linux symposium* (2006), 379-392.
- [Freedman03] Freedman, M.J. and Mazières, D. 2003. Sloppy hashing and self-organizing clusters. M.F. Kaashoek and I. Stoica, eds. Springer. 45-55.
- [Nygren10] Nygren, E. et al. 2010. The Akamai network: A platform for high-performance internet applications. *ACM SIGOPS Operating Systems Review*. 44, 3 (2010), 2-19.
- [Tolia03] Tolia, N. et al. 2003. Opportunistic use of content addressable storage for distributed file systems. *Proc. of the uSENIX annual technical conference* (2003).
- [Dykstra10] Dykstra, D. and Lueking, L. 2010. Greatly improved cache update times for conditions data with frontier/Squid. *Journal of Physics: Conference Series*. 219, (2010).